## AN INTERACTIVE MULTIMEDIA COURSEWARE FOR KIDS TO LEARN MATHEMATICS

 $\mathbf{B}\mathbf{Y}$ 

WONG SOOK FANG

### A REPORT

### SUBMITTED TO

Universiti Tunku Abdul Rahman

in partial fulfillment of the requirements

for the degree of

### BACHELOR OF INFORMATION SYSTEMS (HONS)

### **BUSINESS INFORMATION SYSTEMS**

Faculty of Information and Communication Technology (Perak Campus)

JAN 2018

### UNIVERSITI TUNKU ABDUL RAHMAN

| Fitle:                             | An Interactive Multimedia Courseware for Kids to Learn Mathematics                                                                                                    |
|------------------------------------|----------------------------------------------------------------------------------------------------|
|                                    | Academic Session: JAN 2018                                                                                                    |
| I                                  | WONG SOOK FANG                                                                                                    |
|                                    | (CAPITAL LETTER)                                                                                                    |
| Universiti<br>1. The d             | t I allow this Final Year Project Report to be kept in<br>Funku Abdul Rahman Library subject to the regulations as follows:<br>ssertation is a property of the Library.<br>brary is allowed to make copies of this dissertation for academic purposes. |
| Universiti<br>1. The d             | Funku Abdul Rahman Library subject to the regulations as follows:                                                                                                    |
| Universiti<br>1. The d<br>2. The I | Funku Abdul Rahman Library subject to the regulations as follows:         ssertation is a property of the Library.         brary is allowed to make copies of this dissertation for academic purposes.         Verified by,                            |
| Universiti<br>1. The d             | Funku Abdul Rahman Library subject to the regulations as follows:         ssertation is a property of the Library.         brary is allowed to make copies of this dissertation for academic purposes.         Verified by,                            |

### AN INTERACTIVE MULTIMEDIA COURSEWARE FOR KIDS TO LEARN MATHEMATICS

BY

WONG SOOK FANG

### A REPORT

### SUBMITTED TO

Universiti Tunku Abdul Rahman

in partial fulfillment of the requirements

for the degree of

### BACHELOR OF INFORMATION SYSTEMS (HONS)

### BUSINESS INFORMATION SYSTEMS

Faculty of Information and Communication Technology (Perak Campus)

JAN 2018

### **DECLARATION OF ORIGINALITY**

I declare that this report entitled "AN INTERACTIVE MULTIMEDIA COURSEWARE FOR KIDS TO LEARN MATHEMATICS" is my own work except as cited in the references. The report has not been accepted for any degree and is not being submitted concurrently in candidature for any degree or other award.

Signature :

Name : <u>WONG SOOK FANG</u>

Date : <u>28 March 2018</u>

### ACKNOWLEDGEMENTS

Firstly, I would like to thank and express my deepest appreciation to my supervisor, Dr. Khor Siak Wang. Dr. Khor had guided me patiently and gave me a lot of useful and professional suggestions throughout the development of my Final Year Project I. Moreover, Dr Khor also helped to check my project carefully to improve the quality of my project.

Secondly, I would also like to express my appreciation to my moderator, Mr Aun. Mr Aun had gave me a lot of useful and great suggestion to my Final Year Project.

Besides, I would also like to express my appreciation to my family for the unconditional support and encouragement throughout the whole journey. Lastly, I would also like to thank my friends for giving me support and useful suggestion to further enhance my project.

### ABSTRACT

This project was aimed to develop an interactive multimedia courseware for kids to learn Mathematics. In this project, teaching approaches and the problem with current Mathematics education were analyzed. The solution of the existing was aimed to be done throughout the delivery of the multimedia courseware. Besides, this project also aimed to deliver attractive and colorful interfaces and useful contents for the users. Mostly importantly, this project was aimed to help the kids to improve and enhance their Mathematics skills through multimedia technology.

Kids' learning styles and attention span were discussed and analyzed in this project. These topics were important to enhance the delivery of the content of the multimedia courseware. In order to increase the attention span of kids, the courseware was intended to be interesting, colorful and involved high level of interactivity. Furthermore, kids' learning styles were also vital to this project as it may contribute to deliver a courseware that suit most of the kids.

### **TABLE OF CONTENTS**

| TITLE                                     | i   |
|-------------------------------------------|-----|
| DECLARATION OF ORIGINALITY                | ii  |
| ACKNOWLEDGEMENT                           | iii |
| ABSTRACT                                  | iv  |
| TABLE OF CONTENTS                         | v   |
| LIST OF FIGURES                           | xii |
| LIST OF TABLES                            | XV  |
| LIST OF ABBREVIATION                      | xix |
|                                           |     |
| CHAPTER 1 INTRODUCTION                    | 1   |
| 1-1 Problem Statement and Motivation      | 1   |
| 1-1-1 Problem Statement                   | 1   |
| 1-1-2 Motivation                          | 2   |
| 1-2 Project Scope                         | 2   |
| 1-3 Project Objectives                    | 3   |
| 1-4 Impact, Significance and Contribution | 4   |
| 1-5 Project Background                    | 5   |
| CHAPTER 2 LITERATURE REVIEW               | 6   |
| 2-1 Literature Review                     | 6   |
| 2-1-1 Kids Attention Span                 | 6   |
| 2-1-2 Learning Styles                     | 9   |
| 2-2 Critical Remark of Previous Work      | 11  |
| 2-2-1 Inkster                             | 11  |
| 2-2-1-1 Course Introduction               | 11  |
| 2-2-1-2 Strengths                         | 12  |
| 2-2-1-3 Weaknesses                        | 12  |

2-2-2 Math Man 2-2-2-1 Course Introduction

BIS (Hons) Business Information Systems Faculty of Information and Communication Technology (Pera<u>k</u> Campus), UTA<u>R</u>

13

14

| 2-2-2-2 Strengths           | 14 |
|-----------------------------|----|
| 2-2-2-3 Weaknesses          | 14 |
| 2-2-3 Teddy Numbers         | 15 |
| 2-2-3-1 Course Introduction | 16 |
| 2-2-3-2 Strengths           | 16 |
| 2-2-3-3 Weaknesses          | 16 |
| 2-2-4 AdaptedMind           | 17 |
| 2-2-4-1 Course Introduction | 19 |
| 2-2-4-2 Strengths           | 19 |
| 2-2-4-3 Weaknesses          | 19 |
| CHAPTER 3 SYSTEM DESIGN     | 20 |
| 3-1 System Flow Design      | 20 |
| 3-2 Storyboard Design       | 21 |
| 3-2-1 Splash Screen         | 21 |
| 3-2-2 Main Menu             | 22 |
| 3-2-3 Learning Module       | 23 |
| 3-2-4 Counting              | 24 |
| 3-2-5 Coin                  | 25 |
| 3-2-6 Addition              | 27 |
| 3-2-8 Multiplication        | 29 |
| 3-2-9 Division              | 30 |
| 3-2-10 Time                 | 31 |
| 3-2-11 Shape                | 32 |
| 3-2-12 Quiz Module          | 33 |
| 3-2-13 Counting Quiz        | 34 |
| 3-2-14 Time Quiz            | 35 |
| 3-2-15 Addition Quiz        | 36 |
| 3-2-16 Subtraction Quiz     | 37 |
| 3-2-17 Multiplication Quiz  | 38 |

| 3-2-18 Division Quiz  | 39 |
|-----------------------|----|
| 3-2-19 Coins Quiz     | 40 |
| 3-2-20 Shape Quiz     | 41 |
| 3-2-21 Correct Answer | 42 |
| 3-2-22 Wrong Answer   | 43 |
| 3-2-23 Game Module    | 44 |
| 3-2-34 Game Interface | 45 |

### **CHAPTER 4 METHODOLOGY AND TOOLS**

| 4-1 Methodology                    | 46 |
|------------------------------------|----|
| 4-1-1 Analysis Phase               | 47 |
| 4-1-2 Design Phase                 | 47 |
| 4-1-3 Development Phase            | 47 |
| 4-1-4 Implementation Phase         | 47 |
| 4-1-5 Evaluation Phase             | 48 |
| 4-2 Tools                          | 48 |
| 4-2-1 Adobe Director               | 48 |
| 4-2-2 Microsoft PowerPoint         | 48 |
| 4-2-3 Meitu Xiu Xiu                | 49 |
| 4-2-4 Balabolka                    | 49 |
| 4-3 Requirement Specification      | 49 |
| 4-3-1 User Requirement             | 49 |
| 4-3-2 Functional Requirement       | 49 |
| 4-3-3 Non-Functional Requirement   | 50 |
| 4-4 System Requirement             | 50 |
| 4-4-1 Minimum Hardware Requirement | 50 |
| 4-4-2 Software Requirement         | 51 |
| 4-5 Verification Plan              | 51 |
| 4-5-1 Unit Testing                 | 51 |
| 4-5-2 Integration Testing          | 51 |

vii

| 4-5-3 System Testing        | 52 |
|-----------------------------|----|
| 4-5-4 Acceptance Testing    | 52 |
| 4-6 Project Timeline        | 53 |
| 4-6-1 Final Year Project I  | 53 |
| 4-6-2 Final Year Project II | 55 |
|                             |    |
| CHAPTER 5 DEVELOPMENT       | 57 |
| 5-1 Pre-Authoring Process   | 57 |
| 5-1-1 Graphic               | 57 |
| 5-1-1-1 Trimming            | 57 |
| 5-1-1-2 Button              | 59 |
| 5-1-2 Text                  | 61 |
| 5-1-3 Audio                 | 63 |
| 5-1-4 Animation             | 64 |
| 5-2 Authoring Process 66    |    |
| 5-2-1 Main Menu             | 66 |
| 5-2-2 Exit Page             | 68 |
| 5-2-3 Learning module       | 69 |
| 5-2-4 Counting              | 71 |
| 5-2-5 Coin                  | 72 |
| 5-2-6 Addition(a)           | 74 |
| 5-2-7 Addition(b)           | 75 |
| 5-2-8 Subtraction           | 76 |
| 5-2-9 Multiplication        | 78 |
| 5-2-10 Division             | 79 |
| 5-2-11 Time                 | 81 |
| 5-2-12 Shape                | 82 |
| 5-2-13 Quiz Module          | 84 |
| 5-2-14 Counting Quiz        | 85 |
| 5-2-15 Coin Quiz            | 87 |

viii

| 88  |
|-----|
| 90  |
| 91  |
| 93  |
| 94  |
| 96  |
| 97  |
| 98  |
| 100 |
|     |

| CHAPTER 6 TESTING                       | 102 |
|-----------------------------------------|-----|
| 6-1 Alpha Testing<br>6-1-1 Unit Testing |     |
|                                         |     |
| 6-1-1-2 Exit Page                       | 103 |
| 6-1-1-3 Learning Module                 | 103 |
| 6-1-1-4 Counting                        | 105 |
| 6-1-1-5 Coins                           | 111 |
| 6-1-1-6 Addition                        | 113 |
| 6-1-1-7 Subtraction                     | 114 |
| 6-1-1-8 Multiplication                  | 115 |
| 6-1-1-9 Division                        | 116 |
| 6-1-1-10 Time                           | 117 |
| 6-1-1-11 Shape                          | 118 |
| 6-1-1-12 Quiz Module                    | 119 |
| 6-1-1-13 Counting Quiz                  | 121 |
| 6-1-1-14 Coin Quiz                      | 122 |
| 6-1-1-15 Addition Quiz                  | 123 |
| 6-1-1-16 Subtraction Quiz               | 125 |
| 6-1-1-17 Multiplication Quiz            | 126 |

| 6-1-1-18 Division Quiz       | 127 |
|------------------------------|-----|
| 6-1-1-19 Time Quiz           | 128 |
| 6-1-1-20 Shape Quiz          | 130 |
| 6-1-1-21 Quiz Module         | 131 |
| 6-1-1-22 Easy Game           | 132 |
| 6-1-1-23 Medium Game         | 133 |
| 6-1-1-24 Hard Game           | 135 |
| 6-1-2 Integration Testing    | 137 |
| 6-1-2-1 Main Menu            | 137 |
| 6-1-2-2 Learning Module      | 137 |
| 6-1-2-3 Counting             | 138 |
| 6-1-2-4 Coins                | 138 |
| 6-1-2-5 Addition             | 139 |
| 6-1-2-6 Subtraction          | 139 |
| 6-1-2-7 Multiplication       | 140 |
| 6-1-2-8 Division             | 140 |
| 6-1-2-9 Time                 | 141 |
| 6-1-2-10 Shape               | 141 |
| 6-1-2-11 Quiz Module         | 142 |
| 6-1-2-12 Counting Quiz       | 142 |
| 6-1-2-13 Coin Quiz           | 143 |
| 6-1-2-14 Addition Quiz       | 143 |
| 6-1-2-15 Subtraction Quiz    | 144 |
| 6-1-2-16 Multiplication Quiz | 144 |
| 6-1-2-17 Division Quiz       | 145 |
| 6-1-2-18 Time Quiz           | 145 |
| 6-1-2-19 Shape Quiz          | 146 |
| 6-1-2-20 Game Module         | 146 |
| 6-1-2-21 Easy Game           | 147 |

х

| 6-1-2-22 Medium Game    | 147 |
|-------------------------|-----|
| 6-1-2-23 Hard Game      | 148 |
| 6-1-3 System Testing    | 149 |
| CHAPTER 7 CONCLUSION    | 150 |
| 7-1 Future Enhancements | 150 |
| 7-2 Problem Encountered | 150 |
| 7-3 Learning Learnt     | 151 |
| 7-4 Conclusion          | 151 |
| BILIOGRAPHY             | 153 |
| POSTER                  | 157 |
| PLAGIARISM CHECK RESULT | 158 |
| FYP 2 CHECKLIST         | 160 |

## LIST OF FIGURE

| Figure Number | Title                                    | Page |
|---------------|------------------------------------------|------|
| Figure 2-1    | Attention deficit hyperactivity disorder | 7    |
| Figure 2-2    | Statistics of ADHD                       | 7    |
| Figure 2-3    | The traditional learning process         | 9    |
| Figure 2-4    | The main menu of Inkster                 | 11   |
| Figure 2-5    | The game interface of Inkster            | 11   |
| Figure 2-6    | Main menu of Maths Man                   | 13   |
| Figure 2-7    | Instruction page of Maths Man            | 13   |
| Figure 2-8    | Game page of Maths Man                   | 13   |
| Figure 2-9    | Main menu of Teddy Numbers               | 15   |
| Figure 2-10   | Game interface of Teddy Numbers          | 15   |
| Figure 2-11   | Main Menu of Adapted Mind                | 17   |
| Figure 2-12   | Level of Adapted Mind                    | 17   |
| Figure 2-13   | Game interface of Adapted Mind           | 18   |
| Figure 3-1    | System Flow Diagram                      | 20   |
| Figure 3-2    | Splash screen                            | 21   |
| Figure 3-3    | Main menu                                | 22   |
| Figure 3-4    | Learning Module                          | 23   |
| Figure 3-5    | Counting                                 | 24   |
| Figure 3-6    | Coin interface                           | 26   |
| Figure 3-7    | Addition interface                       | 27   |
| Figure 3-8    | Subtraction interface                    | 28   |
| Figure 3-9    | Multiplication interface                 | 29   |
| Figure 3-10   | Division interface                       | 30   |
| Figure 3-11   | Time interface                           | 31   |
| Figure 3-12   | Shape interface                          | 32   |
| Figure 3-13   | Quiz module                              | 33   |
| Figure 3-14   | Counting Quiz                            | 34   |

BIS (Hons) Business Information Systems Faculty of Information and Communication Technology (Pera<u>k</u> Campus), UTA<u>R</u>

| Figure 3-15 | Time quiz                   | 35 |
|-------------|-----------------------------|----|
| Figure 3-16 | Addition quiz               | 36 |
| Figure 3-17 | Subtraction quiz            | 37 |
| Figure 3-18 | Multiplication quiz         | 38 |
| Figure 3-19 | Division quiz               | 39 |
| Figure 3-20 | Coins quiz                  | 40 |
| Figure 3-21 | Shape quiz                  | 41 |
| Figure 3-22 | Correct answer interface    | 42 |
| Figure 3-23 | Wrong answer interface      | 43 |
| Figure 3-24 | Game module                 | 44 |
| Figure 3-1  | ADDIE model                 | 46 |
| Figure 4-1  | Timeline of FYP1            | 53 |
| Figure 4-2  | Gantt Chart of FYP1         | 54 |
| Figure 4-3  | Timeline of FYP2            | 55 |
| Figure 4-4  | Gantt Chart of FYP2         | 56 |
| Figure 5-1  | Trimming – Step 1(a)        | 57 |
| Figure 5-2  | Trimming – Step 2           | 58 |
| Figure 5-3  | Trimming – Step 3           | 58 |
| Figure 5-4  | Trimming – Step 4           | 59 |
| Figure 5-5  | Creating Button – Step 1    | 59 |
| Figure 5-6  | Creating button – Step 2    | 60 |
| Figure 5-7  | Creating button – Step 3    | 60 |
| Figure 5-8  | Creating text – Step 1      | 61 |
| Figure 5-9  | Creating text – Step 2      | 62 |
| Figure 5-10 | Creating text – Step 3      | 62 |
| Figure 5-11 | Creating narrator           | 63 |
| Figure 5-12 | Cutting audio               | 64 |
| Figure 5-13 | Creating animation – Step 1 | 65 |
| Figure 5-14 | Creating animation – Step 2 | 65 |
| Figure 5-15 | Main Menu                   | 66 |
|             |                             |    |

| Figure 5-16 | Exit Page           | 68  |
|-------------|---------------------|-----|
| Figure 5.17 | Learning module     | 69  |
| Figure 5.18 | Counting            | 71  |
| Figure 5.19 | Coin                | 72  |
| Figure 5-20 | Addition(a)         | 74  |
| Figure 5-21 | Addition(b)         | 75  |
| Figure 5-22 | Subtraction         | 76  |
| Figure 5-23 | Multiplication      | 78  |
| Figure 5-24 | Division            | 79  |
| Figure 5-25 | Time                | 81  |
| Figure 5-26 | Shape               | 82  |
| Figure 5-27 | Quiz module         | 84  |
| Figure 5-28 | Counting quiz       | 85  |
| Figure 5-29 | Coin quiz           | 87  |
| Figure 5-30 | Addition quiz       | 88  |
| Figure 5-31 | Subtraction quiz    | 90  |
| Figure 5-32 | Multiplication quiz | 91  |
| Figure 5-33 | Division quiz       | 93  |
| Figure 5-34 | Time quiz           | 94  |
| Figure 5-35 | Game module         | 96  |
| Figure 5-36 | Game introduction   | 97  |
| Figure 5-37 | Game interface      | 98  |
| Figure 5-38 | Publishing – Step1  | 100 |
| Figure 5-39 | Publishing – Step2  | 101 |
|             |                     |     |

### LIST OF TABLES

| Table Number | Title                               | Page |
|--------------|-------------------------------------|------|
| Table 2-1    | Attention span by ages              | 6    |
| Table 3-1    | Storyboard of splash screen         | 21   |
| Table 3-2    | Storyboard of main menu             | 22   |
| Table 3-3    | Storyboard of learning module       | 23   |
| Table 3-4    | Storyboard of counting              | 25   |
| Table 3-5    | Storyboard of coin                  | 26   |
| Table 3-6    | Storyboard of addition              | 27   |
| Table 3-7    | Storyboard of subtraction           | 28   |
| Table 3-8    | Storyboard of multiplication        | 29   |
| Table 3-9    | Storyboard of division              | 30   |
| Table 3-10   | Storyboard of time                  | 31   |
| Table 3-11   | Storyboard of shape                 | 32   |
| Table 3-12   | Storyboard of quiz module           | 33   |
| Table 3-13   | Storyboard of counting quiz         | 34   |
| Table 3-14   | Storyboard of time quiz             | 35   |
| Table 3-15   | Storyboard of addition quiz         | 36   |
| Table 3-16   | Storyboard of subtraction quiz      | 37   |
| Table 3-17   | Storyboard of multiplication quiz   | 38   |
| Table 3-18   | Storyboard of division quiz         | 39   |
| Table 3-19   | Storyboard of coins quiz            | 40   |
| Table 3-20   | Storyboard of shape quiz            | 41   |
| Table 3-21   | Storyboard of correct answer        | 42   |
| Table 3-22   | Storyboard of correct answer        | 43   |
| Table 3-23   | Storyboard of game module           | 44   |
| Table 3-24   | Storyboard of game interface        | 45   |
| Table 5-1    | Hardware requirement specifications | 50   |
| Table 5-2    | Software requirement specifications | 51   |

| Table 5-3  | Development of main menu           | 67  |
|------------|------------------------------------|-----|
| Table 5-4  | Development of exit page           | 68  |
| Table 5-5  | Development of learning module     | 70  |
| Table 5-6  | Development of counting            | 71  |
| Table 5-7  | Development of coin                | 73  |
| Table 5-8  | Development of addition(a)         | 75  |
| Table 5-9  | Development of addition(b)         | 76  |
| Table 5-10 | Development of subtraction         | 77  |
| Table 5-11 | Development of multiplication      | 79  |
| Table 5-12 | Development of division            | 80  |
| Table 5-13 | Development of time                | 82  |
| Table 5-14 | Development of shape               | 83  |
| Table 5-15 | Development of quiz module         | 85  |
| Table 5-16 | Development of counting quiz       | 86  |
| Table 5-17 | Development of coin quiz           | 88  |
| Table 5-18 | Development of addition quiz       | 89  |
| Table 5-19 | Development of subtraction quiz    | 91  |
| Table 5-20 | Development of multiplication quiz | 92  |
| Table 5-21 | Development of division quiz       | 94  |
| Table 5-22 | Development of time quiz           | 95  |
| Table 5-23 | Development of game module         | 97  |
| Table 5-24 | Development of game introduction   | 98  |
| Table 5-25 | Development of game interface      | 99  |
| Table 6-1  | Unit testing on main menu          | 103 |
| Table 6-2  | Unit testing on exit page          | 103 |
| Table 6-3  | Unit testing on learning module    | 105 |
| Table 6-4  | Unit testing on counting           | 110 |
| Table 6-5  | Unit testing on coins              | 111 |
| Table 6-6  | Unit testing on addition           | 114 |
| Table 6-7  | Unit testing on subtraction        | 115 |
|            |                                    |     |

| Table 6-8  | Unit testing on multiplication         | 116 |
|------------|----------------------------------------|-----|
| Table 6-9  | Unit testing on division               | 117 |
| Table 6-10 | Unit testing on time                   | 118 |
| Table 6-11 | Unit testing on shape                  | 119 |
| Table 6-12 | Unit testing on quiz module            | 121 |
| Table 6-13 | Unit testing on counting quiz          | 122 |
| Table 6-14 | Unit testing on coin quiz              | 123 |
| Table 6-15 | Unit testing on addition quiz          | 124 |
| Table 6-16 | Unit testing on subtraction quiz       | 126 |
| Table 6-17 | Unit testing on multiplication quiz    | 127 |
| Table 6-18 | Unit testing on division quiz          | 128 |
| Table 6-19 | Unit testing on time quiz              | 129 |
| Table 6-20 | Unit testing on shape quiz             | 131 |
| Table 6-21 | Unit testing on quiz module            | 131 |
| Table 6-22 | Unit testing on easy game              | 133 |
| Table 6-23 | Unit testing on medium game            | 134 |
| Table 6-24 | Unit testing on medium game            | 135 |
| Table 6-25 | Integration testing on main menu       | 137 |
| Table 6-26 | Integration testing on learning module | 137 |
| Table 6-27 | Integration testing on counting        | 138 |
| Table 6-28 | Integration testing on coins           | 138 |
| Table 6-29 | Integration testing on addition        | 139 |
| Table 6-30 | Integration testing on subtraction     | 139 |
| Table 6-31 | Integration testing on multiplication  | 140 |
| Table 6-32 | Integration testing on division        | 140 |
| Table 6-32 | Integration testing on time            | 141 |
| Table 6-33 | Integration testing on shape           | 141 |
| Table 6-34 | Integration testing on quiz module     | 142 |
| Table 6-35 | Integration testing on counting quiz   | 142 |
| Table 6-36 | Integration testing on coin quiz       | 143 |
|            |                                        |     |

| Table 6-37 | Integration testing on addition quiz       | 143 |
|------------|--------------------------------------------|-----|
| Table 6-38 | Integration testing on subtraction quiz    | 144 |
| Table 6-39 | Integration testing on multiplication quiz | 144 |
| Table 6-40 | Integration testing on division quiz       | 145 |
| Table 6-41 | Integration testing on time quiz           | 145 |
| Table 6-42 | Integration testing on shape quiz          | 146 |
| Table 6-43 | Integration testing on game module         | 146 |
| Table 6-44 | Integration testing on easy game           | 147 |
| Table 6-44 | Integration testing on medium game         | 148 |
| Table 6-45 | Integration testing on hard game           | 148 |
| Table 6-45 | System testing                             | 149 |

### LIST OF ABBREVIATION

| ADD  | Attention Deficit Disorder               |
|------|------------------------------------------|
| ADHD | Attention Deficit Hyperactivity Disorder |
| ASD  | Autism Spectrum Disorder                 |
| OHP  | Overhead Projector                       |

### **1-1 Problem Statement and Motivation**

### **1-1-1 Problem Statement**

### • Children have shorter attention span

For a teacher or tutor, children are the most difficult for them due to the children's shorter attention span. It is almost impossible for kids to sit down and learning or studying for few hours. (Lauren Q Hill, 2015). Instead, children are more focusing on immediate here and now. Therefore, instead of learning from a static textbook, learning process should be designed to capture their immediate interest. Besides, the activities also should be designed to keep attention and interst alive (Fauziyah, 2015).

### • Every kid has different learning pace

Based on Robin Smorenberg, he stated that everyone is at a different pace in a very different way, so it is impossible to cater everyone's learning needs (daily edventures, 2014). It is almost impossible or very difficult for a teacher to follow every student's learning pace especially when the class has a large number of students. For this case, student with slow learning pace may find difficulties to follow the lessons taught by the teachers. On contrary, kid who has faster learning pace may find the lessons are too boring for them and eventually they will lose their interest in the subject.

### • Attract the attention of kids

The system developed required to be able to attract the attention of kids. Courseware that are too simple which does not has lots of graphics, animation and sound may not able to attract them. Besides, the colour used to design the courseware has to be attractive enough in order to draw attention. So, the system must be colourful so that the kids will interested to use and learn by the courseware.

### 1-1-2 Motivation

The motivation to do this project is aimed to solve the problem stated as the problem statement in order to help the kids to achieve a better result in Mathematics. Therefore, it is extremely important to build a strong fundamental in Mathematics because it will bring benefits for our daily life. Firstly, it can help us to become more systematic. The reason is because Mathematics is known as a methodical application of matter (The Times of India, 2015). Furthermore, consisting of strong fundamental of Mathematics also aids the children in their future studies. It is because Mathematics is actually relevant to many other subjects such as Science, literature writing, arts and social studies. In other words, the students who perform poorly in Mathematics may also struggling and perform badly in other subjects (Thompson, 2017).

### 1-2 Project Scope

In the end of the project, an interactive multimedia courseware will be developed delivered. The multimedia courseware was intended to teach the children to learning Mathematics. The users of this multimedia courseware were the kids whose age range from 5 to 7 years old. the secondary students or adult user are not included in this application.

There were three modules included in this project which were learning module, story mode module and quiz module.

In learning module, the users are able to learn the basic Mathematics. Mixed operations which are addition, subtraction, multiplication and division are included in the learning module. Besides, the learning module also includes counting which teach the kids to count from 1 to 100. Other modules included are coins, time and shape. With coin modules, kids will able to identify the coins. Furthermore, they are also able to tell out the time and identify and differentiate some basic shape.

The next module of the courseware is quiz module. Quiz module is designed to test the understanding and the standard of users.

Lastly, story module will be also included in this multimedia courseware. In this module, the user also will be tested for their understanding and standard. The difference between quiz module and story module is the question is mixed from all chapters in story module. However, the question is chapter by chapter for quiz module. The story module will consists of 3 level which are easy, medium and hard.

### **1-3 Project Objectives**

## • To produce a multimedia courseware that consisted a lot of multimedia elements

Kids are easily diverting their attention especially when the lessons are too boring. Therefore, a lot of multimedia elements such as graphic, animation and sound should be included in the courseware. The elements able to helps the kids to focus more on the courseware as the elements mentioned will draw the kids' attention.

# • To produce a multimedia courseware that can adjust to the kids' learning pace

Like the problem statement mentioned above, every kids has different learning pace. So, in order to solve this problem, a courseware that able to adjust to the kids' learning pace should be produced. Interactivity will be included in this module so that the kids can learn according to their learning pace. For example, when the kid thinks he is ready to move on to next topic, he can press the next button and the courseware will only move to the next topic when the users press next button.

### To produce a multimedia courseware that has colourful layout

It is important that the courseware developed is appealing to the kids. Beside the multimedia elements that were mentioned in the first objective, colour also play an important role to grab the kid's attention. Therefore, the courseware should be

colourful and heavy usage of bright colour instead of dull colour in order to fascinate the kids.

### 1-4 Impact, Significance and Contribution

By using this multimedia courseware, the kids can learn Mathematics in a more effective way. Based on the research, visual learning which are learning utilizes graphs, charts, maps and diagrams is making complete sense when considering that our brain is mainly an image processor instead of a word processor. Actually, the part of the brain that used to process visual images is larger than the part that used as a word processor (Kouyoumdjian, 2012). In short, by delivering the interactive multimedia courseware proposed, the kids are able to improve their Mathematics as they are more engaging to it when learning through the courseware.

One of problem statements stated that every kid has different learning pace and teacher is difficult to fit everyone's learning pace. However, the interactive multimedia courseware is able to solve this problem as the users able to learn at their learning pace. For example, a slow learner may repeat the lesson that he or she doesn't understand as many as he or she wants. Self-adjustment of time and determination of information based on individual differences are vital and significant for students. It is because when the individual differences can be taken in by having substitutes in learning, they will engage the learning at a deeper level with more sense of participation (Alessi & Trollip 2001; Ma, O'Toole & Keppel, 2008).

### **1-5 Background Information**

From very early ages to higher grades, Mathematics can be recognized as a core component of education (Lee and Ginsburg, 2010). Based on Greg Duncan, early mathematics skill helps in predicting later academic success(Christensen, 2014) as mathematics performance also predict later reading ability beside from later mathematics (Duncan et al., 2007). Therefore, it is important that the kids able to learn mathematics in

an effective way so that they can obtain the mathematics skills which will benefit them in the future. However, there are a lot of misconceptions and problems about mathematics education for kids which cause the kids lose the chance to build a strong foundation on mathematics.

Nowadays, our technologies have become more and more advanced. One of the technologies that has a great improvement from past is education technology where more effective and interesting learning approaches are produced through interactive technologies. The example of education technology is interactive multimedia courseware. The learning processes have been broadened and higher levels of interactions are enabled through the advancement of technology in this digital era and this contribute in making more meaningful for overcoming the insufficiency in rote learning (Dembo & Seli, 2012).

Besides, conventional teacher-centered approach should be changed to studentcentered learning approach such as multimedia courseware with technology learning environment. It is because student-centered learning approach performs better in motivating the students to interact with others and take part in the learning process (LEOW and NEO, 2014). By this, students are able to learn in a better learning environment. A good learning environment is important for the students as it will help to improve the quality of learning and they are given more choices to determine their learning experience (Manson, 2007).

By the end of this project, an interactive multimedia courseware for kids to learn Mathematics will be delivered. The courseware is aimed to help the kids to learn Mathematics in a more effective way by providing a better learning environment where the kids can interactive with the application and control the pace of learning by themselves.

### 2-1 Literature Review

### 2-1-1 Kids Attention Span

Attention span for a normal child is calculated as 2-5 minutes per year old they are. The table below shows the attention span of kids by age.

| Age | Attention Span  |
|-----|-----------------|
| 2   | 4 – 10 minutes  |
| 3   | 6 – 15 minutes  |
| 4   | 8 – 20 minutes  |
| 5   | 10 – 25 minutes |
| 6   | 12 – 30 minutes |
| 7   | 14 – 35 minutes |
| 8   | 16 – 40 minutes |
| 9   | 18 – 5 minutes  |
| 10  | 20 – 50 minutes |

Table 2-1: Attention span by ages(studydog.com)

In particular learning environment, kids generally able to filter the small distractions occurred. However, if they are uninterested, find something that is difficult for them or do not have any guidance around them, they might be only able to attend the activity for 5 - 10 minutes (O'Hanlon, 2017). In other words, in order to keep the kids concentrated, the content of the lessons should be able to grab their attention, curiosity and interest. However, it is difficult to satisfy all the kids since every one of them has different learning style where the child at different learning pace (Centre for Educational Neuroscience, n.d.).

Furthermore, the number of children being diagnosed with Attention Deficit Disorder (ADD) has been raising and this problem has spread throughout the society. The characteristics of this disorder are distractibility, hyperactive and impulsive behavior (Paxton and Shoemake, 2007). In other words, children with ADD will get distracted easily and have a short attention span ADD also is known as Attention Deficit Hyperactivity Disorder (ADHD). The symptons of ADHD are having trouble in paying attention, remembering details and staying organization. The figures below show a simple statistics of ADHD:

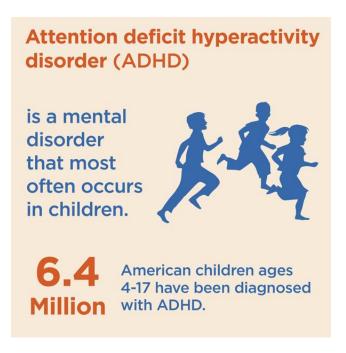

Figure 2-1: Attention deficit hyperactivity disorder (Healthline, 2014)

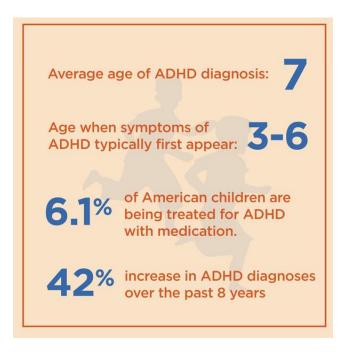

Figure 2-2: Statistics of ADHD (Healthline, 2014)

### CHAPTER 2: LITERATURE REVIEW

From the figures above, it is stated ADHD is usually occurring in children. From the statistics, it is clearly showing that there was a high increasing in ADHD diagnoses. However, there is only very few of children with ADHD are being treated for medication. It is a serious problem as it might prevent them from learning properly as they are having trouble in concentrating. Based on Healthline(2014), one of the ways to minimize the distractively of a ADHD kid is to use visual such as graphics, charts or color coding. Learning from textbook may cause the kid with ADHD feel boring and lose their interest soon. Therefore, an interactive multimedia courseware with lots of visual aids may help to increase the attention span of an ADHD kid.

In fact, visual aids are not only benefit to ADHD. Some other categories that can be benefit from visual aids are Down syndrome, developmental delay, and autism spectrum disorder (ASD) and learning difficulties (Addison, n.d.). Moreover, many kids are stronger in visual areas compared to other areas, especially those who are having ASD. The reason that the children have strengths in visual areas is because a graphic or a visual cue remains long after the spoken word has been completed (Kid Sense Child Development, n.d.). In short, visual aids such as graphic or animation will help children in increasing their attention span.

### 2-1-2 Learning Styles

Conventional classroom learning was found out that it was the least effective learning methods and it does not provide self-pace learning. Although using technology in education isn't something new today, many were still limited by conventional classroom teaching and learning methods. Many educators were still using the conventional teaching method which was the teachers will be explaining and writing the notes on the board. Meanwhile, the students were copying the same things onto their notebooks and some will be day-dreaming or sleeping. (Yap, 2016)

The learning environment is important in a way to help to retain what we learnt. Besides, interactivity in learning such as involve in solving a problem also important as it helps to increase the retention rate of the users. It is not suitable for all the students to gain knowledge when different levels of information are presented with equal facility, such as learning a difficult and complex lesson with a classroom lecture (Booth, 2007).

The immersion of multimedia technology into the learning process is changing the way of how student learn. Technology can be served as the mediator in order to form interactive learning along with students' participation (Salajan et al., 2009). Learning with multimedia technology able to help in gaining better attention from the students, increasing the retention rate of them and also the participation rate of the students will be also increased. (Oncu and Cakir, 2011)

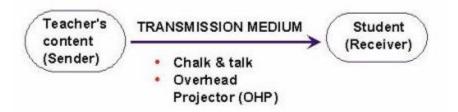

Figure 2-3: The traditional learning process. (Source: Neo & Neo 2002).

Conventional classroom learning or traditional learning or teaching process, only a single medium is used which is text throughout the whole process and the educational process is in a linear way which. The figure 2-3 above shows the traditional learning

### CHAPTER 2: LITERATURE REVIEW

process. From the figure, teacher was known as the sender which the student was the receiver. The transmission medium between the sender and receiver is chalk and talk and overhead projector (OHP). This traditional method usually does not or involves a little interactivity. According to the Skinner, the author of behaviours of organisims, this traditional teaching method was known as directed instruction model which its foundations were embedded in the behavioral learning perspective. Usually, the instructional process is under the control of teacher and they tend to deliver the content by emphasizing the factual knowledge to the whole class (Neo & Neo, 2002). In short, the student is learning passively through the traditional conventional classroom learning.

Nowadays, the numbers of computer-based programs that are designed with the concept of student-centered learning approaches are increasing (O'Neill & McMahon, 2005). Student-centered learning approaches mean focusing on the student's needs by placing the student in the center of learning process (Griffiths, Oates & Lockyer, 2007). In this scenario, in order to encourage active learning and higher-level learning skills as well as improve the comprehension and rate of retention, multimedia material can be used (Neo & Neo 2001). Throughout the learning process collaborate with multimedia element, the students can decide how they want to achieve the outcomes (Neo & Neo, 2002).

Besides, by adding more control and interaction such as they can select the content they would like to see or select the difficulty through the multimedia courseware, it can help to enhance and increase the students' motivation and interest. Furthermore, students were known as digital natives as nowadays they were highly connected with the technology in their daily lives. Therefore, the use of technology in education is necessary. (Yap, 2016)

In conclusion, multimedia material can be used as a teaching material for kids to learn. It will bring many benefits such as improves their retention rates. Besides, they can learn according to their learning pace.

### 2-2 Critical Remark of Previous Works

### 2-2-1 Inkster

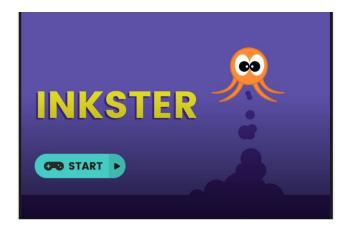

Figure 2-4: The main menu of Inkster

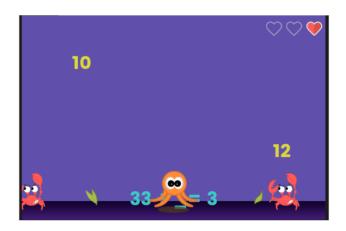

Figure 2-5: The game interface of Inkster

### 2-2-1-1 Courseware Introduction

Inkster (Funbrain.com, n.d.) is a Mathematics courseware for kids to learn the basic operation of Mathematics. The questions included addition, subtraction, multiplication and division. The users need to grab either the missing symbol or missing number to the question. If the users picked the wrong answer, they may undo it by dropping the answer they picked to the floor. The users will explore themselves with an octopus avatar; they will need to avoid crabs to prevent loss of life. There were total 3 lives for the users.

### 2-2-1-2 Strengths

• The interface of the courseware was colorful and it contained a lot of graphics.

Colorful interface can help in attracting the attention of kids. Besides, the cute animals such as octopus and crabs also able to make the kids feel interesting towards the courseware. Thus, the interface of this courseware can be considered as one of the strengths.

### • There was high interactivity level in this courseware.

Inkster used adaptive interaction in this courseware where the user will adapt themselves as an octopus to explore in this courseware. By high level of interactivity, the users may feel more engaged to courseware and a better learning environment was created.

### 2-2-1-3 Weaknesses

### • It was difficult to control.

The users were required to move the octopus by using the arrow keys in order to swim to grab the correct answer. The users were also need to make sure they will not touch the crabs. Otherwise, they will lose 1 life. However, it was difficult for kids to move accurately by using arrow keys without touching the crabs. Eventually, it may cause the kids to lose their patience on this courseware.

### • There was no navigation or instruction to guide the user.

One of the weaknesses of this courseware is there was no navigation or instruction given to users on how to play the games. When there was no instruction given, the users need to spend their time to explore how to use the courseware. Furthermore, the target audience of this courseware was kids and kids might feel lose when using this courseware and may cause boredom for them to use it.

### 2-2-2 Math Man

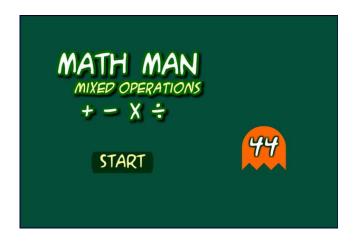

Figure 2-6: Main menu of Maths Man

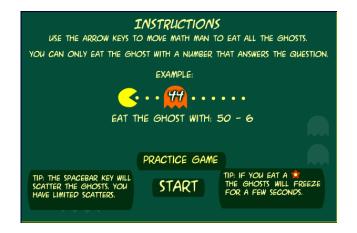

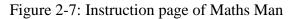

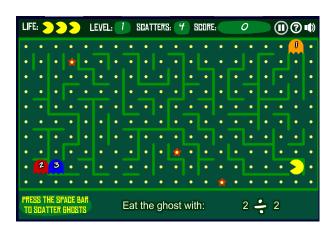

Figure 2-8: Game page of Maths Man

### 2-2-2-1 Courseware Introduction

Maths man (Sheppardsoftware.com, n.d.) was a courseware that taught kids on basic mixed operations. The users need to move the Maths man by the arrow keys to eat the ghost. Of course, the users need to eat the ghost with correct answer. Otherwise, the life will be deducted. Besides, the users can scared to ghost by using spacebar to prevent loss of life.

### 2-2-2-2 Strengths

• This courseware provided high interactivity level which makes the users feel interesting.

Users can adapted themselves in this courseware as a Math man and move around to eat or scare the ghost. By providing high level of interactivity, the users will experienced a more engaged experience. With the nice experience, the users may enjoy using this courseware.

• Clear instruction and navigation were given and accessible all the time.

Instructions on how to play were given to the users before the game started. Instructions were important element in this courseware as it let the users understand how to use the courseware instead of let the users to spend time to explore the features of the courseware. Besides, the navigation was always accessible by the users. For instances, the help button was always located at the top right corner of the courseware.

### 2-2-2-3 Weaknesses

### • The color scheme of this courseware was to dull for kids

Since the courseware was intended for kids, the color chosen for the interfaces should be brighter and contain more color in order to grab the attention of kids. However, the interfaces of Maths man were made up of green and yellow which was too dull and not attractive for kids.

### • The repetition of action may cause boredom

Throughout the whole process of the courseware, the users only be allowed to move the Maths man around to eat or scare the ghost. The users may find interesting at the beginning. However, the repetition of the same actions may make the users feel boring.

### 2-2-3 Teddy Numbers

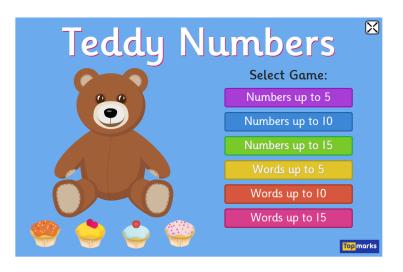

Figure 2-9: Main menu of Teddy Numbers

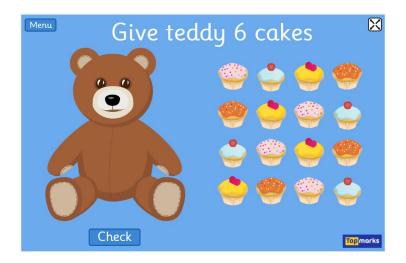

Figure 2-10: Game interface of Teddy Numbers

### 2-2-3-1 Courseware Introduction

Teddy number was a courseware that taught children on counting and drags and drops the correct number of cupcakes on the teddy bear. There were two main modules in this courseware which were number module and word module. Each module consisted of three modules which were up to 5, up to 10 and up to 15.

### 2-2-3-2 Strengths

### • This courseware consisted of a lot of color and graphics.

In teddy numbers, many colors and graphics were used to grab the attention of kids. For instances, the answer was made up by numbers of colorful and cute cupcakes which might be liked by kids.

### • The courseware was simple to use.

Teddy numbers was easy to use. The users just need to drag the correct amount of cupcakes to the teddy bear and did not involve complex action. Although the function provided was simple, the users able to learn counting in simple and fun way which was suitable for kids.

### 2-2-3-3 Weaknesses

• The length of the content was too short which cause less engagement between the courseware and users.

The content was finished when the users able to answer the correct answer once. Although the users may choose to play again, it consisted less engagement with users. For example, the users should be level up when they able to answer certain amount of answer.

### • No instruction or navigation was given to guide the users.

There were no instructions or navigations provided to the users on how to use the courseware. The users may feel loss when they don't know what to do with the courseware.

### 2-2-4 AdaptedMind

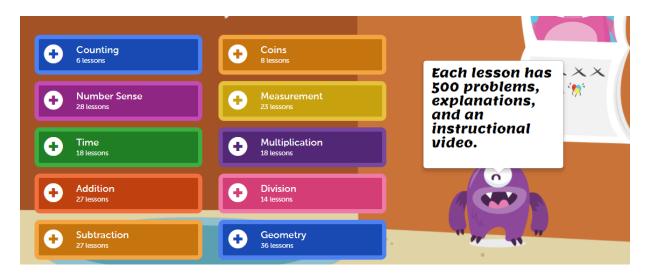

Figure 2-11: Main Menu of Adapted Mind

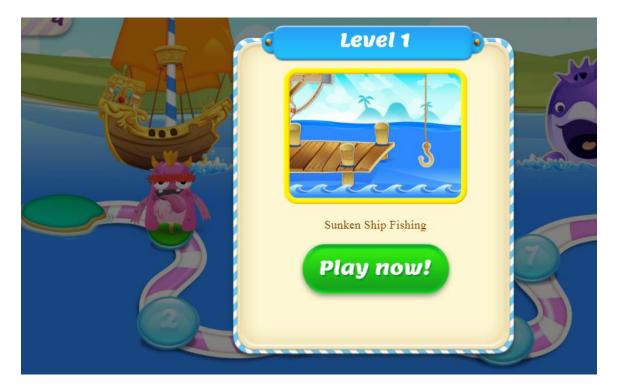

Figure 2-12: Level of Adapted Mind

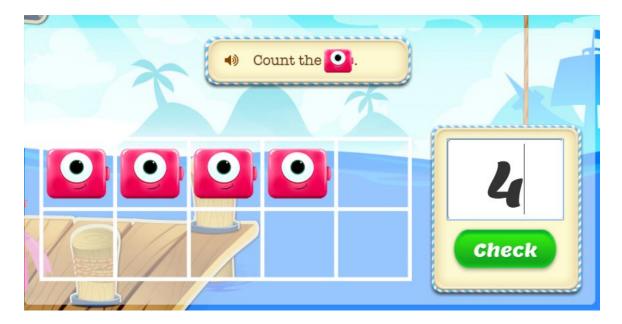

Figure 2-13: Game interface of Adapted Mind

### 2-2-4-1 Courseware Introduction

AdaptedMind is an online learning resources where the user can access to this courseware by using internet. This courseware consists of lots of modules which are counting, coins, number sense, measurement, time, multiplication, addition, division, subtraction and geometry. The main method of this multimedia courseware is teaching through playing the games.

### 2-2-4-2 Strengths

• This courseware consisted of colourful layout and lots of graphics

The courseware was designed with colourful layout and it contains of a lot of cute and appealing graphic. This design may help in attracting the kids' desire to use and learn Mathematics by using this courseware. • The narrator and instruction was provided in this courseware

The next strength of this courseware is narrator was provided throughout the whole courseware. Instruction and navigation may help in reducing the time wasted for users to explore how to use the courseware. So, the instruction and narrator provided will facilitates the learning process.

• The content of this courseware was substantial

Unlike other coursewares mentioned above which were focused on one topic only, this courseware consists of many topics of Mathematics for kids to learn.

### 2-2-4-3 Weakness

• The courseware does not include learning module

This courseware does not contain any learning module. All the modules consisted required the users to answer the question. However, if some of the kids do not have any knowledge or do not have strong fundamental on the particular topic, it may difficult for them to answer the question.

### **3-1 System Flow Design**

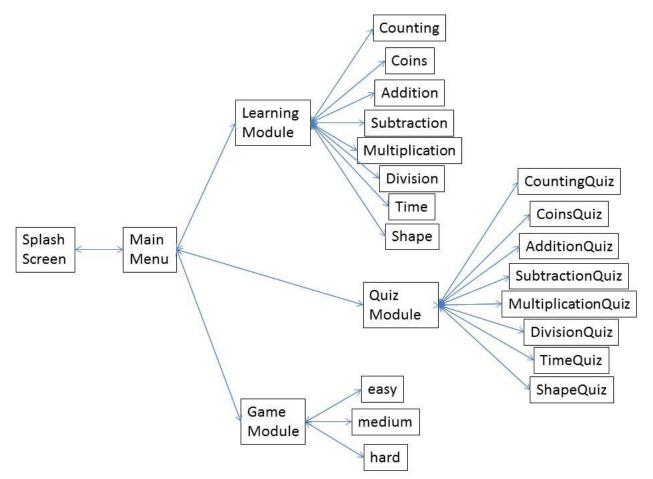

Figure 3 -1: System Flow Diagram

# **3-2 Storyboard Design**

### 3-2-1 Splash Screen

| No. of Storyboard  | : 1                                                                  |  |
|--------------------|----------------------------------------------------------------------|--|
| Title of Project   | : An interactive multimedia courseware for kids to learn Mathematics |  |
| Page Name          | : Splash Screen                                                      |  |
| Internal Link Page | : Main Menu                                                          |  |
| Description        | : This storyboard shows the design of the splash screen              |  |

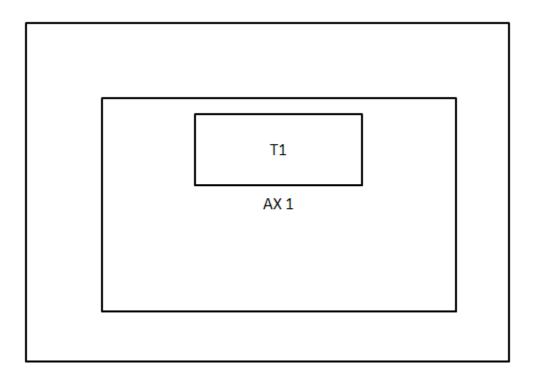

### Figure 3-2: Splash screen

| Label | Description                                                                         |
|-------|-------------------------------------------------------------------------------------|
| AX1   | This animation element which a Mathematics textbook with the action of flipping the |
|       | pages will be shown at the beginning.                                               |
| T1    | The name of the courseware "Big Math" will appear after the AX1.                    |

Table 3-1: Storyboard of splash screen

# 3-2-2 Main Menu

| No. of Storyboard  | : 2                                                                  |  |
|--------------------|----------------------------------------------------------------------|--|
| Title of Project   | : An interactive multimedia courseware for kids to learn Mathematics |  |
| Page Name          | : Main Menu                                                          |  |
| Internal Link Page | : Learning Module, Quiz Module, Game Module                          |  |
| Description        | : This storyboard shows the design of the main menu                  |  |

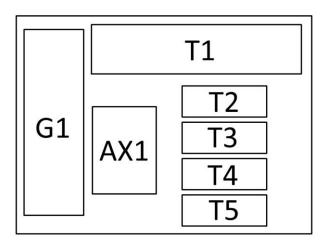

Figure 3-3: Main menu

| Label | Description                                                                    |
|-------|--------------------------------------------------------------------------------|
| T1    | This element will shows the name of the application which is "Big Math".       |
| T2    | "Learning" text that will link to the Learning Module.                         |
| T3    | "Quiz" text that will link to the Quiz Module.                                 |
| T4    | "Game" text that will link to the Game Module.                                 |
| T5    | Exit" text which provides the function for the users to close the application. |
| G1    | Graphic element that will shows a group of kids.                               |
| AX1   | An animation element that will change according to the user's mouse over of    |
|       | selection                                                                      |

### Table 3-2: Storyboard of main menu

# **3-2-3 Learning Module**

| No. of Storyboard  | : 3                                                                                      |  |
|--------------------|------------------------------------------------------------------------------------------|--|
| Title of Project   | : An interactive multimedia courseware for kids to learn Mathematics                     |  |
| Page Name          | : Learning Module                                                                        |  |
| Internal Link Page | : Main Menu, Counting, Time, Addition, Subtraction, Multiplication Division, Shape, Coin |  |
| Description        | : This storyboard shows the design of the learning module                                |  |

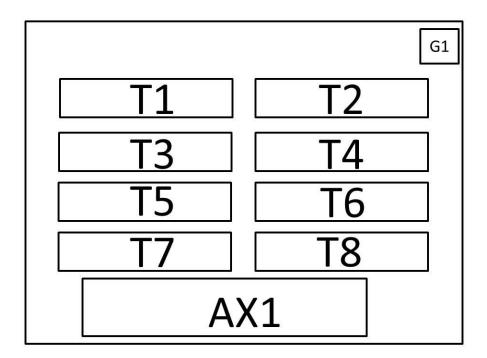

Figure 3-4: Learning Module

| Label | Description                                                                      |
|-------|----------------------------------------------------------------------------------|
| G1    | This graphic element represent as a home button which will link to the main menu |
| T1    | "Counting" text which will link to the Counting.                                 |
| T2    | "Time" text which will link to the Time.                                         |
| T3    | "Addition" text which will link to the Addition.                                 |
| T4    | "Subtraction" text which will link to the Subtraction.                           |

BIS (Hons) Business Information Systems Faculty of Information and Communication Technology (Perak Campus), UTAR

| T5  | "Multiplication" text which will link to the Multiplication.                   |
|-----|--------------------------------------------------------------------------------|
| T6  | "Division" text which will link to the Division.                               |
| T7  | "Coin" text which will link to the Coin.                                       |
| T8  | "Shape" text which will link to the Shape.                                     |
| AX1 | The animation element which will change according to the users' mouse over the |
|     | options and briefly show what is it about.                                     |

# Table 3-3: Storyboard of learning module

### **3-2-4** Counting

| No. of Storyboard  | : 4                                                                  |  |
|--------------------|----------------------------------------------------------------------|--|
| Title of Project   | : An interactive multimedia courseware for kids to learn Mathematics |  |
| Page Name          | : Counting                                                           |  |
| Internal Link Page | : Main Menu, Learning Module                                         |  |
| Description        | : This storyboard shows the design of the counting                   |  |

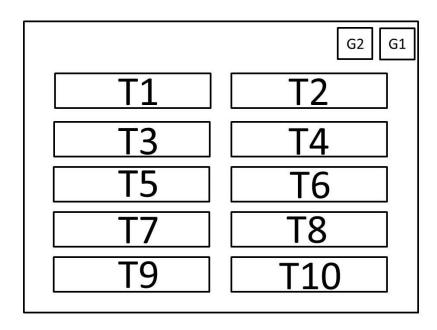

Figure 3-5 Counting

| Label | Description                                                                             |
|-------|-----------------------------------------------------------------------------------------|
| G1    | This graphic element represent as a home button which will link to the main menu.       |
| G2    | This graphic element represent as a back button which will link to the learning module. |
|       | module.                                                                                 |
| T1    | " $1 - 10$ " text which will link the users to learn $1 - 10$ .                         |
| T2    | " $11 - 20$ " text which will link the users to learn $11 - 20$ .                       |
| Т3    | "21 - 30" text which will link the users to learn 21 - 30.                              |
| T4    | "31 - 40" text which will link the users to learn 31 - 40.                              |
| T5    | "41 - 50" text which will link the users to learn 41- 50.                               |
| T6    | " $51 - 60$ " text which will link the users to learn $51 - 60$ .                       |
| T7    | " $61 - 70$ " text which will link the users to learn $61 - 70$ .                       |
| T8    | " $71 - 80$ " text which will link the users to learn $71 - 80$ .                       |
| Т9    | " $81 - 90$ " text which will link the users to learn $81 - 90$ .                       |
| T10   | "91 – 100" text which will link the users to learn 91 -100.                             |
| 110   | Table 2.4. Steach and of constinue                                                      |

Table 3-4: Storyboard of counting

# 3-2-5 Coin

| No. of Storyboard  | : 5                                                                  |  |
|--------------------|----------------------------------------------------------------------|--|
| Title of Project   | : An interactive multimedia courseware for kids to learn Mathematics |  |
| Page Name          | : Coin                                                               |  |
| Internal Link Page | : Main Menu, Learning Module                                         |  |
| Description        | : This storyboard shows the design of the coin                       |  |

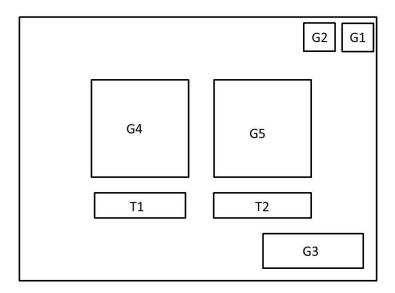

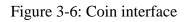

| Label | Description                                                                                           |
|-------|----------------------------------------------------------------------------------------------------|
| G1    | This graphic element represents as a home button which will link to the main menu.                    |
| G2    | This graphic element represents as a back button which will link to the learning module.              |
| G3    | This graphic element represents as a next button which will link to the next coin.                    |
| G4    | This graphic element represents the front side of a coin.                                             |
| G5    | This graphic element represents the back side of a coin.                                              |
| T1    | "Front side" text to indicate the users that the graphic above represent the front side<br>of a coin. |
| T2    | "Back side" text to indicate the users that the graphic above represent the back side of a coin.      |

Table 3-5: Storyboard of coin

## 2-2-6 Addition

| No. of Storyboard  | : 6                                                                  |
|--------------------|----------------------------------------------------------------------|
| Title of Project   | : An interactive multimedia courseware for kids to learn Mathematics |
| Page Name          | : Addition                                                           |
| Internal Link Page | : Main Menu, Learning Module                                         |
| Description        | : This storyboard shows the design of the addition                   |

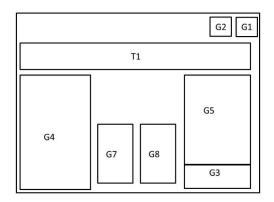

| Figure | 3-7 | Addition | interface |
|--------|-----|----------|-----------|
|--------|-----|----------|-----------|

| Label | Description                                                                              |
|-------|------------------------------------------------------------------------------------------|
| G1    | This graphic element represents as a home button which will link to the main menu.       |
| G2    | This graphic element represents as a back button which will link to the learning module. |
| G3    | This graphic element represents as a next button which will link to the next coin.       |
| G4    | This graphic element represents a tree with three acorns on it.                          |
| G5    | This graphic element represents a tree with four acorns on it.                           |
| G7    | This graphic element represents a squirrel.                                              |
| G8    | This graphic element represents a basket with acorns.                                    |
| T1    | This text element represents the explanation or instruction given to the users.          |

Table 3-6: Storyboard of addition

# 2-2-7 Subtraction

| No. of Storyboard  | : 7                                                                  |
|--------------------|----------------------------------------------------------------------|
| Title of Project   | : An interactive multimedia courseware for kids to learn Mathematics |
| Page Name          | : Subtraction                                                        |
| Internal Link Page | : Main Menu, Learning Module                                         |
| Description        | : This storyboard shows the design of the subtraction                |

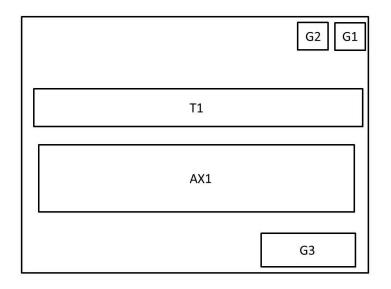

| Figure 3-8: | Subtraction | interface |
|-------------|-------------|-----------|
|-------------|-------------|-----------|

| Label | Description                                                                              |
|-------|------------------------------------------------------------------------------------------|
| G1    | This graphic element represents as a home button which will link to the main menu.       |
| G2    | This graphic element represents as a back button which will link to the learning module. |
| G3    | This graphic element represents as a next button which will link to the next coin.       |
| T1    | This text element represents the explanation or instruction given to the users.          |
| AX1   | This animation element represents the teaching content to the users.                     |

Table 3-7: Storyboard of subtraction

# 2-2-8 Multiplication

| No. of Storyboard  | : 8                                                                  |
|--------------------|----------------------------------------------------------------------|
| Title of Project   | : An interactive multimedia courseware for kids to learn Mathematics |
| Page Name          | : Multiplication                                                     |
| Internal Link Page | : Main Menu, Learning Module                                         |
| Description        | : This storyboard shows the design of the multiplication             |

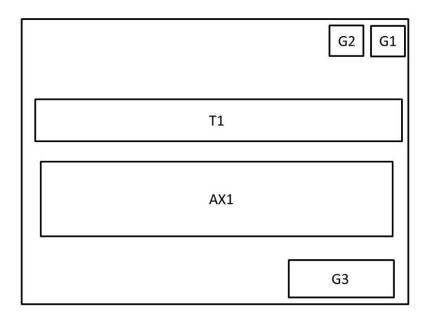

| Figure 3-9: 1 | Multiplication | interface |
|---------------|----------------|-----------|
|---------------|----------------|-----------|

| Description                                                                              |
|------------------------------------------------------------------------------------------|
| This graphic element represents as a home button which will link to the main menu.       |
| This graphic element represents as a back button which will link to the learning module. |
| This graphic element represents as a next button which will link to the next coin.       |
| This text element represents the explanation or instruction given to the users.          |
| This animation element represents the teaching content to the users.                     |
|                                                                                          |

Table 3-8: Storyboard of multiplication

### **3-2-9 Division**

| No. of Storyboard  | : 9                                                                  |
|--------------------|----------------------------------------------------------------------|
| Title of Project   | : An interactive multimedia courseware for kids to learn Mathematics |
| Page Name          | : Division                                                           |
| Internal Link Page | : Main Menu, Learning Module                                         |
| Description        | : This storyboard shows the design of the division                   |

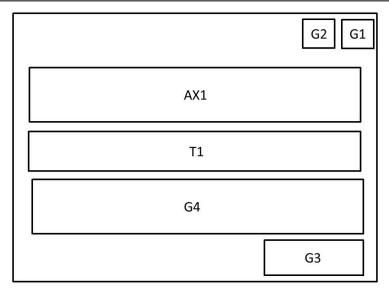

Figure 3-10: Division interface

| Label | Description                                                                              |
|-------|------------------------------------------------------------------------------------------|
| G1    | This graphic element represents as a home button which will link to the main menu.       |
| G2    | This graphic element represents as a back button which will link to the learning module. |
| G3    | This graphic element represents as a next button which will link to the next coin.       |
| G5    | This graphic element represents monkey that will get the banana divided                  |
| T1    | This text element represents the explanation or instruction given to the users.          |
| AX1   | This animation element represents the banana that will be divided to the monkeys.        |

Table 3-9: Storyboard of division

# 3-2-10 Time

| No. of Storyboard  | : 10                                                                 |
|--------------------|----------------------------------------------------------------------|
| Title of Project   | : An interactive multimedia courseware for kids to learn Mathematics |
| Page Name          | : Time                                                               |
| Internal Link Page | : Main Menu, Learning Module                                         |
| Description        | : This storyboard shows the design of the time                       |

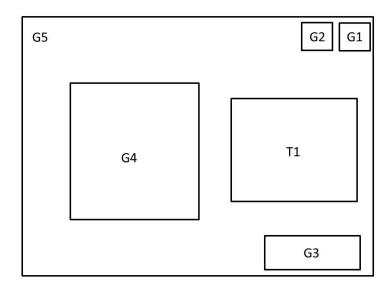

| Label | Description                                                                              |
|-------|------------------------------------------------------------------------------------------|
| G1    | This graphic element represents as a home button which will link to the main menu.       |
| G2    | This graphic element represents as a back button which will link to the learning module. |
| G3    | This graphic element represents as a next button which will link to the next coin.       |
| G4    | This graphic element represents as a clock                                               |
| G5    | This graphic element represents as the background picture.                               |
| T1    | This text element represents the explanation or instruction given to the users.          |

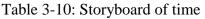

3-2-11 Shape

| No. of Storyboard  | : 11                                                                 |
|--------------------|----------------------------------------------------------------------|
| Title of Project   | : An interactive multimedia courseware for kids to learn Mathematics |
| Page Name          | : Time                                                               |
| Internal Link Page | : Main Menu, Learning Module                                         |
| Description        | : This storyboard shows the design of the time                       |

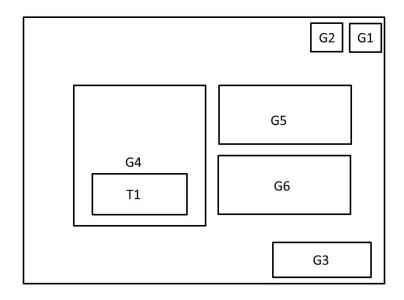

| Figure 3-12: | Shape | interface |
|--------------|-------|-----------|
|--------------|-------|-----------|

| Label | Description                                                                              |
|-------|------------------------------------------------------------------------------------------|
| G1    | This graphic element represents as a home button which will link to the main menu.       |
| G2    | This graphic element represents as a back button which will link to the learning module. |
| G3    | This graphic element represents as a next button which will link to the next coin.       |
| G4    | This graphic element represents as the shape.                                            |
| G5    | This graphic element represents as the example object of the shape.                      |
| G6    | This graphic element represents as the example object of the shape.                      |
| T1    | This text element represents as the name of the shape                                    |

Table 3-11: Storyboard of shape

BIS (Hons) Business Information Systems

Faculty of Information and Communication Technology (Perak Campus), UTAR

# 3-2-12 Quiz Module

| No. of Storyboard  | : 12                                                                                                    |
|--------------------|----------------------------------------------------------------------------------------------------|
| Title of Project   | : An interactive multimedia courseware for kids to learn Mathematics                                                    |
| Page Name          | : Time                                                                                                    |
| Internal Link Page | : Main Menu, Counting Quiz, Time Quiz, Addition Quiz, Subtraction Quiz, Multiplication Quiz, Division Quiz, Shape Quiz, |
| Description        | : This storyboard shows the design of the time                                                                          |

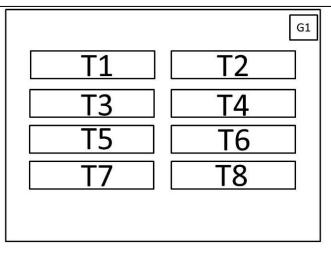

| Figure 3-13: | Quiz | module |
|--------------|------|--------|
|--------------|------|--------|

| Label | Description                                                                      |
|-------|----------------------------------------------------------------------------------|
| G1    | This graphic element represent as a home button which will link to the main menu |
| T1    | "Counting" text which will link to the Counting.                                 |
| T2    | "Time" text which will link to the Time.                                         |
| Т3    | "Addition" text which will link to the Addition.                                 |
| T4    | "Subtraction" text which will link to the Subtraction.                           |
| T5    | "Multiplication" text which will link to the Multiplication.                     |
| T6    | "Division" text which will link to the Division.                                 |
| T7    | "Coin" text which will link to the Coin.                                         |
| Т8    | "Shape" text which will link to the Shape.                                       |

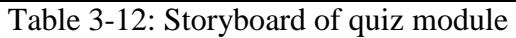

# **3-2-13** Counting Quiz

| No. of Storyboard  | : 13                                                                 |
|--------------------|----------------------------------------------------------------------|
| Title of Project   | : An interactive multimedia courseware for kids to learn Mathematics |
| Page Name          | : Addition Quiz                                                      |
| Internal Link Page | : Main Menu, Learning Module                                         |
| Description        | : This storyboard shows the design of the counting quiz              |

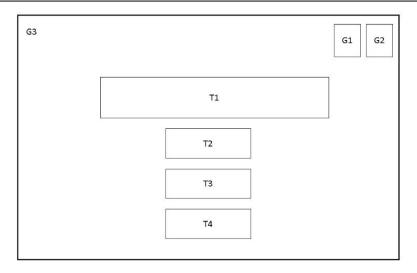

| Figure | 3-14: | Counting | auiz |
|--------|-------|----------|------|
|        | e 1   | 000000   | 1    |

| Label | Description                                                                          |
|-------|--------------------------------------------------------------------------------------|
| G1    | This graphic element represents as a home button which will link to the main menu.   |
| G2    | This graphic element represents as a back button which will link to the quiz module. |
| G3    | This graphic element represents as a background.                                     |
| T1    | This text element represents the question shown to the users                         |
| T2    | This text element represents one of the options of answer.                           |
| T3    | This text element represents one of the options of answer.                           |
| T4    | This text element represents one of the options of answer.                           |
| T4    | This text element represents one of the options of answer.                           |

Table 3-13: Storyboard of counting quiz

# 3-2-14 Time Quiz

| No. of Storyboard  | : 14                                                                 |
|--------------------|----------------------------------------------------------------------|
| Title of Project   | : An interactive multimedia courseware for kids to learn Mathematics |
| Page Name          | : Time Quiz                                                          |
| Internal Link Page | : Main Menu, Learning Module                                         |
| Description        | : This storyboard shows the design of the time quiz                  |

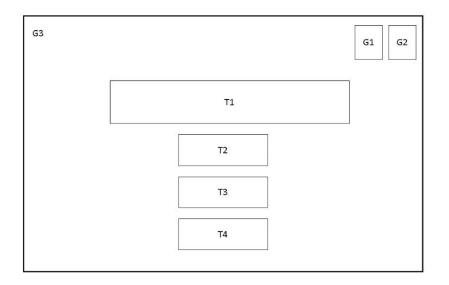

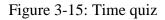

| Label | Description                                                                          |
|-------|--------------------------------------------------------------------------------------|
| G1    | This graphic element represents as a home button which will link to the main menu.   |
| G2    | This graphic element represents as a back button which will link to the quiz module. |
| G3    | This graphic element represents as a background.                                     |
| G4    | This graphic element represents as a clock.                                          |
| T1    | This text element represents one of the options of answer.                           |
| T2    | This text element represents one of the options of answer.                           |
| T3    | This text element represents one of the options of answer.                           |

Table 3-14: Storyboard of time quiz

BIS (Hons) Business Information Systems

Faculty of Information and Communication Technology (Perak Campus), UTAR

# 3-2-15 Addition Quiz

| No. of Storyboard  | : 15                                                                 |
|--------------------|----------------------------------------------------------------------|
| Title of Project   | : An interactive multimedia courseware for kids to learn Mathematics |
| Page Name          | : Addition Quiz                                                      |
| Internal Link Page | : Main Menu, Learning Module                                         |
| Description        | : This storyboard shows the design of the addition quiz              |

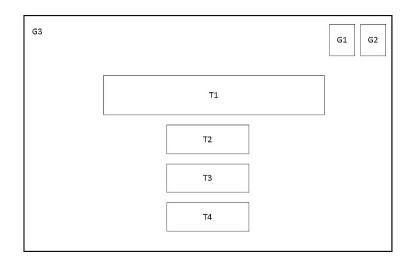

| Label | Description                                                                          |
|-------|--------------------------------------------------------------------------------------|
| G1    | This graphic element represents as a home button which will link to the main menu.   |
| G2    | This graphic element represents as a back button which will link to the quiz module. |
| G3    | This graphic element represents as a background.                                     |
| T1    | This text element represents the question shown to the users                         |
| T2    | This text element represents one of the options of answer.                           |
| T3    | This text element represents one of the options of answer.                           |
| T4    | This text element represents one of the options of answer.                           |

| Table | 3-15: | Story | board | of | addition | quiz |
|-------|-------|-------|-------|----|----------|------|
|       |       | 2     |       |    |          | 1    |

# 3-2-16 Subtraction Quiz

| No. of Storyboard  | : 16                                                                 |  |
|--------------------|----------------------------------------------------------------------|--|
| Title of Project   | : An interactive multimedia courseware for kids to learn Mathematics |  |
| Page Name          | : Subtraction Quiz                                                   |  |
| Internal Link Page | : Main Menu, Learning Module                                         |  |
| Description        | : This storyboard shows the design of the subtraction quiz           |  |

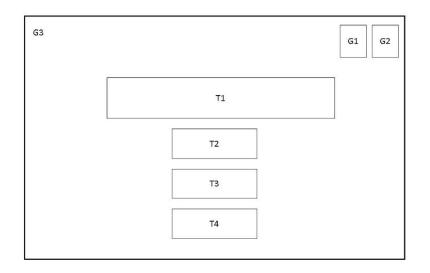

| Figure | 3-17: | Subtraction | quiz |
|--------|-------|-------------|------|
|--------|-------|-------------|------|

| Label | Description                                                                          |
|-------|--------------------------------------------------------------------------------------|
| G1    | This graphic element represents as a home button which will link to the main menu.   |
| G2    | This graphic element represents as a back button which will link to the quiz module. |
| G3    | This graphic element represents as a background.                                     |
| T1    | This text element represents the question shown to the users                         |
| T2    | This text element represents one of the options of answer.                           |
| T3    | This text element represents one of the options of answer.                           |
| T4    | This text element represents one of the options of answer.                           |

Table 3-16: Storyboard of subtraction quiz

# **3-2-17 Multiplication Quiz**

| No. of Storyboard  | : 17                                                                 |  |
|--------------------|----------------------------------------------------------------------|--|
| Title of Project   | : An interactive multimedia courseware for kids to learn Mathematics |  |
| Page Name          | : Multiplication Quiz                                                |  |
| Internal Link Page | : Main Menu, Learning Module                                         |  |
| Description        | : This storyboard shows the design of the multiplication quiz        |  |

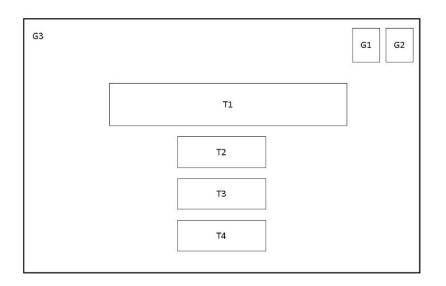

| Figure 3-18: | Multiplication | quiz |
|--------------|----------------|------|
|--------------|----------------|------|

| Label | Description                                                                          |
|-------|--------------------------------------------------------------------------------------|
| G1    | This graphic element represents as a home button which will link to the main menu.   |
| G2    | This graphic element represents as a back button which will link to the quiz module. |
| G3    | This graphic element represents as a background.                                     |
| T1    | This text element represents the question shown to the users                         |
| T2    | This text element represents one of the options of answer.                           |
| Т3    | This text element represents one of the options of answer.                           |
| T4    | This text element represents one of the options of answer.                           |

Table 3-17: Storyboard of multiplication quiz

BIS (Hons) Business Information Systems Faculty of Information and Communication Technology (Perak Campus), UTAR

# 3-2-18 Division Quiz

| No. of Storyboard  | : 18                                                                 |  |
|--------------------|----------------------------------------------------------------------|--|
| Title of Project   | : An interactive multimedia courseware for kids to learn Mathematics |  |
| Page Name          | : Division Quiz                                                      |  |
| Internal Link Page | : Main Menu, Learning Module                                         |  |
| Description        | : This storyboard shows the design of the division quiz              |  |

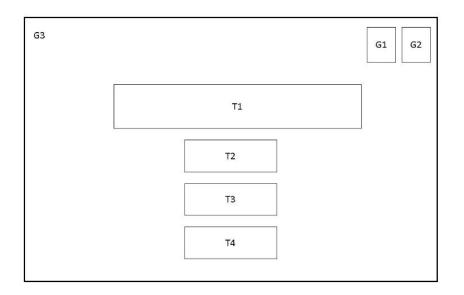

### Figure 3-19: Division quiz

| Description                                                                          |
|--------------------------------------------------------------------------------------|
| This graphic element represents as a home button which will link to the main menu.   |
| This graphic element represents as a back button which will link to the quiz module. |
| This graphic element represents as a background.                                     |
| This text element represents the question shown to the users                         |
| This text element represents one of the options of answer.                           |
| This text element represents one of the options of answer.                           |
| This text element represents one of the options of answer.                           |
|                                                                                      |

### Table 3-18: Storyboard of division quiz

BIS (Hons) Business Information Systems

Faculty of Information and Communication Technology (Perak Campus), UTAR

# 3-2-19 Coins Quiz

| No. of Storyboard  | : 18                                                                 |
|--------------------|----------------------------------------------------------------------|
| Title of Project   | : An interactive multimedia courseware for kids to learn Mathematics |
| Page Name          | : Coins Quiz                                                         |
| Internal Link Page | : Main Menu, Learning Module                                         |
| Description        | : This storyboard shows the design of the coins quiz                 |

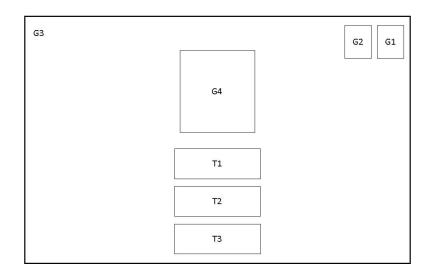

| Figure | 3-20: | Coins | quiz |
|--------|-------|-------|------|
|--------|-------|-------|------|

| Label | Description                                                                          |
|-------|--------------------------------------------------------------------------------------|
| G1    | This graphic element represents as a home button which will link to the main menu.   |
| G2    | This graphic element represents as a back button which will link to the quiz module. |
| G3    | This graphic element represents as a background.                                     |
| G4    | This graphic element represents as coin.                                             |
| T2    | This text element represents one of the options of answer.                           |
| T3    | This text element represents one of the options of answer.                           |
| T4    | This text element represents one of the options of answer.                           |

Table 3-19: Storyboard of coins quiz

# 3-2-20 Shape Quiz

| No. of Storyboard  | : 20                                                                 |
|--------------------|----------------------------------------------------------------------|
| Title of Project   | : An interactive multimedia courseware for kids to learn Mathematics |
| Page Name          | : Shape Quiz                                                         |
| Internal Link Page | : Main Menu, Learning Module                                         |
| Description        | : This storyboard shows the design of the shape quiz                 |

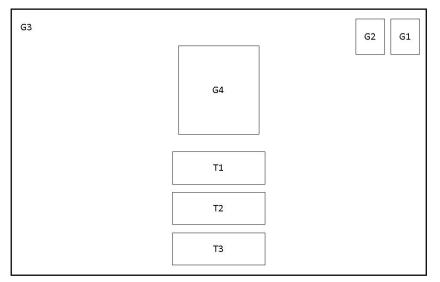

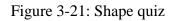

| Label | Description                                                                          |
|-------|--------------------------------------------------------------------------------------|
| G1    | This graphic element represents as a home button which will link to the main menu.   |
| G2    | This graphic element represents as a back button which will link to the quiz module. |
| G3    | This graphic element represents as a background.                                     |
| G4    | This graphic element represents as questions to the users.                           |
| T1    | This text element represents one of the options of answer.                           |
| T2    | This text element represents one of the options of answer.                           |
| T3    | This text element represents one of the options of answer.                           |

Table 3-20: Storyboard of shape quiz

# **3-2-21 Correct Answer**

| No. of Storyboard | : 21                                                                                  |
|-------------------|---------------------------------------------------------------------------------------|
| Title of Project  | : An interactive multimedia courseware for kids to learn Mathematics                  |
| Description       | : This storyboard shows the design of the interface when the users get correct answer |
|                   |                                                                                       |

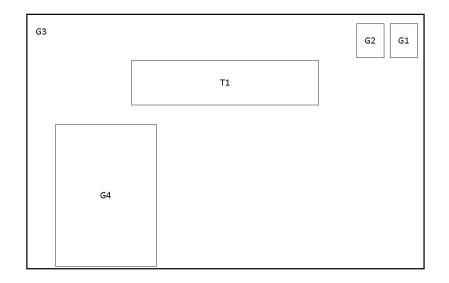

| Label | Description                                                                          |
|-------|--------------------------------------------------------------------------------------|
| G1    | This graphic element represents as a home button which will link to the main menu.   |
| G2    | This graphic element represents as a back button which will link to the quiz module. |
| G3    | This graphic element represents as a background.                                     |
| G4    | This graphic element represents a character with thumbs up.                          |
| T1    | This text element represents "Well Done!"                                            |

Table 3-21: Storyboard of correct answer

# 3-2-22 Wrong Answer

| No. of Storyboard | : 22                                                                   |
|-------------------|------------------------------------------------------------------------|
| Title of Project  | : An interactive multimedia courseware for kids to learn Mathematics   |
| Description       | : This storyboard shows the design of the interface when the users get |
|                   | wrong answer                                                           |

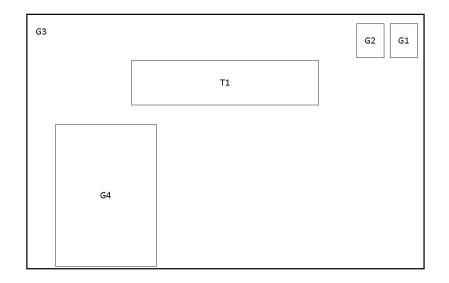

| Figure 3-23: | Wrong | answer | interface |
|--------------|-------|--------|-----------|
|--------------|-------|--------|-----------|

| Label | Description                                                                          |
|-------|--------------------------------------------------------------------------------------|
| G1    | This graphic element represents as a home button which will link to the main menu.   |
| G2    | This graphic element represents as a back button which will link to the quiz module. |
| G3    | This graphic element represents as a background.                                     |
| G4    | This graphic element represents a character with crying emotion.                     |
| T1    | This text element represents "oh no"                                                 |

Table 3-22: Storyboard of correct answer

# 3-2-23 Game Module

| No. of Storyboard  | : 23                                                                 |
|--------------------|----------------------------------------------------------------------|
| Title of Project   | : An interactive multimedia courseware for kids to learn Mathematics |
| Page Name          | : Game Module                                                        |
| Internal Link Page | : Main Menu, Learning Module                                         |
| Description        | : This storyboard shows the design of the shape quiz                 |

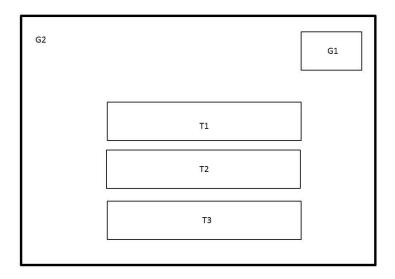

| Figure 3-24 | Game module |
|-------------|-------------|
|-------------|-------------|

| Label | Description                                                                       |  |
|-------|-----------------------------------------------------------------------------------|--|
| G1    | This graphic element represents as a home button which will link to the main menu |  |
| G2    | This graphic element represents the background                                    |  |
| T1    | "Easy" text will link to Easy Game.                                               |  |
| T2    | "Medium" text will link to Medium Game                                            |  |
| T3    | "Hard" text will link to Hard Game                                                |  |

### Table 3-23: Storyboard of game module

# 3-2-24 Game Interface

| No. of Storyboard  | : 24                                                                 |
|--------------------|----------------------------------------------------------------------|
| Title of Project   | : An interactive multimedia courseware for kids to learn Mathematics |
| Page Name          | : Easy Game, Medium Game, Hard Game                                  |
| Internal Link Page | : Main Menu, Game Module                                             |
| Description        | : This storyboard shows the design of game interface                 |

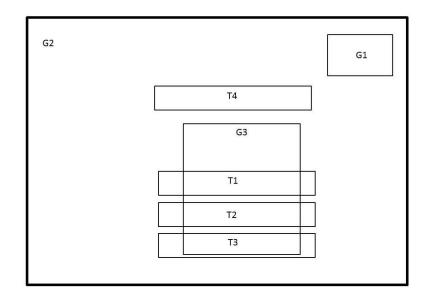

| Description                                                                         |
|-------------------------------------------------------------------------------------|
| This graphic element represented as a home button which will link to the main menu. |
| This graphic element represented the background.                                    |
| This graphic element represented as a monster.                                      |
| This text element represented one of the options.                                   |
| This text element represented one of the options.                                   |
| This text element represented one of the options.                                   |
|                                                                                     |

 Table 3-24: Storyboard of game interface

### 4-1 Methodology

The chosen design methodology is ADDIE methodology. According J. McGriff (2017), ADDIE model is an iterative process where the designer may need to go back to the previous phase based on the evaluation of each phrase. The figure 3-1-1 below showed how ADDIE model works. In ADDIE model, each phase is related and interacting with one another (Aldoobie, 2015).

There were a few reasons why ADDIE model was chosen:

• ADDIE model represented a flexible and dynamic guideline as a performance support tools.

Generally, this model was used by instructional designers and training developers (Instructional design.org, n.d.). This model is flexible and dynamic is because evaluation phase is occurred after every phase. So, if there are any errors, the designer can easily go back to the previous phase.

### • ADDIE model provided step-by step sequence of events (Rodriguez, 2012).

By this, ADDIE model able to define the objectives or the tasks of the project clearly since it is a step-by step framework. A clear objective and task enable to produce a better quality of product.

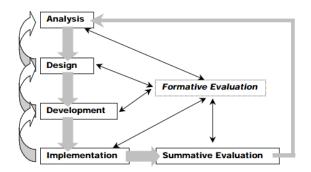

Figure 3-1: ADDIE model (Source : J. McGriff, 2007).

#### **4-1-1 Analysis Phase**

During analysis phase, the problem had been defined. Three problems identified were the children's ability to learn was underestimated, children have shorter attention span and it was difficult to cater every kid's needs due to their different learning pace. The objectives of this project also developed in analysis phase. Target audience for this project also was decided which was kindergarten students. Timeline was also developed for this project in analysis phase through Gantt chart.

#### **4-1-2 Design Phase**

During design phase, the outputs of analysis phase were used as the inputs of the design phase. The standard and content of Mathematics that will be using in the courseware was decided in this phase. Besides, the media elements and developing tools were also chosen in this phase. The modules that will be included in courseware also were introduced. Besides the media element, the interface of each module was also designed in this phase. Besides interfaces, the look and feel was also considered and designed according to the setting of the courseware. Next, the storyboards of the courseware were produced.

#### **4-1-3 Development Phase**

In this phase, the courseware was developed based on outputs from analysis and design phase. Each interface was developed according to the storyboards created. The content of the multimedia courseware was written during this phase. Besides, each module was also integrated into one program. Testing and bug fixing also occurred in this phase.

### **4-1-4 Implementation Phase**

During implementation phase, some kids were invited to use the multimedia courseware developed. Their moods, reaction and using behaviors were observed for the project's further enhancement. The effectiveness and efficiency of the project delivery 47 BIS (Hons) Business Information Systems

Faculty of Information and Communication Technology (Perak Campus), UTAR

need to be ensured to maximize the users' satisfaction. The errors or bugs that were found by the users will be fixed and solved in this phase.

### **4-1-5 Evaluation Phase**

There are two types of evaluation in ADDIE model which are formative evaluation and summative evaluation. Formative evaluation was a type of evaluation which occurred after every phase in the model. This type of evaluation was to prevent any error in the previous stage or to fix the error bugs immediately before precede to the next phase. Meanwhile, summative evaluation was done after the final version of the multimedia courseware is implemented. This type of evaluation is to ensure the overall effectiveness of the courseware.

#### 4-2 Tools

#### **4-2-1 Adobe Director**

Adobe director was chosen to deliver the multimedia courseware. Adobe director was used to publish the interactive content and it was easier to get started. It was used to create animation and video. One of the reasons that Adobe Director was chosen is because it supported many graphic, audio and video formats which brought lots of convenience. Furthermore, it also supported scripting language which is Lingo language. Lingo language can used to perform certain task which cannot be done by using drag-and drop method.

#### 4-2-2 Microsoft PowerPoint

Microsoft PowerPoint was used to create the some of the text elements that were required by the multimedia courseware. Numbers of styles can be found within Microsoft PowerPoint.

### 4-2-3 Meitu Xiu Xiu

Meitu Xiu Xiu was used to edit the pictures. For examples, it was used to crop the pictures so that the graphic will look nice when import to Adobe Director. This software is also used to create the multimedia elements that needed for the courseware such as button.

#### 4-2-4 Balabolka

Balabolka allows the users to type in some texts and it will read out the text. Then, the users can save the audio file. Therefore, this system has been used to make the narrator sound.

#### **4-3 Requirement Specification**

#### **4-3-1 User Requirement**

User requirement is what the multimedia courseware developed should do to satisfy user's needs. There were a few user requirement need to be achieved in this project. First, the courseware should be **provide a lot of graphic and color** in order to attract the attention of kids and made them feel interested in the courseware. Besides, **there shouldn't be containing too many words** as it may cause boredom to the children and eventually lose the interest towards the courseware. In other words, text should be reduced or replaced by graphics. Furthermore, the courseware should **provide clear instruction and navigation** to guide the children on how to use the courseware and the instruction or navigation should be available at all the time.

#### **4-3-2 Functional Requirement**

Functional requirement is the requirement that define the function of a system and what it can perform in the certain condition. Several function requirements are proposed for the multimedia courseware for kids to learn Mathematics:

i. User can learn basic Mathematics in the learning module.

- ii. User can do the exercise in the quiz module.
- iii. User can play and learn Mathematics in the game module.

### **4-3-3 Non-Functional Requirement**

Non-functional requirement is to define whether the system meet the specific criteria and measurement. The following are the proposed non-functional requirement for the multimedia courseware:

- i. Performance
  - The system should be able to respond to the requests of users quickly with no delay.
- ii. Interactivity
  - The level of interactivity of the system should be high so that the kids will engage themselves while learning Mathematics through the multimedia courseware.
- iii. Ease of use
  - Since the target user of the multimedia courseware is kindergarten students, the system should be easy and simple to use so that they can learn how to use the system easily.
- iv. Reliability
  - The system developed should be reliable that no error should occurred when the users are using the courseware.

#### **4-4 System Requirement**

#### **4-4-1 Minimum Hardware Requirement**

| -               |                                  |
|-----------------|----------------------------------|
| Hardware        | Specification                    |
| RAM             | 1 GB RAM or higher               |
| Processor       | 1 GHz Processor or higher        |
| Graphic Card    | 32-bit graphic card or higher    |
| Sound Card      | 32-bit sound card or higher      |
| Free Disk Space | 1GB or free disk space or higher |

Table 5-1: Hardware requirement specifications

| Requirement             |
|-------------------------|
| -Windows XP, 7, 8 or 10 |
| -32-bit or 64-bit       |
|                         |

#### **4-4-2 Software Requirement**

Table 5-2: Software requirement specifications

### 4-5 Verification Plan

To ensure a good quality of multimedia courseware, there were a few types of tests done to test the effectiveness, efficiency, accurate and reliable of the courseware. The types of the tests were unit testing, integration testing, system testing and acceptance testing.

### 4-5-1 Unit Testing

In unit testing, the tests were done separately and independently with the smallest testable parts of the application which was known as units. Usually, the tests only involved those characteristics which were important to the performance of the courseware. Through unit testing, the bugs or errors can be fixed and modified immediately as these changes may affect the functionality of the courseware as a whole (Rouse, 2017). Each function of the multimedia courseware will be tested in this phase.

### **4-5-2 Integration Testing**

After unit testing, integration testing will be done. The units were integrated and starting to do the integration testing. It is to test each interfaces between different units that were linked and integrated. The requirement needed to be validated to check whether the requirements were implemented correctly or not (Roy, n.d.). After testing each function of the courseware, the functions will be integrated and tested again to ensure the quality of the courseware.

### 4-5-3 System Testing

System testing was done when there was a complete and integrated courseware to be tested. Through system testing, the courseware's compliance was evaluated with the specific requirements ("System Testing - Software Testing Fundamentals", n.d.). Blackbox testing will be used in this phase. Black-box texting is one of the testing techniques where the tester tests the software without refer to the internal structure of the system (Software Testing Fundamentals, n.d.).

#### **4-5-4 Acceptance Testing**

Acceptance testing can be considered as pure functional testing (Software Testing Class, n.d.). In acceptance testing, the courseware needed to be tested whether it met the users' needs and requirement. The acceptance criteria needed to be checked so that the courseware was acceptable to the users.

#### • Alpha testing

In alpha testing, the courseware will be tested by the developer. There will be no user involvement for this method of testing (ISTQB Exam Certification 2015). Alpha testing will be done before the final and actual courseware published.

# 4-6 Project Timeline

## **4-6-1 Final Year Project I**

|    | Task Name 🔻                                  | Start 👻      | Finish 👻     |
|----|----------------------------------------------|--------------|--------------|
| 1  | Multimedia Courseware (FYP 1)                | Mon 29/05/17 | Sat 17/06/17 |
| 2  | ▲ Analysis Phase                             | Mon 29/05/17 | Tue 13/06/17 |
| 3  | Develop problem statement                    | Mon 29/05/17 | Wed 31/05/17 |
| 4  | Develop project scope                        | Mon 29/05/17 | Wed 31/05/17 |
| 5  | Develop project objectives                   | Mon 29/05/17 | Wed 31/05/17 |
| 6  | Define impact, significance and contribution | Wed 31/05/17 | Wed 31/05/17 |
| 7  | Define background information                | Thu 01/06/17 | Thu 01/06/17 |
| 8  | Literature review                            | Fri 02/06/17 | Tue 13/06/17 |
| 9  | Critical remark of previous work             | Sat 10/06/17 | Tue 13/06/17 |
| 10 | Design Phase                                 | Sat 10/06/17 | Wed 28/06/17 |
| 11 | Select develop tools                         | Wed 14/06/17 | Wed 14/06/17 |
| 12 | Design User Requirement                      | Thu 15/06/17 | Thu 15/06/17 |
| 13 | Develop verification plan                    | Fri 16/06/17 | Sat 17/06/17 |
| 14 | Develop system flow diagram                  | Sun 18/06/17 | Mon 19/06/17 |
| 15 | Develop storyboards                          | Tue 20/06/17 | Wed 28/06/17 |
| 16 | Development Phase                            | Thu 29/06/17 | Fri 25/08/17 |
| 17 | Collect multimedia elements                  | Thu 29/06/17 | Wed 05/07/17 |
| 18 | Develop system prototype                     | Thu 06/07/17 | Fri 25/08/17 |
|    |                                              |              |              |

Figure 4-1: Timeline of FYP1

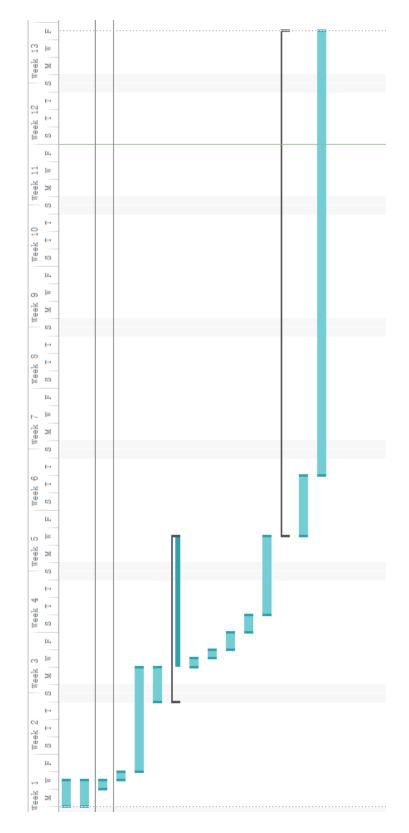

Figure 4-2: Gantt Chart of FYP1

| 4-6-2 Final | Year Project II |
|-------------|-----------------|
|             |                 |

| 1     Multimedia Courseware (FYP 2)     166 days     Sun 13/08/17       2     Development Phase     30 days     Mon 15/01/18 | Mon 02/04/18<br>Fri 23/02/18 |
|----------------------------------------------------------------------------------------------------|------------------------------|
| <sup>2</sup> A Development Phase 30 days Mon 15/01/18                                                                        | Fri 23/02/18                 |
| - bevelopment induce                                                                                                    | 111 23/02/10                 |
| <sup>3</sup> Develop each module 13 days Mon 15/01/18                                                                        | Wed 31/01/18                 |
| <sup>4</sup> Write the code for module needed 7 days Thu 01/02/18                                                            | Fri 09/02/18                 |
| <sup>5</sup> Testing each module 1 day Sat 10/02/18                                                                          | Sat 10/02/18                 |
| 6 Fix bugs 3 days Sat 10/02/18                                                                                               | Tue 13/02/18                 |
| 7 Integrate all modules 1 day Wed 14/02/18                                                                                   | Wed 14/02/18                 |
| 8 Testing the courseware 3 days Thu 15/02/18                                                                                 | Mon 19/02/18                 |
| <sup>9</sup> Fix bugs 4 days Tue 20/02/18                                                                                    | Fri 23/02/18                 |
| <sup>10</sup> Implementation Phase 7 days Mon 26/02/18                                                                       | Tue 06/03/18                 |
| 11 Invite kid to use the courseware 1 day Mon 26/02/18                                                                       | Mon 26/02/18                 |
| <sup>12</sup> Obeserve how the kid use the 1 day Mon 26/02/18 courseware                                                     | Mon 26/02/18                 |
| <sup>13</sup> Collect feedback 1 day Mon 26/02/18                                                                            | Mon 26/02/18                 |
| <sup>14</sup> Fix bugs and further enhancement 5 days Tue 27/02/18                                                           | Mon 05/03/18                 |
| <sup>15</sup> Test the courseware 1 day Tue 06/03/18                                                                         | Tue 06/03/18                 |
| <sup>16</sup> A Evaluation Phase 19 days Wed 07/03/18                                                                        | Mon 02/04/18                 |
| <sup>17</sup> Evaluate the courseware 1 day Wed 07/03/18                                                                     | Wed 07/03/18                 |
| <sup>18</sup> Further enchacement 18 days Thu 08/03/18                                                                       | Sat 31/03/18                 |
| <sup>19</sup> Submission of the courseware 1 day Mon 02/04/18                                                                | Mon 02/04/18                 |

Figure 4-3: Timeline of FYP2

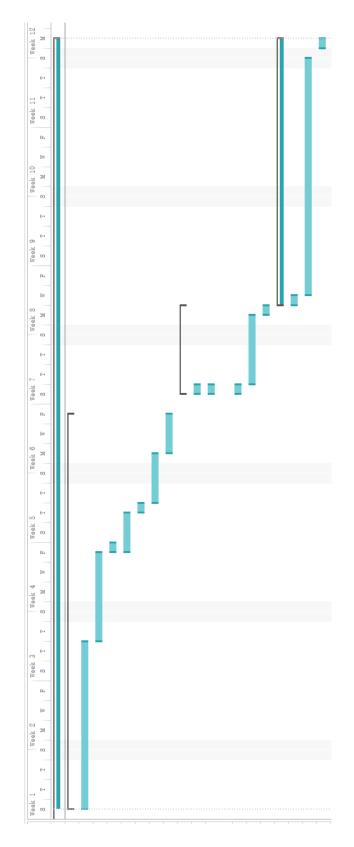

Figure 4-4: Gantt Chart of FYP2

### **5-1 Pre-Authoring Process**

Multimedia elements such as graphic, text, audio and animation were designed and created in pre-authoring process.

#### 5-1-1 Graphic

As the target users of this multimedia courseware are kids, the graphics used should be attractive and colourful.

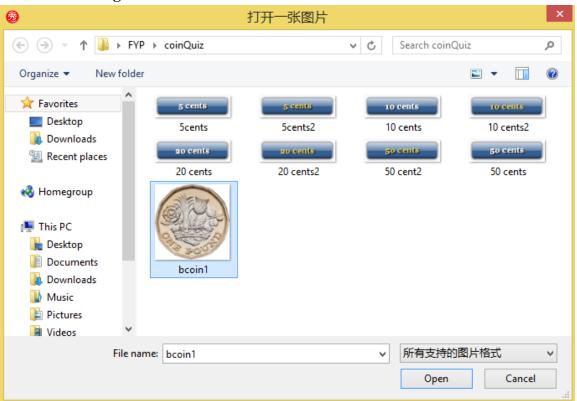

### 5-1-1-1 Trimming

Figure 5-1: Trimming – Step 1(a)

The software used to trim the white space of the graphic is Meitu XiuXiu. The first step was to open the graphic that needed to be trimmed.

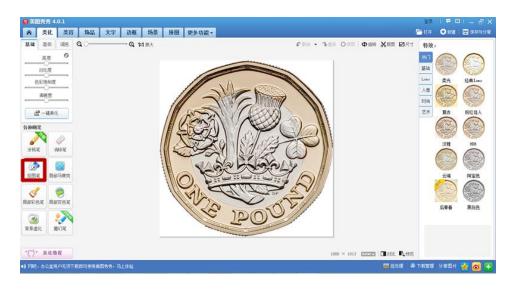

Figure 5-2: Trimming – Step 2

After selecting the graphic, pressed the cutout button which is marked on Figure 5-2. This button provided the function to trim the places that is not needed.

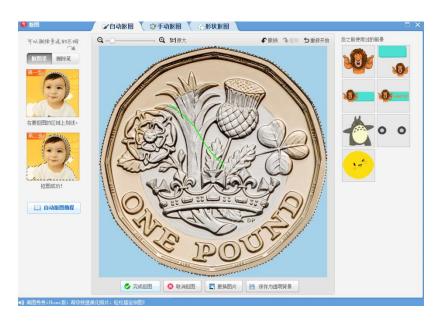

Figure 5-3: Trimming – Step 3

The next step was to draw on the part that is needed.

| 保存与分享                                                                   | 分享此图片 |
|-------------------------------------------------------------------------|-------|
|                                                                         | * 6   |
| OF TOOL                                                                 |       |
| 保存路径 ( 桌面 ) 覆盖原图 ④ 自定义<br>C: \Users\Administrator\Desktop\FYP\coinQu 更改 |       |
| bcoin1 .png v                                                           |       |
| 保存 另存为                                                                  |       |

Figure 5-4: Trimming – Step 4

After step 3, chose to save the graphic in PNG format as PNG format supports transparent background. Then, the graphic is done trimming.

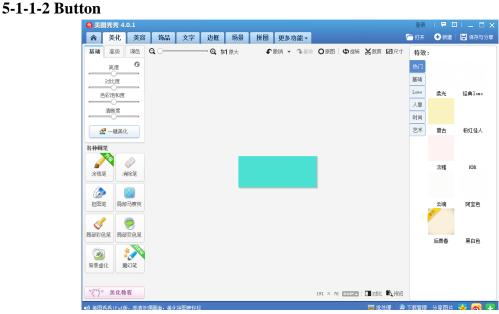

Figure 5-5: Creating Button – Step 1

To create a button, the first step is to draw a rectangle using the software. This step is to create the "back" of the button.

| 0             | 美图秀             | 秀 4. | .0.1   | HUNT Care   |        | 901 4 <del>0</del> -511#118 |             |     | Oliveralization | C V     |             | de   | - t X       | 登录   | 🗭 🖸  | 11 _ 🗆 X |
|---------------|-----------------|------|--------|-------------|--------|-----------------------------|-------------|-----|-----------------|---------|-------------|------|-------------|------|------|----------|
| 1             | )               | 美化   | 美容     | 饰品          | 文字     | 边框                          | 场景          | 拼图  | 更多功能            | ·       |             |      | ĺ           | ┣ 打开 | 🕂 新建 | 📙 保存与分享  |
| 基             | <b>74</b>       | 高级   | 调色     | <b>Q</b> () |        | — Q, 1                      | <b>1</b> 原大 | €撤销 | • <b>争</b> 重做   | 0原图     | <b>Ф</b> 旋转 | る裁判  | 副尺寸         | 特效:  |      |          |
|               | ļ               | 腹    | 0      |             |        |                             |             |     |                 |         |             |      |             | 热门   |      | Î        |
|               | 71:             | 比度   |        |             |        |                             |             |     |                 |         |             |      |             | 基础   |      |          |
|               | 色彩              | 泡和度  |        |             |        |                             |             |     |                 |         |             |      |             | Lomo | 柔光   | 经典lomo   |
| 1             | 清明              | 断度   | _      |             |        |                             |             |     |                 |         |             |      |             | 人像   |      |          |
|               |                 | 0    |        |             |        |                             |             |     |                 |         |             |      |             | 时尚   |      |          |
|               | ₫ -             | -键美位 | Ł      |             |        |                             |             |     |                 |         |             |      |             | 艺术   | 复古   | 粉红佳人     |
| 各種            | 神画笔             |      |        |             |        |                             | 8000        |     |                 | 8       |             |      |             |      |      |          |
|               |                 |      |        |             |        |                             | 8           |     |                 |         |             |      |             |      | 淡雅   | HDR      |
|               | 潮笔              | 1    | 輸発笔    |             |        |                             | 8           |     |                 | 8       |             |      |             |      |      |          |
|               | <u>ک</u>        | (    |        |             |        |                             |             |     |                 |         |             |      |             |      |      |          |
| Ħ             | BÉ              | 局部   | 1977年克 |             |        |                             |             |     |                 |         |             |      |             |      | 云端   | 阿宝色      |
|               | <i></i>         |      |        |             |        |                             |             |     |                 |         |             |      |             |      | *    |          |
| 局音            | 彩色笔             | 局部   | 度色笔    |             |        |                             |             |     |                 |         |             |      |             |      |      |          |
|               |                 |      |        |             |        |                             |             |     |                 |         |             |      |             |      |      |          |
| 背             | ₩<br>景虚化        | 质    | い<br>歓 |             |        |                             |             |     |                 |         |             |      |             |      |      |          |
| 3*            | ~ <u>j</u> * \$ | 美化教  | 程      |             |        |                             |             |     | 22              | ) × 116 | EXIFA       | ■対比  | <b>6</b> 预览 |      |      |          |
| <b>■</b> 1) ∦ | €BGIF-          | 搞    | 笑GIF相机 | ,让照片动起      | 记来(支持; | Phone 🗸 An                  | droid)      |     |                 |         |             | 层 批划 | 理 🕘         | 下载管理 | 分享图片 | 🔁 👩 主    |

Figure 5-6: Creating button – Step 2

Next, chose a darker colour and added to the bottom and left of the rectangle. This to avoid the button looks too flat for the users.

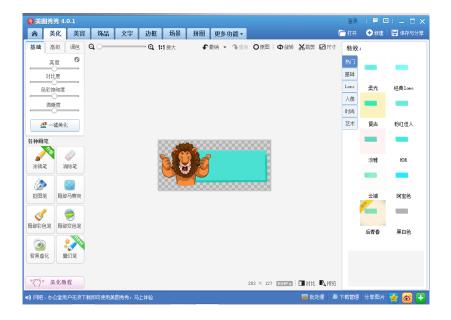

Figure 5-7: Creating button – Step 3

Next, a graphic was added in front of the rectangle. Since the application is designed for kids, the graphic should be more colourful. Therefore, a cartoon graphic was added in order to grab the attention of kids.

### 5-1-2 Text

Text element was also a vital element in multimedia courseware. It was important because text played a role to deliver information and knowledge to the users.

| Text | Logo                         | Shadow                 | Image            | Composite |   |
|------|------------------------------|------------------------|------------------|-----------|---|
| 2    | Logo Text coin<br>Add Symbol |                        |                  |           |   |
|      | Font Cas                     | <b>;Uəl ə</b> a        | BBBCCc           | Heeffaaht | 1 |
| 3    |                              | ails and Download - A. | J. Palmer - Kids |           |   |
|      |                              |                        | Create Lo        | ogo       |   |

Figure 5-8: Creating text – Step 1

The text was created using cooltext which was an online text generator. The result can be seen at the top which was labeled as "1" in the figure above. The content of the text can be change at Logo Text which was labeled as "2" in the figure above. Then, the text size also can be adjusted at Text Size which was label as "3" in the figure above.

# **Easy Text Generator**

|      |                  | C      |            | h         |  |
|------|------------------|--------|------------|-----------|--|
| Text | Logo             | Shadow | Image      | Composite |  |
| 1    | Text Color 📕 #99 | 00000  |            |           |  |
|      |                  |        | Create Log | • 2       |  |

Figure 5-9: Creating text – Step 2

After selecting the text size, the colour of the text can be changed at Text Color which was labeled as "1" in the figure above. Next, pressed to create logo button which was labeled as "2" in the figure above to generate the text.

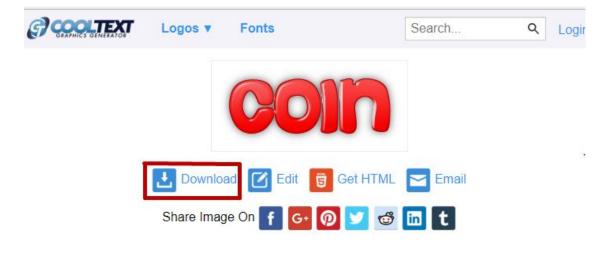

Figure 5-10: Creating text – Step 3

After generating the text, it can be downloaded as a PNG file which means the text generated is in transparent background.

### 5-1-3 Audio

In order to improve the courseware, sound was needed to be embedded into the application. In this multimedia courseware, sound was used as sound effect, narrator and background music.

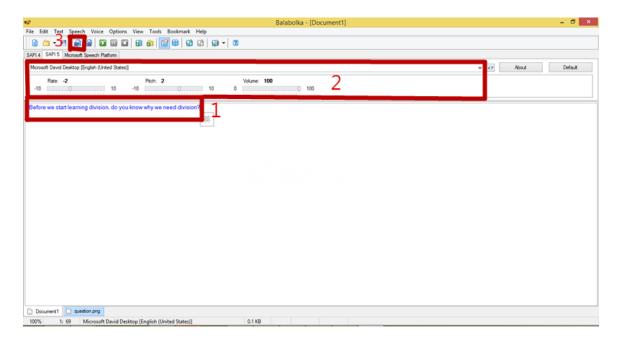

Figure 5-11: Creating narrator

The software used to create audio is Balabolka. First, type the content in that text box which was label as "1". Then, the setting can be adjusted in the area which was labeled as "2". Since the target users are kids, the rate was slowed down and the pitch was increased in order to attract the attention of children. After finish setting the audio, the audio was saved in MP3 format by pressing the save audio button which was labeled as "3" in the figure above.

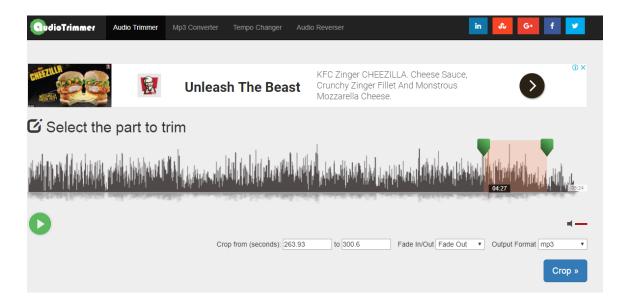

Figure 5-12: Cutting audio

The next method to create the audio element is by cutting the audio file. The software used to cut the audio is audioTrimmer which was an online audio trimmer. First, the audio file that needed to be cut was uploaded to the audioTrimmer. Then, the required part was selected by moving the arrow or changing the seconds. Next, the effect which was fade out was selected and chose the appropriate output format. Then, cropped the audio and saved the audio file in MP3 format.

#### 5-1-4 Animation

Animation was different from the graphic where graphic was a static image while animation was a series of dynamic image. It means the users were able to see a moving graphic in the courseware. Animation will help in making the courseware more interesting and helped in seeking the attention from children.

| Counting - Director MX 2004                                                                                                    | _ 0 ×                                       |
|----------------------------------------------------------------------------------------------------|---------------------------------------------|
| File Edit View Insett Modify Control Xtras Window Help                                                                                                    |                                             |
| a 🖉 🚰 🗉 🖳 🔛 🗢 🖇 🖻 🖽 🕸 🖛 🕨 🔹 🕨 🗔 🎟 🖬 🖉 🛄 🖉 ノイ 🖤 🍀 🅪 🥪                                                                                                    |                                             |
| Tools                                                                                                    | ▼ Property Inspector IE                     |
| default Counting: Stage (100%)                                                                                                    | C:\Users\Administrator\Desktop\Counting.dir |
| age (100%)                                                                                                    | i 🖉 i 🖉                                     |
|                                                                                                    | Guides Movie Display Template               |
| Contrary Score, Cast                                                                                                    |                                             |
|                                                                                                    | ✓ Visible                                   |
|                                                                                                    |                                             |
|                                                                                                    | Lock                                        |
|                                                                                                    |                                             |
|                                                                                                    |                                             |
| Mathematical         Mathematical         159         15         1         159         155         1         155         100         135         200         205         210 | 0 215 22 Grid                               |
|                                                                                                    |                                             |
|                                                                                                    | O I                                         |
|                                                                                                    | T: E:                                       |
|                                                                                                    |                                             |
|                                                                                                    |                                             |
|                                                                                                    |                                             |
| T Cast: Internal                                                                                                    |                                             |
|                                                                                                    | Code: Library                               |
|                                                                                                    | Library Echavior Inspector Object Inspector |
|                                                                                                    | 0 El TE Behaviors - Navigation              |
| 13 backgrount backgrount 16 17 18 19 20 21 22                                                                                                    |                                             |
|                                                                                                    | Go Loop                                     |
|                                                                                                    | Go Previous Button                          |
|                                                                                                    | 30 Go to Frame X Button                     |
|                                                                                                    | Hold on Current Frame 🗸                     |
| <                                                                                                    | Design:Text Inspector                       |

Figure 5-13: Creating animation – Step 1

First, import a series of graphics into Macromedia Director. Then, arranged the element in order and made sure it was moved smoothly as we moved the timeline.

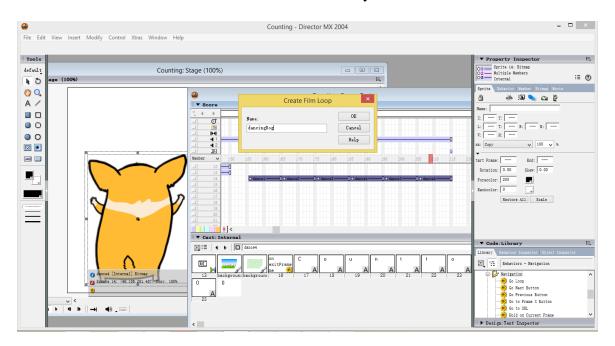

Figure 5-14: Creating animation – Step 2

Next, select all the elements that were arranged in the timeline earlier. Next, create a film loop so and named it properly that it will become an animation.

### **5-2 Authoring Process**

Authoring process was navigating and controlling the cast members which were also known as contents in the courseware. The purpose of authoring process was to build up the connections between the cast members of the courseware. Macromedia Director was used to operate the authoring process of the multimedia courseware proposed. This software provides stage so that the multimedia elements prepared can be arranged, navigated and controlled from frame to frame. Interactivity can be added by using the drag and drop function or lingo script can be written to enhance the interactivity of the courseware.

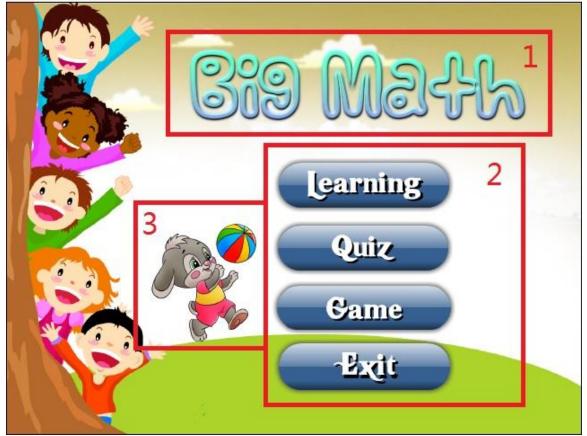

### 5-2-1 Main Menu

Figure 5-15: Main menu

| Label | Description                                                                   |
|-------|-------------------------------------------------------------------------------|
| 1     | Name of the multimedia courseware.                                            |
| 2     | Menu of the courseware. Users can select what module he/she wants to go.      |
|       | Behaviour used: Rollover Cursor Change, Rollover Member Change, Play Sound,   |
|       | Play Frame X                                                                  |
|       | Lingo script used:                                                            |
|       | • sprite(x).visible = 1, sprite(x).visible = 0                                |
|       | -To allow the application to show the appropriate animation.                  |
|       | • Go to frame X, go to the frame                                              |
|       | -To allow users stay in the main menu page before select any of the options   |
|       | • on MouseDown me                                                             |
|       | open "LearningModule.exe"                                                     |
|       | halt                                                                          |
|       | end                                                                           |
|       | -To allow the users to go to learning module.                                 |
| 3     | Animation element that will changed according to the mouse's rollover action. |
|       | Lingo script used:                                                            |
|       | • sprite(x).visible = 1, sprite(x).visible = 0                                |
|       | -To allow the animation changed when users point to different options.        |

# Table 5-3: Development of main menu

## 5-2-2 Exit Page

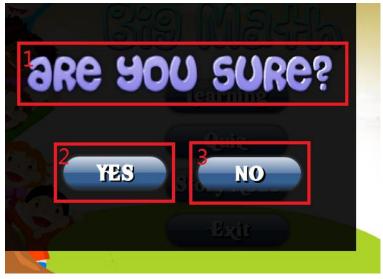

Figure 5-16: Exit page

| Label | Description                                                                          |
|-------|--------------------------------------------------------------------------------------|
| 1     | Text element that asking the users whether are they sure they want to exit. This was |
|       | to confirm with the users that they were not press the exit button accidentally.     |
| 2     | Yes button. This button will close the application.                                  |
|       | Behaviour used: Rollover Cursor Change, Rollover Member Change, Play Sound           |
|       | Lingo Script used:                                                                   |
|       | • halt                                                                               |
|       | - To close the application.                                                          |
| 3     | No button. This button will prevent the user from closing the application.           |
|       | Behaviour used: Rollover Cursor Change, Rollover Member Change, Play Sound,          |
|       | Play Frame X                                                                         |
|       | Lingo Script used:                                                                   |
|       | • Go to frame X                                                                      |
|       | -To bring the user back to the main menu.                                            |

Table 5-4: Development of exit page

## 5-2-3 Learning Module

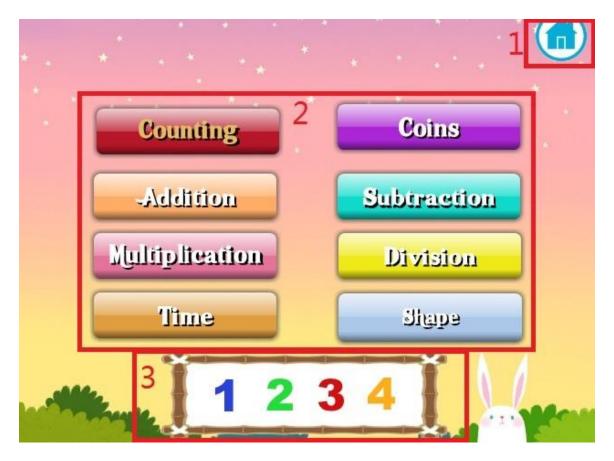

Figure 5.17: Learning module

| Label | Description                                                     |
|-------|-----------------------------------------------------------------|
| 1     | Home button which allows the users to go back to the main menu. |
|       | Behaviour used: Rollover Cursor Change                          |
|       | Lingo Script used:                                              |
|       | • on MouseDown me                                               |
|       | open "FinalYearProject.exe"                                     |
|       | halt                                                            |
|       | end                                                             |
|       | - To allow the users to go back to the main menu                |

| 2 | Menu of the Learning Module. Users can select what module he/she wants to go.  |
|---|--------------------------------------------------------------------------------|
|   | Behaviour used: Rollover Cursor Change, Rollover Member Change, Play Sound     |
|   | Lingo Script used:                                                             |
|   | • sprite(x).visible = 1, sprite(x).visible = 0                                 |
|   | - To allow the application to show the appropriate animation.                  |
|   | • on MouseDown me                                                              |
|   | open "xxx.exe"                                                                 |
|   | halt                                                                           |
|   | end                                                                            |
|   | -To allow the users to go places they want.                                    |
|   |                                                                                |
| 3 | Animation element that will change according to the mouse's rollover action to |
|   | briefly show what the option is about.                                         |
|   | Lingo script used:                                                             |
|   | • sprite(x).visible = 1, sprite(x).visible = 0                                 |
|   | - To allow the animation changed when users point to different options.        |

Table 5-5: Development of learning module

# **5-2-4** Counting

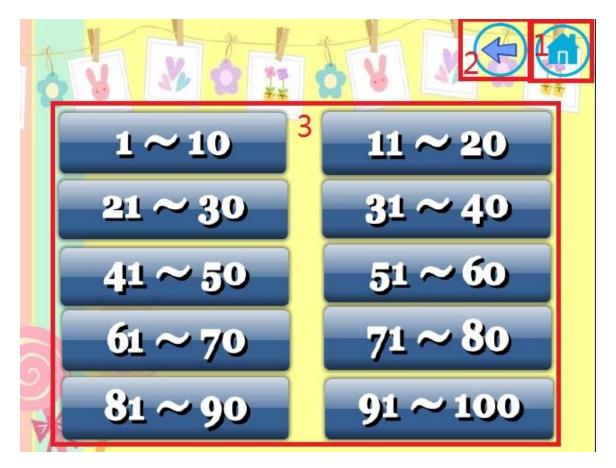

Figure 5.18: Counting

| Label | Description                                                     |
|-------|-----------------------------------------------------------------|
| 1     | Home button which allows the users to go back to the main menu. |
|       | Behaviour used: Rollover Cursor Change                          |
|       | Lingo Script used:                                              |
|       | • on MouseDown me                                               |
|       | open "FinalYearProject.exe"                                     |
|       | halt                                                            |
|       | end                                                             |
|       | -To allow the users to go back to the main menu                 |

Faculty of Information and Communication Technology (Perak Campus), UTAR

| 2 | Back button which allows the users to go back to the learning module.         |
|---|-------------------------------------------------------------------------------|
|   | Behaviour used: Rollover Cursor Change                                        |
|   | Lingo Script used:                                                            |
|   | • on MouseDown me                                                             |
|   | open "LearningModule.exe"                                                     |
|   | halt                                                                          |
|   | end                                                                           |
|   | To allow the users to go back to the learning module.                         |
| 3 | Menu of the Learning Module. Users can select what module he/she wants to go. |
|   | Behaviour used: Rollover Cursor Change, Rollover Member Change, Play Sound    |
|   | Table 5.6: Development of counting                                            |

Table 5-6: Development of counting

### 5-2-5 Coin

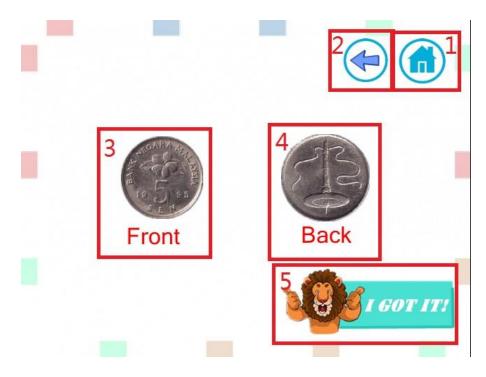

Figure 5.19: Coin

| ell the |
|---------|
|         |
| ell the |
|         |
|         |
|         |
| lange,  |
|         |

Table 5-7: Development of coin

BIS (Hons) Business Information Systems

Faculty of Information and Communication Technology (Perak Campus), UTAR

# 5-2-6 Addition(a)

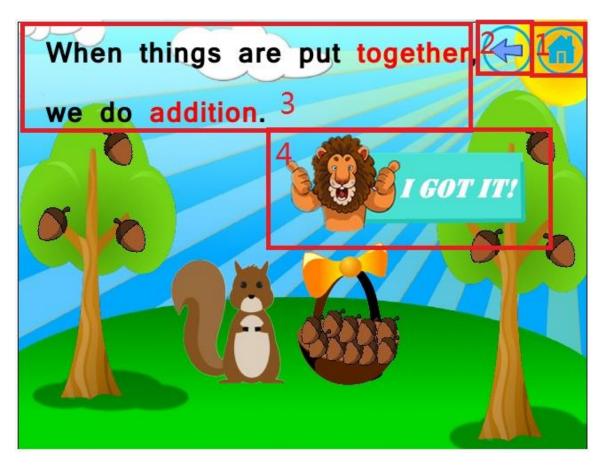

Figure 5-20: Addition(a)

| Label | Description                                                     |
|-------|-----------------------------------------------------------------|
| 1     | Home button which allows the users to go back to the main menu. |
|       | Behaviour used: Rollover Cursor Change                          |
|       | Lingo Script used:                                              |
|       | • on MouseDown me                                               |
|       | open "FinalYearProject.exe"                                     |
|       | halt                                                            |
|       | end                                                             |
|       | -To allow the users to go back to the main menu                 |

Faculty of Information and Communication Technology (Perak Campus), UTAR

| 2 | Back button which allows the users to go back to the learning module.         |
|---|-------------------------------------------------------------------------------|
|   | Behaviour used: Rollover Cursor Change                                        |
|   | Lingo Script used:                                                            |
|   | • on MouseDown me                                                             |
|   | open "LearningModule.exe"                                                     |
|   | halt                                                                          |
|   | end                                                                           |
|   | To allow the users to go back to the learning module.                         |
| 3 | This text element shows the explanation to the users.                         |
| 4 | This button allows the users to continue the application                      |
|   | Behaviour used: Play Frame X, Rollover Member Change, Rollover Cursor Change, |
|   | Play Sound                                                                    |

Table 5-8: Development of addition(a)

## 5-2-7 Addition(b)

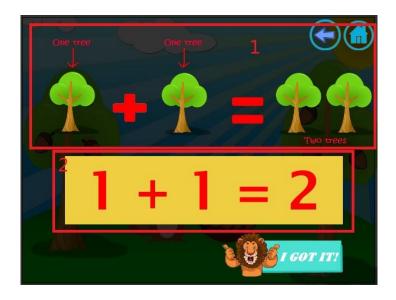

Figure 5-21: Addition(b)

| Label | Description                                                               |
|-------|---------------------------------------------------------------------------|
| 1     | The graphic elements showed the explanation to the users.                 |
|       | Behaviour used: Wipe right                                                |
| 2     | The graphic element and text element showed the explanation to the users. |
|       | Behaviour used: Dissolve, bits                                            |

Table 5-9: Development of addition(b)

## 5-2-8 Subtraction

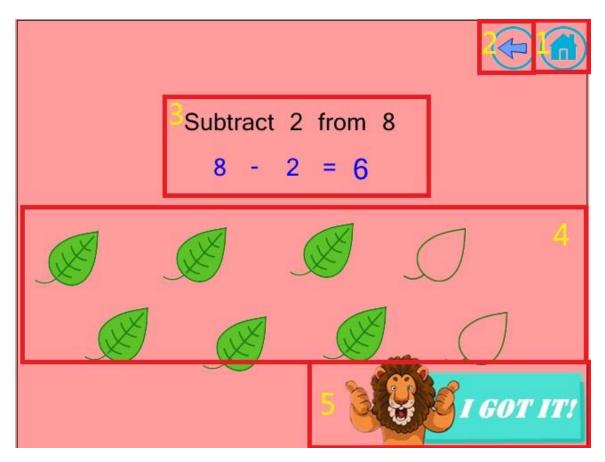

Figure 5-22: Subtraction

| Label | Description                                                                                 |
|-------|---------------------------------------------------------------------------------------------|
| 1     | Home button which allows the users to go back to the main menu.                             |
|       | Behaviour used: Rollover Cursor Change                                                      |
|       | Lingo Script used:                                                                          |
|       | • on MouseDown me                                                                           |
|       | open "FinalYearProject.exe"                                                                 |
|       | halt                                                                                        |
|       | end                                                                                         |
|       | -To allow the users to go back to the main menu                                             |
| 2     | Back button which allows the users to go back to the learning module.                       |
|       | Behaviour used: Rollover Cursor Change                                                      |
|       | Lingo Script used:                                                                          |
|       | • on MouseDown me                                                                           |
|       | open "LearningModule.exe"                                                                   |
|       | halt                                                                                        |
|       | end                                                                                         |
|       | To allow the users to go back to the learning module.                                       |
| 3     | This text element shows the explanation to the users.                                       |
| 4     | This graphic element shows the explanation to the users.                                    |
| 5     | This button allows the users to continue the application                                    |
|       | Behaviour used: Play Frame X, Rollover Member Change, Rollover Cursor Change,<br>Play Sound |
|       |                                                                                             |

# Table 5-10: Development of subtraction

# **5-2-9** Multiplication

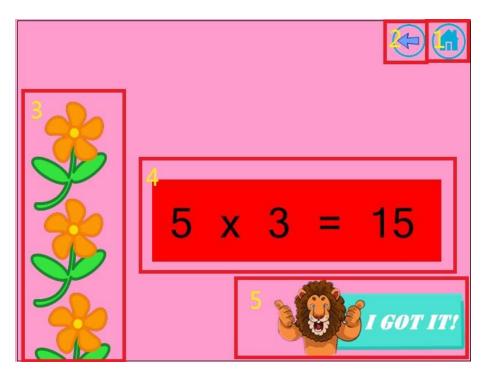

Figure 5-23: Multiplication

| Label | Description                                                           |
|-------|-----------------------------------------------------------------------|
| 1     | Home button which allows the users to go back to the main menu.       |
|       | Behaviour used: Rollover Cursor Change                                |
|       | Lingo Script used:                                                    |
|       | • on MouseDown me                                                     |
|       | open "FinalYearProject.exe"                                           |
|       | halt                                                                  |
|       | end                                                                   |
|       | -To allow the users to go back to the main menu                       |
| 2     | Back button which allows the users to go back to the learning module. |
|       | Behaviour used: Rollover Cursor Change                                |

|   | Lingo Script used:                                                                          |
|---|---------------------------------------------------------------------------------------------|
|   | • on MouseDown me                                                                           |
|   | open "LearningModule.exe"                                                                   |
|   | halt                                                                                        |
|   | end                                                                                         |
|   | To allow the users to go back to the learning module.                                       |
| 3 | This graphic element shows the explanation to the users.                                    |
| 4 | This text element shows the explanation to the users.                                       |
| 5 | This button allows the users to continue the application                                    |
|   | Behaviour used: Play Frame X, Rollover Member Change, Rollover Cursor Change,<br>Play Sound |

Table 5-11: Development of multiplication

## 5-2-10 Division

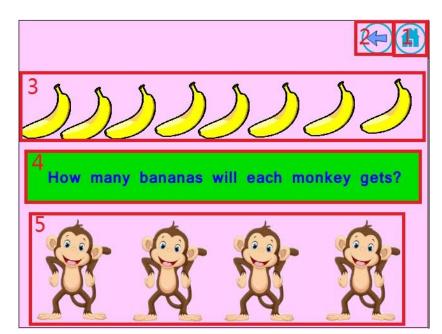

Figure 5-24: Division

| Label | Description                                                           |
|-------|-----------------------------------------------------------------------|
| 1     | Home button which allows the users to go back to the main menu.       |
|       | Behaviour used: Rollover Cursor Change                                |
|       | Lingo Script used:                                                    |
|       | • on MouseDown me                                                     |
|       | open "FinalYearProject.exe"                                           |
|       | halt                                                                  |
|       | end                                                                   |
|       | -To allow the users to go back to the main menu                       |
| 2     | Back button which allows the users to go back to the learning module. |
|       | Behaviour used: Rollover Cursor Change                                |
|       | Lingo Script used:                                                    |
|       | • on MouseDown me                                                     |
|       | open "LearningModule.exe"                                             |
|       | halt                                                                  |
|       | end                                                                   |
|       | To allow the users to go back to the learning module.                 |
| 3     | This graphic element shows the explanation to the users.              |
| 4     | This text element shows the questions to the users.                   |
| 5     | This graphic element shows the explanation to the users.              |

Table 5-12: Development of division

# 5-2-11 Time

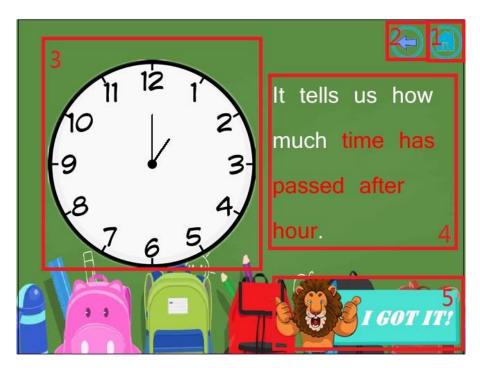

Figure 5-25: Time

| Label | Description                                                           |
|-------|-----------------------------------------------------------------------|
| 1     | Home button which allows the users to go back to the main menu.       |
|       | Behaviour used: Rollover Cursor Change                                |
|       | Lingo Script used:                                                    |
|       | • on MouseDown me                                                     |
|       | open "FinalYearProject.exe"                                           |
|       | halt                                                                  |
|       | end                                                                   |
|       | -To allow the users to go back to the main menu                       |
| 2     | Back button which allows the users to go back to the learning module. |
|       | Behaviour used: Rollover Cursor Change                                |

|   | Lingo Script used:                                                                          |
|---|---------------------------------------------------------------------------------------------|
|   | • on MouseDown me                                                                           |
|   | open "LearningModule.exe"                                                                   |
|   | halt                                                                                        |
|   | end                                                                                         |
|   | To allow the users to go back to the learning module.                                       |
| 3 | This graphic element represented as a clock to help to users to visualize clock.            |
| 4 | This text element shows the explanation to the users.                                       |
| 5 | This button allows the users to continue the application                                    |
|   | Behaviour used: Play Frame X, Rollover Member Change, Rollover Cursor Change,<br>Play Sound |

Table 5-13: Development of time

## 5-2-12 Shape

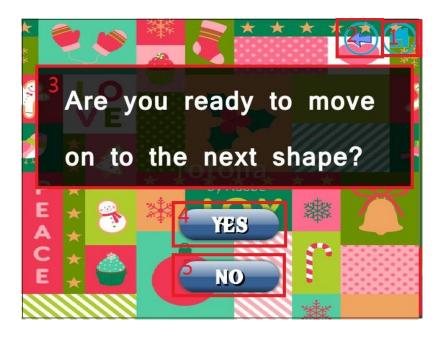

Figure 5-26: Shape

| Label | Description                                                                       |
|-------|-----------------------------------------------------------------------------------|
| 1     | Home button which allows the users to go back to the main menu.                   |
|       | Behaviour used: Rollover Cursor Change                                            |
|       | Lingo Script used:                                                                |
|       | • on MouseDown me                                                                 |
|       | open "FinalYearProject.exe"                                                       |
|       | halt                                                                              |
|       | end                                                                               |
|       | -To allow the users to go back to the main menu                                   |
| 2     | Back button which allows the users to go back to the learning module.             |
|       | Behaviour used: Rollover Cursor Change                                            |
|       | Lingo Script used:                                                                |
|       | • on MouseDown me                                                                 |
|       | open "LearningModule.exe"                                                         |
|       | halt                                                                              |
|       | end                                                                               |
|       | To allow the users to go back to the learning module.                             |
| 3     | This text element was to ask the users whether they are ready to continue or not. |
| 4     | Yes button for users to continue.                                                 |
|       | Behaviour used: Play Frame X, Play Sound, Rollover Member Change, Rollover        |
|       | Cursor Change                                                                     |
| 5     | No button for users to repeat the current content.                                |
|       | Behaviour used: Play Frame X, Play Sound, Rollover Member Change, Rollover        |
|       | Cursor Change                                                                     |
| L     | 1                                                                                 |

Table 5-14: Development of shape

BIS (Hons) Business Information Systems

Faculty of Information and Communication Technology (Perak Campus), UTAR

# 5-2-13 Quiz Module

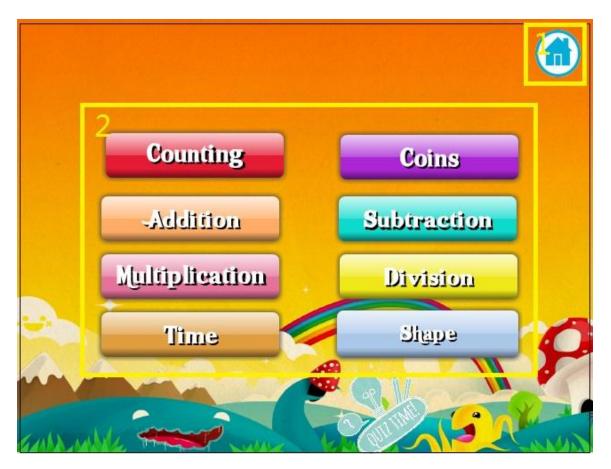

Figure 5-27: Quiz module

| Label | Description                                                     |
|-------|-----------------------------------------------------------------|
| 1     | Home button which allows the users to go back to the main menu. |
|       | Behaviour used: Rollover Cursor Change                          |
|       | Lingo Script used:                                              |
|       | • on MouseDown me                                               |
|       | open "FinalYearProject.exe"                                     |
|       | halt                                                            |
|       | end                                                             |
|       | - To allow the users to go back to the main menu                |

Faculty of Information and Communication Technology (Perak Campus), UTAR

| 2                                      | Menu of the Quiz Module. Users can select what module he/she wants to go.  |  |
|----------------------------------------|----------------------------------------------------------------------------|--|
|                                        | Behaviour used: Rollover Cursor Change, Rollover Member Change, Play Sound |  |
|                                        | Lingo Script used:                                                         |  |
|                                        | • on MouseDown me                                                          |  |
|                                        | open "xxx.exe"                                                             |  |
|                                        | halt                                                                       |  |
|                                        | end                                                                        |  |
|                                        | -To allow the users to go places they want.                                |  |
|                                        |                                                                            |  |
| Table 5-15: Development of quiz module |                                                                            |  |

## 5-2-14 Counting Quiz

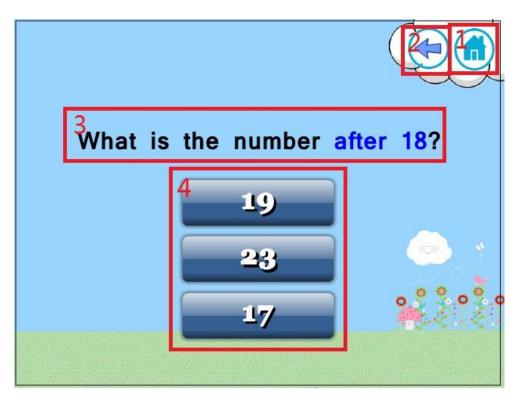

Figure 5-28: Counting quiz

| Label | Description                                                                                 |
|-------|---------------------------------------------------------------------------------------------|
| 1     | Home button which allows the users to go back to the main menu.                             |
|       | Behaviour used: Rollover Cursor Change                                                      |
|       | Lingo Script used:                                                                          |
|       | • on MouseDown me                                                                           |
|       | open "FinalYearProject.exe"                                                                 |
|       | halt                                                                                        |
|       | end                                                                                         |
|       | -To allow the users to go back to the main menu                                             |
| 2     | Back button which allows the users to go back to the learning module.                       |
|       | Behaviour used: Rollover Cursor Change                                                      |
|       | Lingo Script used:                                                                          |
|       | • on MouseDown me                                                                           |
|       | open "LearningModule.exe"                                                                   |
|       | halt                                                                                        |
|       | end                                                                                         |
|       | To allow the users to go back to the learning module.                                       |
| 3     | This text element represented the questions shown to the users                              |
| 4     | Options of the answer.                                                                      |
|       | Behaviour used: Play Frame X, Rollover Cursor Change, Rollover Member Change,<br>Play Sound |
|       | Table 5.16 Decels ground of accepting spring                                                |

Table 5-16: Development of counting quiz

# 5-2-15 Coin Quiz

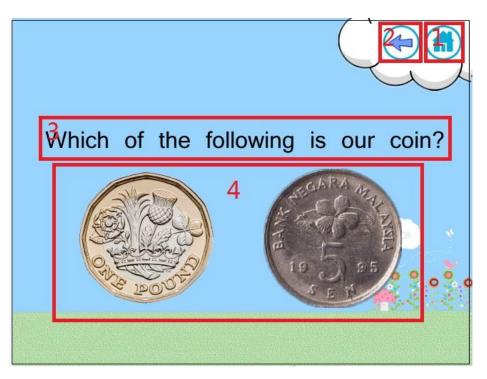

Figure 5-29: Coin quiz

| Label | Description                                                           |
|-------|-----------------------------------------------------------------------|
| 1     | Home button which allows the users to go back to the main menu.       |
|       | Behaviour used: Rollover Cursor Change                                |
|       | Lingo Script used:                                                    |
|       | • on MouseDown me                                                     |
|       | open "FinalYearProject.exe"                                           |
|       | halt                                                                  |
|       | end                                                                   |
|       | -To allow the users to go back to the main menu                       |
| 2     | Back button which allows the users to go back to the learning module. |
|       | Behaviour used: Rollover Cursor Change                                |

|   | Lingo Script used:                                                                          |
|---|---------------------------------------------------------------------------------------------|
|   | • on MouseDown me                                                                           |
|   | open "LearningModule.exe"                                                                   |
|   | halt                                                                                        |
|   | end                                                                                         |
|   | To allow the users to go back to the learning module.                                       |
| 3 | This text element represented the questions shown to the users.                             |
| 4 | This graphic element represented as the options of answer.                                  |
|   | Behaviour used: Play Sound, Rollover Member Change, Rollover Cursor Change,<br>Play Frame X |

Table 5-17: Development of coin quiz

## 5-2-16 Addition Quiz

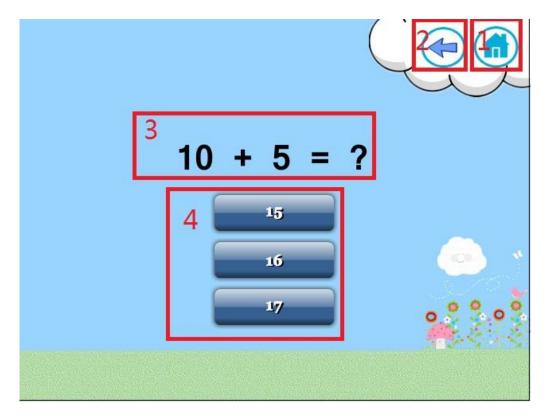

Figure 5-30: Addition quiz

| Label | Description                                                                                 |  |  |
|-------|---------------------------------------------------------------------------------------------|--|--|
| 1     | Home button which allows the users to go back to the main menu.                             |  |  |
|       | Behaviour used: Rollover Cursor Change                                                      |  |  |
|       | Lingo Script used:                                                                          |  |  |
|       | • on MouseDown me                                                                           |  |  |
|       | open "FinalYearProject.exe"                                                                 |  |  |
|       | halt                                                                                        |  |  |
|       | end                                                                                         |  |  |
|       | -To allow the users to go back to the main menu                                             |  |  |
| 2     | Back button which allows the users to go back to the learning module.                       |  |  |
|       | Behaviour used: Rollover Cursor Change                                                      |  |  |
|       | Lingo Script used:                                                                          |  |  |
|       | • on MouseDown me                                                                           |  |  |
|       | open "LearningModule.exe"                                                                   |  |  |
|       | halt                                                                                        |  |  |
|       | end                                                                                         |  |  |
|       | To allow the users to go back to the learning module.                                       |  |  |
| 3     | This text element represented the questions shown to the users                              |  |  |
| 4     | Options of the answer.                                                                      |  |  |
|       | Behaviour used: Play Frame X, Rollover Cursor Change, Rollover Member Change,<br>Play Sound |  |  |
|       |                                                                                             |  |  |

Table 5-18: Development of addition quiz

# 5-2-17 Subtraction Quiz

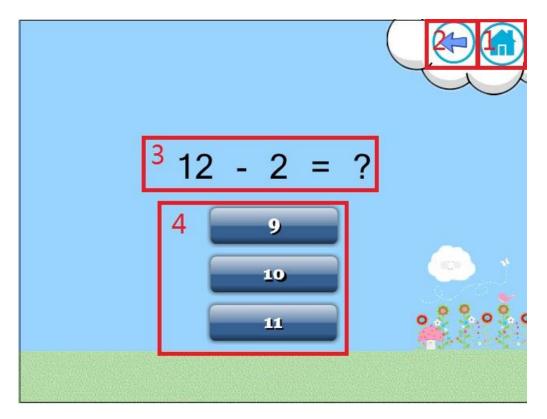

Figure 5-31: Subtraction quiz

| Label | Description                                                           |
|-------|-----------------------------------------------------------------------|
| 1     | Home button which allows the users to go back to the main menu.       |
|       | Behaviour used: Rollover Cursor Change                                |
|       | Lingo Script used:                                                    |
|       | • on MouseDown me                                                     |
|       | open "FinalYearProject.exe"                                           |
|       | halt                                                                  |
|       | end                                                                   |
|       | -To allow the users to go back to the main menu                       |
| 2     | Back button which allows the users to go back to the learning module. |

BIS (Hons) Business Information Systems Faculty of Information and Communication Technology (Perak Campus), UTAR

|   | Behaviour used: Rollover Cursor Change                                                   |
|---|------------------------------------------------------------------------------------------|
|   | Lingo Script used:                                                                       |
|   | • on MouseDown me                                                                        |
|   | open "LearningModule.exe"                                                                |
|   | halt                                                                                     |
|   | end                                                                                      |
|   | To allow the users to go back to the learning module.                                    |
| 3 | This text element represented the questions shown to the users                           |
| 4 | Options of the answer.                                                                   |
|   | Behaviour used: Play Frame X, Rollover Cursor Change, Rollover Member Change, Play Sound |
|   |                                                                                          |

Table 5-19: Development of subtraction quiz

### 5-2-18 Multiplication Quiz

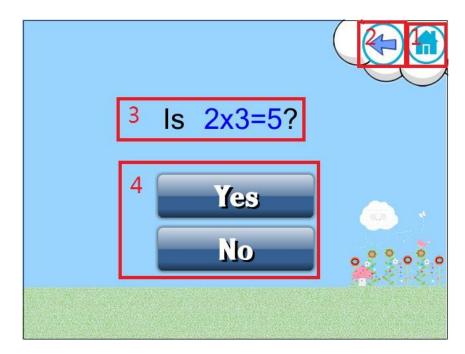

| Label | Description                                                                                 |  |  |  |
|-------|---------------------------------------------------------------------------------------------|--|--|--|
| 1     | Home button which allows the users to go back to the main menu.                             |  |  |  |
|       | Behaviour used: Rollover Cursor Change                                                      |  |  |  |
|       | Lingo Script used:                                                                          |  |  |  |
|       | • on MouseDown me                                                                           |  |  |  |
|       | open "FinalYearProject.exe"                                                                 |  |  |  |
|       | halt                                                                                        |  |  |  |
|       | end                                                                                         |  |  |  |
|       | - To allow the users to go back to the main menu                                            |  |  |  |
| 2     | Back button which allows the users to go back to the learning module.                       |  |  |  |
|       | Behaviour used: Rollover Cursor Change                                                      |  |  |  |
|       | Lingo Script used:                                                                          |  |  |  |
|       | • on MouseDown me                                                                           |  |  |  |
|       | open "LearningModule.exe"                                                                   |  |  |  |
|       | halt                                                                                        |  |  |  |
|       | end                                                                                         |  |  |  |
|       | To allow the users to go back to the learning module.                                       |  |  |  |
| 3     | This text element represented the questions shown to the users                              |  |  |  |
| 4     | Options of the answer.                                                                      |  |  |  |
|       | Behaviour used: Play Frame X, Rollover Cursor Change, Rollover Member Change,<br>Play Sound |  |  |  |
|       | Table 5 20: Development of multiplication quiz                                              |  |  |  |

## Figure 5-32: Multiplication quiz

Table 5-20: Development of multiplication quiz

## 5-2-19 Division Quiz

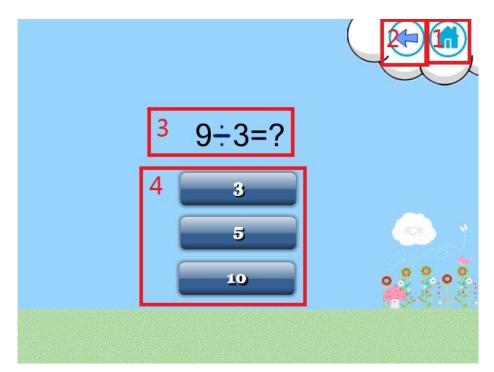

Figure 5-33: Division quiz

| Label | Description                                                           |
|-------|-----------------------------------------------------------------------|
| 1     | Home button which allows the users to go back to the main menu.       |
|       | Behaviour used: Rollover Cursor Change                                |
|       | Lingo Script used:                                                    |
|       | • on MouseDown me                                                     |
|       | open "FinalYearProject.exe"                                           |
|       | halt                                                                  |
|       | end                                                                   |
|       | -To allow the users to go back to the main menu                       |
| 2     | Back button which allows the users to go back to the learning module. |
|       | Behaviour used: Rollover Cursor Change                                |

|   | Lingo Script used:                                                            |
|---|-------------------------------------------------------------------------------|
|   | • on MouseDown me                                                             |
|   | open "LearningModule.exe"                                                     |
|   | halt                                                                          |
|   | end                                                                           |
|   | To allow the users to go back to the learning module.                         |
| 3 | This text element represented the questions shown to the users                |
| 4 | Options of the answer.                                                        |
|   | Behaviour used: Play Frame X, Rollover Cursor Change, Rollover Member Change, |
|   | Play Sound                                                                    |
|   |                                                                               |

Table 5-21: Development of division quiz

## 5-2-20 Time Quiz

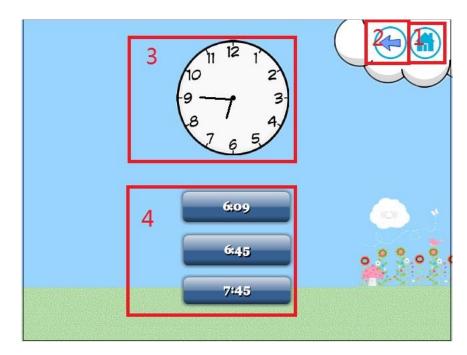

Figure 5-34: Time quiz

| Label | Description                                                                                 |  |  |
|-------|---------------------------------------------------------------------------------------------|--|--|
| 1     | Home button which allows the users to go back to the main menu.                             |  |  |
|       | Behaviour used: Rollover Cursor Change                                                      |  |  |
|       | Lingo Script used:                                                                          |  |  |
|       | • on MouseDown me                                                                           |  |  |
|       | open "FinalYearProject.exe"                                                                 |  |  |
|       | halt                                                                                        |  |  |
|       | end                                                                                         |  |  |
|       | -To allow the users to go back to the main menu                                             |  |  |
| 2     | Back button which allows the users to go back to the learning module.                       |  |  |
|       | Behaviour used: Rollover Cursor Change                                                      |  |  |
|       | Lingo Script used:                                                                          |  |  |
|       | • on MouseDown me                                                                           |  |  |
|       | open "LearningModule.exe"                                                                   |  |  |
|       | halt                                                                                        |  |  |
|       | end                                                                                         |  |  |
|       | To allow the users to go back to the learning module.                                       |  |  |
| 3     | This graphic element represented the clock shown to the users                               |  |  |
| 4     | Options of the answer.                                                                      |  |  |
|       | Behaviour used: Play Frame X, Rollover Cursor Change, Rollover Member Change,<br>Play Sound |  |  |
|       | Table 5.22: Development of time quiz                                                        |  |  |

Table 5-22: Development of time quiz

## 5-2-21 Game Module

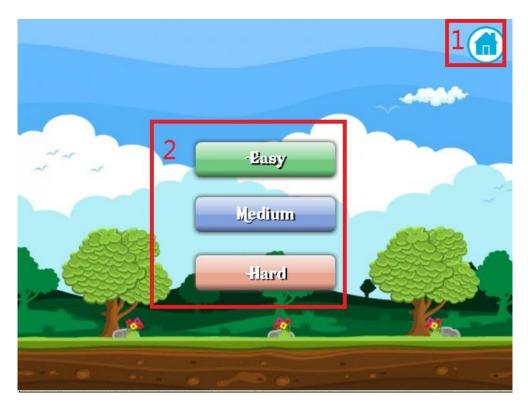

Figure 5-35: Game module

| Label | Description                                                           |
|-------|-----------------------------------------------------------------------|
| 1     | Home button which allows the users to go back to the main menu.       |
|       | Behaviour used: Rollover Cursor Change                                |
|       | Lingo Script used:                                                    |
|       | • on MouseDown me                                                     |
|       | open "FinalYearProject.exe"                                           |
|       | halt                                                                  |
|       | end                                                                   |
|       | -To allow the users to go back to the main menu                       |
| 2     | Menu of Game Module. Users can select what module he/she wants to go. |

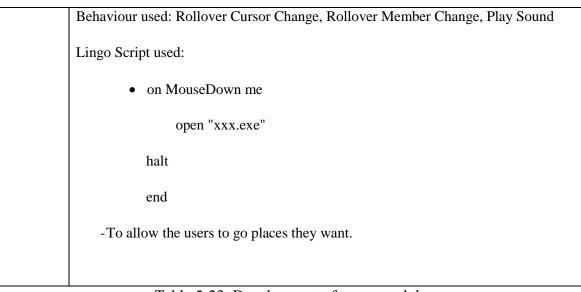

Table 5-23: Development of game module

### **5-2-22 Game Introduction**

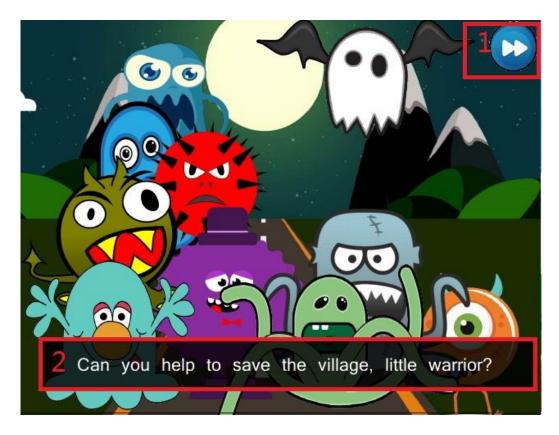

Figure 5-36: Game introduction

| Label | Description                                                                                                    |
|-------|----------------------------------------------------------------------------------------------------|
| 1     | Skip button which allows the users to skip the introduction of game<br>Behaviour used: Rollover Cursor Change, Play Frame X |
| 2     | The text element represented as the subtitle.                                                                               |

Table 5-24: Development of game introduction

### 5-2-23 Game Interface

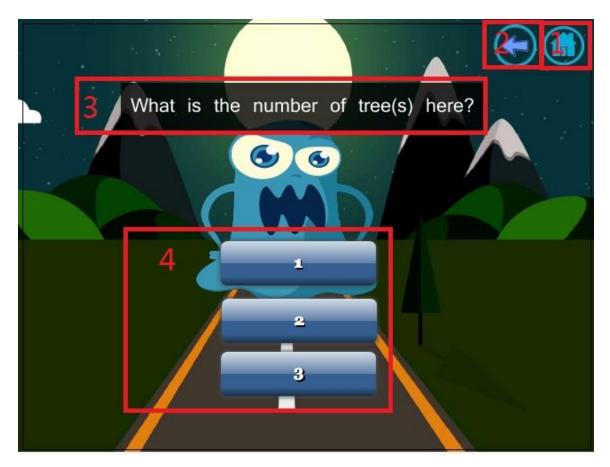

Figure 5-37: Game interface

| Label | Description                                                                                 |  |  |  |
|-------|---------------------------------------------------------------------------------------------|--|--|--|
| 1     | Home button which allows the users to go back to the main menu.                             |  |  |  |
|       | Behaviour used: Rollover Cursor Change                                                      |  |  |  |
|       | Lingo Script used:                                                                          |  |  |  |
|       | • on MouseDown me                                                                           |  |  |  |
|       | open "FinalYearProject.exe"                                                                 |  |  |  |
|       | halt                                                                                        |  |  |  |
|       | end                                                                                         |  |  |  |
|       | -To allow the users to go back to the main menu                                             |  |  |  |
| 2     | Back button which allows the users to go back to the learning module.                       |  |  |  |
|       | Behaviour used: Rollover Cursor Change                                                      |  |  |  |
|       | Lingo Script used:                                                                          |  |  |  |
|       | • on MouseDown me                                                                           |  |  |  |
|       | open "LearningModule.exe"                                                                   |  |  |  |
|       | halt                                                                                        |  |  |  |
|       | end                                                                                         |  |  |  |
|       | To allow the users to go back to the learning module.                                       |  |  |  |
| 3     | This text element represented the questions shown to the users                              |  |  |  |
| 4     | Options of the answer.                                                                      |  |  |  |
|       | Behaviour used: Play Frame X, Rollover Cursor Change, Rollover Member Change,<br>Play Sound |  |  |  |
|       |                                                                                             |  |  |  |

Table 5-25: Development of game interface

### **5-3 Post-Authoring Process**

Post authoring process is to deliver the final product (multimedia courseware) to the users. The final product was develop in .exe format.

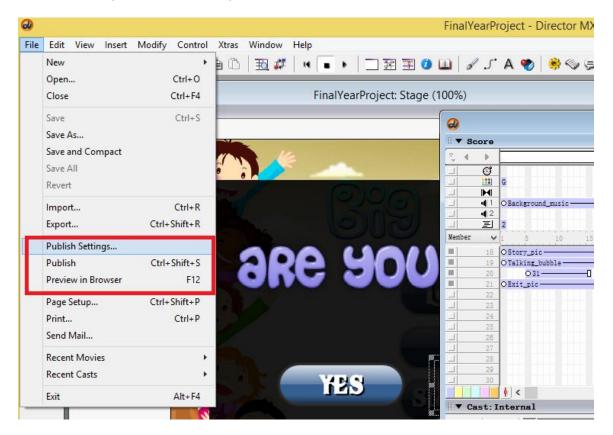

Figure 5-38: Publishing – Step1

First, click the publish setting to do some setting before the final publication of the project.

| Publish Settings                                                                                                    | ×                       |  |  |
|----------------------------------------------------------------------------------------------------|-------------------------|--|--|
| Formats Projector Files Shockwave Html Image                                                                                                    |                         |  |  |
| Publish:<br>Projector<br>FinalYearProject.exe<br>Macintosh Projector<br>FinalYearProject.osx<br>Shockwave File (DCR)<br>FinalYearProject.dor<br>HTML<br>FinalYearProject.htm                | OK<br>Publish<br>Cancel |  |  |
| Image File<br>FinalYearProject.jpg                                                                                                    |                         |  |  |
| <ul> <li>Confirm when replacing published files</li> <li>Prompt for location when publishing</li> <li>Automatically save movie when publishing</li> <li>Preview after publishing</li> </ul> |                         |  |  |
|                                                                                                    | Defaults<br>Help        |  |  |

Figure 5-39: Publishing – Step2

Next, tick on the project option in order to deliver the system in .exe format.

### 6-1 Alpha Testing

Alpha testing was conducted for the "Big Math" multimedia courseware. Alpha testing will not involve any users. In fact, this testing will be done by the developer to check is there any error on the software. The reason to conduct this test is to check were the system consisting any errors or bugs.

### 6-1-1 Unit Testing

| No. | Test Case                        | Expected Results                                              | Actual Results                      | Action                           |
|-----|----------------------------------|---------------------------------------------------------------|-------------------------------------|----------------------------------|
| 1.  | Click on "Learning"<br>button    | play the "click" sound<br>and go the the Learning<br>Module   | Success                             | -                                |
| 2.  | Click on "Quiz" button           | play the "click" sound<br>and go to the Quiz<br>Module        | Success                             | -                                |
| 3   | Click on "Game" button           | play the "click" sound<br>and go to the game<br>module        | Success                             | -                                |
| 4   | Rollover on "Learning"<br>button | Play "rollover" sound and<br>animation changed<br>accordingly | Success                             | -                                |
| 5   | Rollover on "Quiz"<br>button     | Play "rollover" sound and<br>animation changed<br>accordingly | Success                             | -                                |
| 6   | Rollover on "Game"<br>button     | Play "rollover" sound and<br>animation changed<br>accordingly | The animation didn't show up        | "visible"<br>method was<br>added |
| 7   | Click on "Exit" button           | Play the "click" sound<br>and go to the exit page             | Go to the exited<br>page but didn't | Change the<br>"click" sound      |

### 6-1-1-1 Main Menu

|   |          |    |        |                           | "click" soud | channel to 4 |
|---|----------|----|--------|---------------------------|--------------|--------------|
| 8 | Rollover | on | "Exit" | Play "rollover" sound and | Success      | -            |
|   | Button   | -  | -      | animation changed         |              |              |
|   |          |    |        | accordingly               |              |              |
|   |          |    |        |                           |              |              |

### 6-1-1-2 Exit Page

| No. | Test Case                | Expected Results          | Actual Result   | Action        |
|-----|--------------------------|---------------------------|-----------------|---------------|
| 1   | Click on "Yes" button    | Close the application and | Fail to close   | "Halt" was    |
|     |                          | play the "click" sound    | the application | added to the  |
|     |                          |                           |                 | Lingo Script. |
| 2   | Click on "No" button     | Link the system back to   | Success         | -             |
|     |                          | the main menu and play    |                 |               |
|     |                          | the "click" sound         |                 |               |
| 3   | Rollover on "Yes" button | Play "rollover" sound     | Success         | -             |
| 4   | Rollover on "No" button  | Play "rollover" sound     | Success         | -             |
| 5   | Click and rollover on    | No action should be       | Fail            | Delete the    |
|     | main menu button         | perform                   |                 | behaviour     |

Table 6-2: Unit testing on exit page

## 6-1-1-3 Learning Module

| No. | Test Case                    | Expected Results           | Actual Result | Action |
|-----|------------------------------|----------------------------|---------------|--------|
| 1   | Rollover on "Home"<br>button | Cursor changes to "finger" | Success       | -      |
| 2   | Click on "Home"<br>button    | Go to the main menu page   | Success       | -      |
| 3   | Rollover on                  | Play "rollover" sound and  | Success       | -      |

BIS (Hons) Business Information Systems Faculty of Information and Communication Technology (Perak Campus), UTAR

|    | "Counting" button    | show the counting         |                  |                   |
|----|----------------------|---------------------------|------------------|-------------------|
|    |                      | animation at the bottom   |                  |                   |
|    |                      |                           |                  |                   |
| 4  | Click on "Counting"  | Play "click" sound and go | Success          | -                 |
|    | button               | to counting page          |                  |                   |
| _  |                      |                           | ~                |                   |
| 5  | Rollover on "Coins"  | Play "rollover" sound and | Success          | -                 |
|    | button               | show the counting         |                  |                   |
|    |                      | animation at the bottom   |                  |                   |
| 6  | Click on "Coins"     | Play "click" sound and go | Success          | -                 |
|    | button               | to coins page             |                  |                   |
|    |                      |                           |                  |                   |
| 7  | Rollover on          | Play "rollover" sound and | Success          | -                 |
|    | "Addition" button    | show the addition         |                  |                   |
|    |                      | animation at the bottom   |                  |                   |
| 8  | Click on "Addition"  | Play "click" sound and go | Success          | -                 |
|    | button               | to addition page          |                  |                   |
|    |                      |                           |                  |                   |
| 9  | Rollover on "        | Play "rollover" sound and | Success          | -                 |
|    | Subtraction" button  | show the addition         |                  |                   |
|    |                      | animation at the bottom   |                  |                   |
| 10 | Click on             | Play "click" sound and go | Success          | -                 |
|    | "Subtraction" button | to subtraction page       |                  |                   |
|    |                      |                           |                  |                   |
| 11 | Rollover on          | Play "rollover" sound and | Showed both      | Sprite(x).visible |
|    | "Multiplication"     | show the multiplication   | subtraction and  | = 0 method was    |
|    | button               | animation at the bottom   | multiplication   | added             |
|    |                      |                           | animation at the |                   |
|    |                      |                           | same time        |                   |
| 12 | Click on             | Play "click" sound and go | Success          | -                 |
|    | "Multiplication"     | to multiplication page    |                  |                   |
|    | button               |                           |                  |                   |
| 13 | Rollover on          | Play "rollover" sound and | Success          | _                 |
| 15 |                      |                           | Success          |                   |
|    |                      | show the division         |                  |                   |

|    | "Division" button             | animation at the bottom                                                |         |   |
|----|-------------------------------|------------------------------------------------------------------------|---------|---|
| 14 | Click on "Division"<br>button | Play "click" sound and go<br>to division page                          | Success | - |
| 15 | Rollover on "Time"<br>button  | Play "rollover" sound and<br>show the time animation at<br>the bottom  | Success | - |
| 16 | Click on "Time"<br>button     | Play "click" sound and go<br>to time page                              | Success | - |
| 17 | Rollover on "Shape"<br>button | Play "rollover" sound and<br>show the shape animation<br>at the bottom | Success | - |
| 18 | Click on "Shape<br>"button    | Play "click" sound and go<br>to shape page                             | Success | - |

Table 6-3: Unit testing on learning module

### 6-1-1-4 Counting

| No. | Test Case                    | Expected Results                                    | Actual Result | Action |
|-----|------------------------------|-----------------------------------------------------|---------------|--------|
| 1   | Rollover on "Home"<br>button | Cursor changes to "finger"                          | Success       | -      |
| 2   | Click on "Home"<br>button    | Go to the main menu page                            | Success       | -      |
| 3   | Rollover on "Back"<br>Button | Cursor changes to "finger"                          | Success       | -      |
| 4   | Click on "Back"<br>Button    | Go to the learning module                           | Success       | -      |
| 5   | Rollover on "1~10"<br>button | Colour of the font changed<br>and play sound effect | Success       | -      |
| 6   | Click on "1~10"              | Play sound effect and go                            | Success       | -      |

BIS (Hons) Business Information Systems

Faculty of Information and Communication Technology (Perak Campus), UTAR

|     | Button                             | to the content that teaching |         |   |
|-----|------------------------------------|------------------------------|---------|---|
|     | 20000                              | 1 to 10                      |         |   |
|     |                                    | 1 10 10                      |         |   |
| 7   | Rollover on "Repeat"               | Colour of the font changed   | Success | - |
|     | button (1~10)                      | and play sound effect        |         |   |
|     |                                    |                              |         |   |
| 8   | Click on "Repeat"                  | Play sound effect and go     | Success | - |
|     | button(1~10)                       | to the content that teaching |         |   |
|     |                                    | 1 to 10                      |         |   |
| -   |                                    |                              | ~       |   |
| 9   | Rollover on "Next"                 | Colour of the font changed   | Success | - |
|     | button(1~10)                       | and play sound effect        |         |   |
| 10  | Click on "Next"                    | Play sound effect and go     | Success |   |
| 10  | button(1~10)                       | to the content that teaching | 5400055 |   |
|     | $\operatorname{Dutton}(1 \sim 10)$ |                              |         |   |
|     |                                    | 11 to 20                     |         |   |
| 11  | Rollover on "11~20"                | Colour of the font changed   | Success | - |
|     | button                             | and play sound effect        |         |   |
|     |                                    |                              |         |   |
| 12  | Click on "11~20"                   | Play sound effect and go     | Success | - |
|     | Button                             | to the content that teaching |         |   |
|     |                                    | 11 to 20                     |         |   |
|     |                                    |                              |         |   |
| 13  | Rollover on "Repeat"               | Colour of the font changed   | Success | - |
|     | button (11~20)                     | and play sound effect        |         |   |
| 14  | Click on "Repeat"                  | Play sound effect and go     | Success |   |
| 1-7 |                                    |                              | 5400055 |   |
|     | button(11~20))                     | to the content that teaching |         |   |
|     |                                    | 11 to 20                     |         |   |
| 15  | Rollover on "Next"                 | Colour of the font changed   | Success | - |
|     | button(11~20))                     | and play sound effect        |         |   |
|     |                                    | r                            |         |   |
| 16  | Click on "Next"                    | Play sound effect and go     | Success | - |
|     | button(11~20))                     | to the content that teaching |         |   |
|     |                                    | 21 to 30                     |         |   |
|     |                                    |                              |         |   |
| 17  | Rollover on "11~20"                | Colour of the font changed   | Success | - |
|     |                                    |                              |         |   |

|    | button                                 | and play sound effect                                                |         |   |
|----|----------------------------------------|----------------------------------------------------------------------|---------|---|
| 18 | Click on "11~20"<br>Button             | Play sound effect and go<br>to the content that teaching<br>11 to 20 | Success | - |
| 19 | Rollover on "Repeat"<br>button (21-30) | Colour of the font changed<br>and play sound effect                  | Success | - |
| 20 | Click on "Repeat"<br>button(21-30)     | Play sound effect and go<br>to the content that teaching<br>21 to 30 | Success | - |
| 21 | Rollover on "Next"<br>button(21-30)    | Colour of the font changed<br>and play sound effect                  | Success | - |
| 22 | Click on "Next"<br>button(21-30)       | Play sound effect and go<br>to the content that teaching<br>31 to 40 | Success | - |
| 23 | Rollover on "31-40"<br>button          | Colour of the font changed<br>and play sound effect                  | Success | - |
| 24 | Click on "31-40"<br>Button             | Play sound effect and go<br>to the content that teaching<br>31 to 40 | Success | - |
| 25 | Rollover on "Repeat"<br>button (31-40) | Colour of the font changed<br>and play sound effect                  | Success | - |
| 26 | Click on "Repeat"<br>button(31-40)     | Play sound effect and go<br>to the content that teaching<br>31 to 40 | Success | - |
| 27 | Rollover on "Next"<br>button(31-40)    | Colour of the font changed<br>and play sound effect                  | Success | - |
| 28 | Click on "Next"<br>button(31-40)       | Play sound effect and go<br>to the content that teaching             | Success | - |

|    |                                        | 41 to 50                                                             |         |   |
|----|----------------------------------------|----------------------------------------------------------------------|---------|---|
| 29 | Rollover on "41-50"<br>button          | Colour of the font changed<br>and play sound effect                  | Success | - |
| 30 | Click on "41-50"                       | Play sound effect and go                                             | Success | - |
|    | Button                                 | to the content that teaching 41 to 50                                |         |   |
| 31 | Rollover on "Repeat"<br>button (41-50) | Colour of the font changed<br>and play sound effect                  | Success | - |
| 32 | Click on "Repeat"<br>button(41-50)     | Play sound effect and go<br>to the content that teaching<br>41 to 50 | Success | - |
| 33 | Rollover on "Next"<br>button(41-50)    | Colour of the font changed<br>and play sound effect                  | Success | - |
| 34 | Click on "Next"<br>button(41-50)       | Play sound effect and go<br>to the content that teaching<br>51 to 60 | Success | - |
| 35 | Rollover on "51-60"<br>button          | Colour of the font changed<br>and play sound effect                  | Success | - |
| 36 | Click on "51-60"<br>Button             | Play sound effect and go<br>to the content that teaching<br>51 to 60 | Success | - |
| 37 | Rollover on "Repeat"<br>button (51-60) | Colour of the font changed<br>and play sound effect                  | Success | - |
| 38 | Click on "Repeat"<br>button(51-60)     | Play sound effect and go<br>to the content that teaching<br>51 to 60 | Success | - |
| 39 | Rollover on "Next"<br>button(51-60)    | Colour of the font changed<br>and play sound effect                  | Success | - |

| 40 | Click on "Next"      | Play sound effect and go     | Success | - |
|----|----------------------|------------------------------|---------|---|
|    | button(51-60)        | to the content that teaching | ~~~~    |   |
|    | button(31-00)        | 61 to 70                     |         |   |
|    |                      | 01 10 70                     |         |   |
| 41 | Rollover on "61-70"  | Colour of the font changed   | Success | - |
|    | button               | and play sound effect        |         |   |
|    | <u> </u>             |                              | ~       |   |
| 42 | Click on "61-70"     | Play sound effect and go     | Success | - |
|    | Button               | to the content that teaching |         |   |
|    |                      | 61 to 70                     |         |   |
| 43 | Rollover on "Repeat" | Colour of the font changed   | Success | - |
|    | button (61-70)       | and play sound effect        |         |   |
|    |                      |                              |         |   |
| 44 | Click on "Repeat"    | Play sound effect and go     | Success | - |
|    | button(61-70)        | to the content that teaching |         |   |
|    |                      | 61 to 70                     |         |   |
| 45 | Rollover on "Next"   | Colour of the fort shared    | Success |   |
| 43 |                      | Colour of the font changed   | Success | - |
|    | button(61-70)        | and play sound effect        |         |   |
| 46 | Click on "Next"      | Play sound effect and go     | Success | - |
|    | button(61-70)        | to the content that teaching |         |   |
|    |                      | 71 to 80                     |         |   |
|    | D 11 ((54.00))       |                              | ~       |   |
| 47 | Rollover on "71-80"  | Colour of the font changed   | Success | - |
|    | button               | and play sound effect        |         |   |
| 48 | Click on "71-80"     | Play sound effect and go     | Success | - |
|    | Button               | to the content that teaching |         |   |
|    |                      | 71 to 80                     |         |   |
|    |                      |                              |         |   |
| 49 | Rollover on "Repeat" | Colour of the font changed   | Success | - |
|    | button (71-80)       | and play sound effect        |         |   |
| 50 | Click on "Repeat"    | Play sound effect and go     | Success | - |
|    | button(71-80)        | to the content that teaching |         |   |
|    |                      | 71 to 80                     |         |   |
| 1  |                      | , 1 10 00                    |         |   |

| 51 | Rollover on "Next"   | Colour of the font changed   | Success | - |
|----|----------------------|------------------------------|---------|---|
| 51 |                      | and play sound effect        | Success |   |
|    | button(71-80)        | and play sound effect        |         |   |
| 52 | Click on "Next"      | Play sound effect and go     | Success | - |
|    | button(71-80)        | to the content that teaching |         |   |
|    |                      | 81 to 90                     |         |   |
|    |                      |                              |         |   |
| 53 | Rollover on "81-90"  | Colour of the font changed   | Success | - |
|    | button               | and play sound effect        |         |   |
| 54 | Click on "81-90"     | Play sound effect and go     | Success | _ |
| 51 | Button               | to the content that teaching |         |   |
|    | Button               | 81 to 90                     |         |   |
|    |                      | 81 10 90                     |         |   |
| 55 | Rollover on "Repeat" | Colour of the font changed   | Success | - |
|    | button (81-90)       | and play sound effect        |         |   |
|    |                      |                              |         |   |
| 56 | Click on "Repeat"    | Play sound effect and go     | Success | - |
|    | button(81-90)        | to the content that teaching |         |   |
|    |                      | 81 to 90                     |         |   |
| 57 | Rollover on "Next"   | Colour of the font changed   | Success |   |
| 57 | button(81-90)        | and play sound effect        | Success | - |
|    | button(81-90)        | and play sound effect        |         |   |
| 58 | Click on "Next"      | Play sound effect and go     | Success | - |
|    | button(81-90)        | to the content that teaching |         |   |
|    |                      | 91 to 100                    |         |   |
|    |                      |                              |         |   |
| 59 | Rollover on "91-     | Colour of the font changed   | Success | - |
|    | 100" button          | and play sound effect        |         |   |
| 60 | Click on "91-100"    | Play sound effect and go     | Success | _ |
|    | Button               | to the content that teaching |         |   |
|    | Dutton               | 91 to 100                    |         |   |
|    |                      | 71 10 100                    |         |   |
| 61 | Rollover on "Repeat" | Colour of the font changed   | Success | - |
|    | button               | and play sound effect        |         |   |
|    |                      |                              |         |   |
| 62 | Click on "Repeat"    | Play sound effect and go     | Success | - |
|    |                      |                              |         |   |

|    | button                       | to the frame 1 of counting                          |         |   |
|----|------------------------------|-----------------------------------------------------|---------|---|
| 63 | Rollover on "Back"<br>Button | Colour of the font changed<br>and play sound effect | Success | - |
| 64 | Click on "Back"<br>Button    | Play sound effect and go<br>to the learning module  | Success | - |
| 65 | Rollover on "Main<br>Menu"   | Colour of the font changed<br>and play sound effect | Success | - |
| 66 | Click on "Main<br>Menu"      | Play sound effect and go<br>to main menu            | Success | - |

Table 6-4: Unit testing on counting

### 6-1-1-5 Coins

| No. | Test Case                       | Expected Results                          | Actual Result | Action |
|-----|---------------------------------|-------------------------------------------|---------------|--------|
| 1   | Rollover on "Home"<br>button    | Cursor changes to "finger"                | Success       | -      |
| 2   | Click on "Home"<br>button       | Go to the main menu page                  | Success       | -      |
| 3   | Rollover on "Back"<br>Button    | Cursor changes to "finger"                | Success       | -      |
| 4   | Click on "Back"<br>Button       | Go to the learning module                 | Success       | -      |
| 5   | Rollover on "5<br>cents" button | Font colour changed and play sound effect | Success       | -      |
| 6   | Click on "5 cents"<br>button    | Play sound effect and go<br>to "5 cent"   | Success       | -      |
| 7   | Rollover on "I got it button"   | Font colour changed and play sound effect | Success       | -      |

| 8  | Click on "I got it    | Continue the content       | Success | - |
|----|-----------------------|----------------------------|---------|---|
|    | button"               |                            |         |   |
| 9  | Rollover on "10       | Font colour changed and    | Success | - |
|    | cents" button         | play sound effect          |         |   |
| 10 | Click on "10 cents"   | Play sound effect and go   | Success | - |
|    | button                | to "10 cent"               |         |   |
| 11 | Rollover on "I got it | Font colour changed and    | Success | - |
|    | button"               | play sound effect          |         |   |
| 12 | Click on "I got it    | Continue the content       | Success | - |
|    | button"               |                            |         |   |
| 13 | Rollover on "20       | Font colour changed and    | Success | - |
|    | cents" button         | play sound effect          |         |   |
| 14 | Click on "20 cents"   | Play sound effect and go   | Success | - |
|    | button                | to "20 cent"               |         |   |
| 15 | Rollover on "I got it | Font colour changed and    | Success | - |
|    | button"               | play sound effect          |         |   |
| 16 | Click on "I got it    | Continue the content       | Success | - |
|    | button"               |                            |         |   |
| 17 | Rollover on "50       | Font colour changed and    | Success | - |
|    | cents" button         | play sound effect          |         |   |
| 18 | Click on "50 cents"   | Play sound effect and go   | Success | - |
|    | button                | to "50 cent"               |         |   |
| 19 | Rollover on "I got it | Font colour changed and    | Success | - |
|    | button"               | play sound effect          |         |   |
| 20 | Click on "I got it    | Continue the content       | Success | - |
|    | button"               |                            |         |   |
| 21 | Rollover on "Repeat"  | Colour of the font changed | Success | - |
|    |                       |                            |         |   |

|    | button                       | and play sound effect                               |         |   |
|----|------------------------------|-----------------------------------------------------|---------|---|
| 22 | Click on "Repeat"<br>button  | Play sound effect and go<br>to the frame 1 of coin  | Success | - |
| 23 | Rollover on "Back"<br>Button | Colour of the font changed<br>and play sound effect | Success | - |
| 24 | Click on "Back"<br>Button    | Play sound effect and go<br>to the learning module  | Success | - |
| 25 | Rollover on "Main<br>Menu"   | Colour of the font changed<br>and play sound effect | Success | - |
| 26 | Click on "Main<br>Menu"      | Play sound effect and go<br>to main menu            | Success | - |

Table 6-5: Unit testing on coins

## 6-1-1-6 Addition

| No. | Test Case                        | Expected Results                          | Actual Result | Action |
|-----|----------------------------------|-------------------------------------------|---------------|--------|
| 1   | Rollover on "Home"<br>button     | Cursor changes to "finger"                | Success       | -      |
| 2   | Click on "Home"<br>button        | Go to the main menu page                  | Success       | -      |
| 3   | Rollover on "Back"<br>Button     | Cursor changes to "finger"                | Success       | -      |
| 4   | Click on "Back"<br>Button        | Go to the learning module                 | Success       | -      |
| 5   | Rollover on "I got it<br>button" | Font colour changed and play sound effect | Success       | -      |
| 6   | Click on "I got it<br>button"    | Continue the content                      | Success       | -      |

| 7  | Rollover on "Repeat" button | Colour of the font changed | Success | - |
|----|-----------------------------|----------------------------|---------|---|
|    | button                      | and play sound effect      |         |   |
| 8  | Click on "Repeat"           | Play sound effect and go   | Success | - |
|    | button                      | to the frame 1 of addition |         |   |
| 9  | Rollover on "Back"          | Colour of the font changed | Success | - |
|    | Button                      | and play sound effect      |         |   |
| 10 | Click on "Back"             | Play sound effect and go   | Success | - |
|    | Button                      | to the learning module     |         |   |
| 11 | Rollover on "Main           | Colour of the font changed | Success | - |
|    | Menu"                       | and play sound effect      |         |   |
| 12 | Click on "Main              | Play sound effect and go   | Success | - |
|    | Menu''                      | to main menu               |         |   |
|    |                             |                            | 1 11.1  |   |

Table 6-6: Unit testing on addition

## 6-1-1-7 Subtraction

| No. | Test Case                     | Expected Results                          | Actual Result | Action |
|-----|-------------------------------|-------------------------------------------|---------------|--------|
| 1   | Rollover on "Home"<br>button  | Cursor changes to "finger"                | Success       | -      |
| 2   | Click on "Home"<br>button     | Go to the main menu page                  | Success       | -      |
| 3   | Rollover on "Back"<br>Button  | Cursor changes to "finger"                | Success       | -      |
| 4   | Click on "Back"<br>Button     | Go to the learning module                 | Success       | -      |
| 5   | Rollover on "I got it button" | Font colour changed and play sound effect | Success       | -      |
| 6   | Click on "I got it<br>button" | Continue the content                      | Success       | -      |

| 7  | Rollover on "Repeat" | Colour of the font changed | Success | - |
|----|----------------------|----------------------------|---------|---|
|    | button               | and play sound effect      |         |   |
| 8  | Click on "Repeat"    | Play sound effect and go   | Success | - |
|    | button               | to the frame 1 of          |         |   |
|    |                      | subtraction                |         |   |
| 9  | Rollover on "Back"   | Colour of the font changed | Success | - |
|    | Button               | and play sound effect      |         |   |
| 10 | Click on "Back"      | Play sound effect and go   | Success | - |
|    | Button               | to the learning module     |         |   |
| 11 | Rollover on "Main    | Colour of the font changed | Success | - |
|    | Menu"                | and play sound effect      |         |   |
| 12 | Click on "Main       | Play sound effect and go   | Success | - |
|    | Menu"                | to main menu               |         |   |
| L  |                      |                            | 1, ,    |   |

Table 6-7: Unit testing on subtraction

## 6-1-1-8 Multiplication

| No. | Test Case                     | Expected Results                          | Actual Result | Action |
|-----|-------------------------------|-------------------------------------------|---------------|--------|
| 1   | Rollover on "Home"<br>button  | Cursor changes to "finger"                | Success       | -      |
| 2   | Click on "Home"<br>button     | Go to the main menu page                  | Success       | -      |
| 3   | Rollover on "Back"<br>Button  | Cursor changes to "finger"                | Success       | -      |
| 4   | Click on "Back"<br>Button     | Go to the learning module                 | Success       | -      |
| 5   | Rollover on "I got it button" | Font colour changed and play sound effect | Success       | -      |
| 6   | Click on "I got it            | Continue the content                      | Success       | -      |

BIS (Hons) Business Information Systems

Faculty of Information and Communication Technology (Perak Campus), UTAR

|    | button"                        |                                                                 |         |   |
|----|--------------------------------|-----------------------------------------------------------------|---------|---|
| 7  | Rollover on "Repeat"<br>button | Colour of the font changed<br>and play sound effect             | Success | - |
| 8  | Click on "Repeat"<br>button    | Play sound effect and go<br>to the frame 1 of<br>multiplication | Success | - |
| 9  | Rollover on "Back"<br>Button   | Colour of the font changed<br>and play sound effect             | Success | - |
| 10 | Click on "Back"<br>Button      | Play sound effect and go<br>to the learning module              | Success | - |
| 11 | Rollover on "Main<br>Menu"     | Colour of the font changed<br>and play sound effect             | Success | - |
| 12 | Click on "Main<br>Menu"        | Play sound effect and go<br>to main menu                        | Success | - |

Table 6-8: Unit testing on multiplication

## 6-1-1-9 Division

| No. | Test Case                    | Expected Results           | Actual Result | Action |
|-----|------------------------------|----------------------------|---------------|--------|
| 1   | Rollover on "Home"<br>button | Cursor changes to "finger" | Success       | -      |
| 2   | Click on "Home"<br>button    | Go to the main menu page   | Success       | -      |
| 3   | Rollover on "Back"<br>Button | Cursor changes to "finger" | Success       | -      |
| 4   | Click on "Back"<br>Button    | Go to the learning module  | Success       | -      |

| 5  | Rollover on "I got it | Font colour changed and    | Success | - |
|----|-----------------------|----------------------------|---------|---|
|    | button"               | play sound effect          |         |   |
| 6  | Click on "I got it    | Continue the content       | Success | - |
|    | button"               |                            |         |   |
| 7  | Rollover on "Repeat"  | Colour of the font changed | Success | - |
|    | button                | and play sound effect      |         |   |
| 8  | Click on "Repeat"     | Play sound effect and go   | Success | - |
|    | button                | to the frame 1 of division |         |   |
| 9  | Rollover on "Back"    | Colour of the font changed | Success | - |
|    | Button                | and play sound effect      |         |   |
| 10 | Click on "Back"       | Play sound effect and go   | Success | - |
|    | Button                | to the learning module     |         |   |
| 11 | Rollover on "Main     | Colour of the font changed | Success | - |
|    | Menu"                 | and play sound effect      |         |   |
| 12 | Click on "Main        | Play sound effect and go   | Success | - |
|    | Menu"                 | to main menu               |         |   |
|    |                       |                            |         |   |

Table 6-9: Unit testing on division

### 6-1-1-10 Time

| No. | Test Case                    | Expected Results           | Actual Result | Action |
|-----|------------------------------|----------------------------|---------------|--------|
| 1   | Rollover on "Home"<br>button | Cursor changes to "finger" | Success       | -      |
| 2   | Click on "Home"<br>button    | Go to the main menu page   | Success       | -      |
| 3   | Rollover on "Back"<br>Button | Cursor changes to "finger" | Success       | -      |
| 4   | Click on "Back"<br>Button    | Go to the learning module  | Success       | -      |

BIS (Hons) Business Information Systems Faculty of Information and Communication Technology (Perak Campus), UTAR

| 5  | Rollover on "I got it button" | Font colour changed and play sound effect | Success | - |
|----|-------------------------------|-------------------------------------------|---------|---|
|    |                               |                                           |         |   |
| 6  | Click on "I got it            | Continue the content                      | Success | - |
|    | button"                       |                                           |         |   |
| 7  | Rollover on "Repeat"          | Colour of the font changed                | Success | - |
|    | button                        | and play sound effect                     |         |   |
| 8  | Click on "Repeat"             | Play sound effect and go                  | Success | - |
|    | button                        | to the frame 1 of addition                |         |   |
| 9  | Rollover on "Back"            | Colour of the font changed                | Success | - |
|    | Button                        | and play sound effect                     |         |   |
| 10 | Click on "Back"               | Play sound effect and go                  | Success | - |
|    | Button                        | to the learning module                    |         |   |
| 11 | Rollover on "Main             | Colour of the font changed                | Success | - |
|    | Menu"                         | and play sound effect                     |         |   |
| 12 | Click on "Main                | Play sound effect and go                  | Success | - |
|    | Menu"                         | to main menu                              |         |   |

Table 6-10: Unit testing on time

## 6-1-1-11 Shape

| No. | Test Case                    | Expected Results           | Actual Result | Action |
|-----|------------------------------|----------------------------|---------------|--------|
| 1   | Rollover on "Home"           | Cursor changes to "finger" | Success       | -      |
|     | button                       |                            |               |        |
| 2   | Click on "Home"<br>button    | Go to the main menu page   | Success       | -      |
| 3   | Rollover on "Back"<br>Button | Cursor changes to "finger" | Success       | -      |

| 4  | Click on "Back"       | Go to the learning module  | Success | - |
|----|-----------------------|----------------------------|---------|---|
|    | Button                |                            |         |   |
| 5  | Rollover on "I got it | Font colour changed and    | Success | - |
|    | button"               | play sound effect          |         |   |
| 6  | Click on "I got it    | Continue the content       | Success | - |
|    | button"               |                            |         |   |
| 7  | Rollover on "Repeat"  | Colour of the font changed | Success | - |
|    | button                | and play sound effect      |         |   |
| 8  | Click on "Repeat"     | Play sound effect and go   | Success | - |
|    | button                | to the frame 1 of shape    |         |   |
| 9  | Rollover on "Back"    | Colour of the font changed | Success | - |
|    | Button                | and play sound effect      |         |   |
| 10 | Click on "Back"       | Play sound effect and go   | Success | - |
|    | Button                | to the learning module     |         |   |
| 11 | Rollover on "Main     | Colour of the font changed | Success | - |
|    | Menu"                 | and play sound effect      |         |   |
| 12 | Click on "Main        | Play sound effect and go   | Success | - |
|    | Menu"                 | to main menu               |         |   |
|    |                       |                            |         |   |

Table 6-11: Unit testing on shape

## 6-1-1-12 Quiz Module

| No. | Test Case                    | Expected Results           | Actual Result | Action |
|-----|------------------------------|----------------------------|---------------|--------|
| 1   | Rollover on "Home"<br>button | Cursor changes to "finger" | Success       | -      |
| 2   | Click on "Home"<br>button    | Go to the main menu page   | Success       | -      |

| 3  | Rollover on          | Play "rollover" sound and   | Success | - |
|----|----------------------|-----------------------------|---------|---|
|    | "Counting" button    | font colour changed         |         |   |
| 4  | Click on "Counting"  | Play "click" sound and go   | Success | - |
|    | button               | to counting quiz page       |         |   |
| 5  | Rollover on "Coins"  | Play "rollover" sound and   | Success | - |
|    | button               | font colour changed         |         |   |
| 6  | Click on "Coins"     | Play "click" sound and go   | Success | - |
|    | button               | to coins quiz page          |         |   |
| 7  | Rollover on          | Play "rollover" sound and   | Success | - |
|    | "Addition" button    | font colour changed         |         |   |
| 8  | Click on "Addition"  | Play "click" sound and go   | Success | - |
|    | button               | to addition quiz page       |         |   |
| 9  | Rollover on "        | Play "rollover" sound and   | Success | - |
|    | Subtraction" button  | font colour changed         |         |   |
| 10 | Click on             | Play "click" sound and go   | Success | - |
|    | "Subtraction" button | to subtraction quiz page    |         |   |
| 11 | Rollover on          | Play "rollover" sound and   | Success | - |
|    | "Multiplication"     | and font colour changed     |         |   |
|    | button               |                             |         |   |
| 12 | Click on             | Play "click" sound and go   | Success | - |
|    | "multiplication"     | to multiplication quiz page |         |   |
|    | button               |                             |         |   |
| 13 | Rollover on          | Play "rollover" sound       | Success | - |
|    | "Division" button    |                             |         |   |
| 14 | Click on "Division"  | Play "click" sound and go   | Success | - |
|    | button               | to division quiz page       |         |   |
| 15 | Rollover on "Time"   | Play "rollover" sound and   | Success | - |
|    | button               | and font colour changed     |         |   |
|    |                      |                             |         |   |

| 16 | Click on "Time"     | Play "click" sound and go | Success | - |
|----|---------------------|---------------------------|---------|---|
|    | button              | to time quiz page         |         |   |
| 17 | Rollover on "Shape" | Play "rollover" sound and | Success | - |
|    | button              | and font colour changed   |         |   |
| 18 | Click on "Shape     | Play "click" sound and go | Success | - |
|    | "button             | to shape quiz page        |         |   |
| 18 | Click on "Shape     | Play "click" sound and go | Success | - |

Table 6-12: Unit testing on quiz module

## 6-1-1-13 Counting Quiz

| No. | Test Case                     | Expected Results                                       | Actual Result | Action |
|-----|-------------------------------|--------------------------------------------------------|---------------|--------|
| 1   | Rollover on "Home"<br>button  | Cursor changes to "finger"                             | Success       | -      |
| 2   | Click on "Home"<br>button     | Go to the main menu page                               | Success       | -      |
| 3   | Rollover on "Back"<br>Button  | Cursor changes to "finger"                             | Success       | -      |
| 4   | Click on "Back"<br>Button     | Go to the learning module                              | Success       | -      |
| 5   | Click on correct<br>answer    | Play "correct" sound and<br>link to well done page     | Success       | -      |
| 6   | Click on wrong<br>answer      | Play "wrong buzzer"<br>sound and link to oh no<br>page | Success       | -      |
| 7   | Rollover on "I got it button" | Font colour changed and play sound effect              | Success       | -      |
| 8   | Click on "I got it            | Continue the content                                   | Success       | -      |

|    | button"                        |                                                     |         |   |
|----|--------------------------------|-----------------------------------------------------|---------|---|
| 9  | Rollover on "Repeat"<br>button | Colour of the font changed<br>and play sound effect | Success | - |
| 10 | Click on "Repeat"<br>button    | Play sound effect and go<br>to the frame 1 of shape | Success | - |
| 11 | Rollover on "Back"<br>Button   | Colour of the font changed<br>and play sound effect | Success | - |
| 12 | Click on "Back"<br>Button      | Play sound effect and go<br>to the learning module  | Success | - |
| 13 | Rollover on "Main<br>Menu"     | Colour of the font changed<br>and play sound effect | Success | - |
| 14 | Click on "Main<br>Menu"        | Play sound effect and go<br>to main menu            | Success | - |

Table 6-13: Unit testing on counting quiz

## 6-1-1-14 Coin Quiz

| No. | Test Case                    | Expected Results                                | Actual Result | Action |
|-----|------------------------------|-------------------------------------------------|---------------|--------|
| 1   | Rollover on "Home"<br>button | Cursor changes to "finger"                      | Success       | -      |
| 2   | Click on "Home"<br>button    | Go to the main menu page                        | Success       | -      |
| 3   | Rollover on "Back"<br>Button | Cursor changes to "finger"                      | Success       | -      |
| 4   | Click on "Back"<br>Button    | Go to the learning module                       | Success       | -      |
| 5   | Click on correct<br>answer   | Play "correct" sound and link to well done page | Success       | -      |

| 6  | Click on wrong        | Play "wrong buzzer"        | Success | - |
|----|-----------------------|----------------------------|---------|---|
|    | answer                | sound and link to oh no    |         |   |
|    |                       | page                       |         |   |
|    |                       |                            |         |   |
| 7  | Rollover on "I got it | Font colour changed and    | Success | - |
|    | button"               | play sound effect          |         |   |
| 8  | Click on "I got it    | Continue the content       | Success | - |
|    | button"               |                            |         |   |
| 9  | Rollover on "Repeat"  | Colour of the font changed | Success | - |
|    | button                | and play sound effect      |         |   |
| 10 | Click on "Repeat"     | Play sound effect and go   | Success | - |
|    | button                | to the frame 1 of shape    |         |   |
| 11 | Rollover on "Back"    | Colour of the font changed | Success | - |
|    | Button                | and play sound effect      |         |   |
| 12 | Click on "Back"       | Play sound effect and go   | Success | - |
|    | Button                | to the learning module     |         |   |
| 13 | Rollover on "Main     | Colour of the font changed | Success | - |
|    | Menu"                 | and play sound effect      |         |   |
| 14 | Click on "Main        | Play sound effect and go   | Success | - |
|    | Menu"                 | to main menu               |         |   |
|    |                       |                            |         |   |

Table 6-14: Unit testing on coin quiz

## 6-1-1-15 Addition Quiz

| No. | Test Case                    | Expected Results           | Actual Result | Action |
|-----|------------------------------|----------------------------|---------------|--------|
| 1   | Rollover on "Home"<br>button | Cursor changes to "finger" | Success       | -      |
| 2   | Click on "Home"              | Go to the main menu page   | Success       | -      |

|    | button                         |                                                        |         |   |
|----|--------------------------------|--------------------------------------------------------|---------|---|
| 3  | Rollover on "Back"<br>Button   | Cursor changes to "finger"                             | Success | - |
| 4  | Click on "Back"<br>Button      | Go to the learning module                              | Success | - |
| 5  | Click on correct<br>answer     | Play "correct" sound and link to well done page        | Success | - |
| 6  | Click on wrong<br>answer       | Play "wrong buzzer"<br>sound and link to oh no<br>page | Success | - |
| 7  | Rollover on "I got it button"  | Font colour changed and play sound effect              | Success | - |
| 8  | Click on "I got it<br>button"  | Continue the content                                   | Success | - |
| 9  | Rollover on "Repeat"<br>button | Colour of the font changed<br>and play sound effect    | Success | - |
| 10 | Click on "Repeat"<br>button    | Play sound effect and go<br>to the frame 1 of shape    | Success | - |
| 11 | Rollover on "Back"<br>Button   | Colour of the font changed<br>and play sound effect    | Success | - |
| 12 | Click on "Back"<br>Button      | Play sound effect and go<br>to the learning module     | Success | - |
| 13 | Rollover on "Main<br>Menu"     | Colour of the font changed<br>and play sound effect    | Success | - |
| 14 | Click on "Main<br>Menu"        | Play sound effect and go to main menu                  | Success | - |
|    |                                | 1                                                      | 1       | 1 |

# 6-1-1-16 Subtraction Quiz

| No. | Test Case                      | Expected Results                                       | Actual Result | Action |
|-----|--------------------------------|--------------------------------------------------------|---------------|--------|
| 1   | Rollover on "Home"<br>button   | Cursor changes to "finger"                             | Success       | -      |
| 2   | Click on "Home"<br>button      | Go to the main menu page                               | Success       | -      |
| 3   | Rollover on "Back"<br>Button   | Cursor changes to "finger"                             | Success       | -      |
| 4   | Click on "Back"<br>Button      | Go to the learning module                              | Success       | -      |
| 5   | Click on correct<br>answer     | Play "correct" sound and link to well done page        | Success       | -      |
| 6   | Click on wrong<br>answer       | Play "wrong buzzer"<br>sound and link to oh no<br>page | Success       | -      |
| 7   | Rollover on "I got it button"  | Font colour changed and play sound effect              | Success       | -      |
| 8   | Click on "I got it<br>button"  | Continue the content                                   | Success       | -      |
| 9   | Rollover on "Repeat"<br>button | Colour of the font changed<br>and play sound effect    | Success       | -      |
| 10  | Click on "Repeat"<br>button    | Play sound effect and go<br>to the frame 1 of shape    | Success       | -      |
| 11  | Rollover on "Back"<br>Button   | Colour of the font changed<br>and play sound effect    | Success       | -      |
| 12  | Click on "Back"<br>Button      | Play sound effect and go<br>to the learning module     | Success       | -      |

| 13 | Rollover on "Main | Colour of the font changed | Success | - |
|----|-------------------|----------------------------|---------|---|
|    | Menu"             | and play sound effect      |         |   |
|    |                   |                            |         |   |
| 14 | Click on "Main    | Play sound effect and go   | Success | - |
|    | Menu"             | to main menu               |         |   |
|    |                   |                            |         |   |

Table 6-16: Unit testing on subtraction quiz

# 6-1-1-17 Multiplication Quiz

| No. | Test Case                      | Expected Results                                       | Actual Result | Action |
|-----|--------------------------------|--------------------------------------------------------|---------------|--------|
| 1   | Rollover on "Home"<br>button   | Cursor changes to "finger"                             | Success       | -      |
| 2   | Click on "Home"<br>button      | Go to the main menu page                               | Success       | -      |
| 3   | Rollover on "Back"<br>Button   | Cursor changes to "finger"                             | Success       | -      |
| 4   | Click on "Back"<br>Button      | Go to the learning module                              | Success       | -      |
| 5   | Click on correct<br>answer     | Play "correct" sound and link to well done page        | Success       | -      |
| 6   | Click on wrong<br>answer       | Play "wrong buzzer"<br>sound and link to oh no<br>page | Success       | -      |
| 7   | Rollover on "I got it button"  | Font colour changed and play sound effect              | Success       | -      |
| 8   | Click on "I got it<br>button"  | Continue the content                                   | Success       | -      |
| 9   | Rollover on "Repeat"<br>button | Colour of the font changed<br>and play sound effect    | Success       | -      |
| 10  | Click on "Repeat"              | Play sound effect and go                               | Success       | -      |

BIS (Hons) Business Information Systems Faculty of Information and Communication Technology (Perak Campus), UTAR

|    | button             | to the frame 1 of shape    |         |   |
|----|--------------------|----------------------------|---------|---|
| 11 | Rollover on "Back" | Colour of the font changed | Success | - |
|    | Button             | and play sound effect      |         |   |
| 12 | Click on "Back"    | Play sound effect and go   | Success | - |
|    | Button             | to the learning module     |         |   |
|    |                    |                            |         |   |
| 13 | Rollover on "Main  | Colour of the font changed | Success | - |
|    | Menu"              | and play sound effect      |         |   |
|    |                    |                            |         |   |
| 14 | Click on "Main     | Play sound effect and go   | Success | - |
|    | Menu"              | to main menu               |         |   |
|    |                    |                            |         |   |

 Table 6-17: Unit testing on multiplication quiz

## 6-1-1-18 Division Quiz

| No. | Test Case                    | Expected Results                                       | Actual Result | Action |
|-----|------------------------------|--------------------------------------------------------|---------------|--------|
| 1   | Rollover on "Home"<br>button | Cursor changes to "finger"                             | Success       | -      |
| 2   | Click on "Home"<br>button    | Go to the main menu page                               | Success       | -      |
| 3   | Rollover on "Back"<br>Button | Cursor changes to "finger"                             | Success       | -      |
| 4   | Click on "Back"<br>Button    | Go to the learning module                              | Success       | -      |
| 5   | Click on correct<br>answer   | Play "correct" sound and link to well done page        | Success       | -      |
| 6   | Click on wrong<br>answer     | Play "wrong buzzer"<br>sound and link to oh no<br>page | Success       | -      |

| 7  | Rollover on "I got it | Font colour changed and    | Success | - |
|----|-----------------------|----------------------------|---------|---|
|    | button"               | play sound effect          |         |   |
| 8  | Click on "I got it    | Continue the content       | Success | - |
|    | button"               |                            |         |   |
| 9  | Rollover on "Repeat"  | Colour of the font changed | Success | - |
|    | button                | and play sound effect      |         |   |
| 10 | Click on "Repeat"     | Play sound effect and go   | Success | - |
|    | button                | to the frame 1 of shape    |         |   |
| 11 | Rollover on "Back"    | Colour of the font changed | Success | - |
|    | Button                | and play sound effect      |         |   |
| 12 | Click on "Back"       | Play sound effect and go   | Success | - |
|    | Button                | to the learning module     |         |   |
| 13 | Rollover on "Main     | Colour of the font changed | Success | - |
|    | Menu"                 | and play sound effect      |         |   |
| 14 | Click on "Main        | Play sound effect and go   | Success | - |
|    | Menu"                 | to main menu               |         |   |

Table 6-18: Unit testing on division quiz

# 6-1-1-19 Time Quiz

| No. | Test Case                    | Expected Results           | Actual Result | Action |
|-----|------------------------------|----------------------------|---------------|--------|
| 1   | Rollover on "Home"           | Cursor changes to "finger" | Success       | -      |
|     | button                       |                            |               |        |
| 2   | Click on "Home"<br>button    | Go to the main menu page   | Success       | -      |
| 3   | Rollover on "Back"<br>Button | Cursor changes to "finger" | Success       | -      |

| 4  | Click on "Back"       | Go to the learning module   | Success | - |
|----|-----------------------|-----------------------------|---------|---|
|    | Button                |                             |         |   |
| 5  | Click on correct      | Play "correct" sound and    | Success | - |
|    | answer                | link to well done page      |         |   |
| 6  | Click on wrong        | Play "wrong buzzer"         | Success | - |
|    | answer                | sound and link to oh no     |         |   |
|    |                       | page                        |         |   |
| 7  | Rollover on "I got it | Font colour changed and     | Success | - |
|    | button"               | play sound effect           |         |   |
| 8  | Click on "I got it    | Continue the content        | Success | - |
|    | button"               |                             |         |   |
| 9  | Rollover on "Repeat"  | Colour of the font changed  | Success | - |
|    | button                | and play sound effect       |         |   |
| 10 | Click on "Repeat"     | Play sound effect and go    | Success | - |
|    | button                | to the frame 1 of shape     |         |   |
| 11 | Rollover on "Back"    | Colour of the font changed  | Success | - |
|    | Button                | and play sound effect       |         |   |
| 12 | Click on "Back"       | Play sound effect and go    | Success | - |
|    | Button                | to the learning module      |         |   |
| 13 | Rollover on "Main     | Colour of the font changed  | Success | - |
|    | Menu"                 | and play sound effect       |         |   |
| 14 | Click on "Main        | Play sound effect and go    | Success | - |
|    | Menu"                 | to main menu                |         |   |
|    |                       | Sala C 10. Huit taating and | 1       |   |

Table 6-19: Unit testing on time quiz

# 6-1-1-20 Shape Quiz

| No. | Test Case                      | Expected Results                                       | Actual Result | Action |
|-----|--------------------------------|--------------------------------------------------------|---------------|--------|
| 1   | Rollover on "Home"<br>button   | Cursor changes to "finger"                             | Success       | -      |
| 2   | Click on "Home"<br>button      | Go to the main menu page                               | Success       | -      |
| 3   | Rollover on "Back"<br>Button   | Cursor changes to "finger"                             | Success       | -      |
| 4   | Click on "Back"<br>Button      | Go to the learning module                              | Success       | -      |
| 5   | Click on correct<br>answer     | Play "correct" sound and link to well done page        | Success       | -      |
| 6   | Click on wrong<br>answer       | Play "wrong buzzer"<br>sound and link to oh no<br>page | Success       | -      |
| 7   | Rollover on "I got it button"  | Font colour changed and play sound effect              | Success       | -      |
| 8   | Click on "I got it<br>button"  | Continue the content                                   | Success       | -      |
| 9   | Rollover on "Repeat"<br>button | Colour of the font changed<br>and play sound effect    | Success       | -      |
| 10  | Click on "Repeat"<br>button    | Play sound effect and go<br>to the frame 1 of shape    | Success       | -      |
| 11  | Rollover on "Back"<br>Button   | Colour of the font changed<br>and play sound effect    | Success       | -      |
| 12  | Click on "Back"<br>Button      | Play sound effect and go<br>to the learning module     | Success       | -      |

| 13 | Rollover on "Main | Colour of the font changed | Success | - |
|----|-------------------|----------------------------|---------|---|
|    | Menu"             | and play sound effect      |         |   |
|    |                   |                            |         |   |
| 14 | Click on "Main    | Play sound effect and go   | Success | - |
|    | Menu"             | to main menu               |         |   |
|    |                   |                            |         |   |

Table 6-20: Unit testing on shape quiz

## 6-1-1-21 Quiz Module

| No. | Test Case                      | Expected Results                               | Actual Result | Action |
|-----|--------------------------------|------------------------------------------------|---------------|--------|
| 1   | Rollover on "Home"<br>button   | Cursor changes to "finger"                     | Success       | -      |
| 2   | Click on "Home"<br>button      | Go to the main menu page                       | Success       | -      |
| 3   | Rollover on "Easy"<br>button   | Play "rollover" sound and font colour changed  | Success       | -      |
| 4   | Click on "Easy"<br>button      | Play "click" sound and go<br>to easy game page | Success       | -      |
| 5   | Rollover on<br>"Medium" button | Play "rollover" sound and font colour changed  | Success       | -      |
| 6   | Click on "Medium"<br>button    | Play "click" sound and go<br>to hard game page | Success       | -      |
| 7   | Rollover on "Hard"<br>button   | Play "rollover" sound and font colour changed  | Success       | -      |
| 8   | Click on "Hard"<br>button      | Play "click" sound and go<br>to hard game page | Success       | -      |

Table 6-21: Unit testing on quiz module

# 6-1-1-22 Easy Game

| No. | Test Case                         | Expected Results                                    | Actual Result | Action |
|-----|-----------------------------------|-----------------------------------------------------|---------------|--------|
| 1   | Rollover on "Skip"<br>button      | Cursor changes to "finger"                          | Success       | -      |
| 2   | Click on "Skip"<br>button         | Skip the introduction of game                       | Success       | -      |
| 3   | Rollover on "Home"<br>button      | Cursor changes to "finger"                          | Success       | -      |
| 4   | Click on "Home"<br>button         | Go to the main menu page                            | Success       | -      |
| 5   | Rollover on "Back"<br>button      | Cursor changes to "finger"                          | Success       | -      |
| 6   | Click on "Back"<br>button         | Go to the game module page                          | Success       | -      |
| 7   | Click on the wrong<br>answer      | Go to the game over page                            | Success       | -      |
| 8   | Rollover on "Try<br>Again" button | Play "rollover" sound and font colour changed       | Success       | -      |
| 9   | Click on "Try<br>Again" button    | Play "click" sound and go<br>back to game(stage 1)  | Success       | -      |
| 10  | Rollover on "Back"<br>Button      | Colour of the font changed<br>and play sound effect | Success       | -      |
| 11  | Click on "Back"<br>Button         | Play sound effect and go<br>to the learning module  | Success       | -      |
| 12  | Rollover on "Main<br>Menu"        | Colour of the font changed<br>and play sound effect | Success       | -      |
| 13  | Click on "Main                    | Play sound effect and go                            | Success       | -      |

BIS (Hons) Business Information Systems Faculty of Information and Communication Technology (Perak Campus), UTAR

|    | Menu"                | to main menu               |         |   |
|----|----------------------|----------------------------|---------|---|
| 14 | Click on correct     | Play "correct" sound and   | Success | - |
|    | answer               | go to next stage           |         |   |
| 15 | Rollover on "Repeat" | Colour of the font changed | Success | - |
|    | button               | and play sound effect      |         |   |
| 16 | Click on "Repeat"    | Play sound effect and go   | Success | - |
|    | button               | to the frame 1 of shape    |         |   |
| 17 | Rollover on "Back"   | Colour of the font changed | Success | - |
|    | Button               | and play sound effect      |         |   |
| 18 | Click on "Back"      | Play sound effect and go   | Success | - |
|    | Button               | to the learning module     |         |   |
| 19 | Rollover on "Main    | Colour of the font changed | Success | - |
|    | Menu''               | and play sound effect      |         |   |
| 20 | Click on "Main       | Play sound effect and go   | Success | - |
|    | Menu"                | to main menu               |         |   |

Table 6-22: Unit testing on easy game

## 6-1-1-23 Medium Game

| No. | Test Case                    | Expected Results              | Actual Result | Action |
|-----|------------------------------|-------------------------------|---------------|--------|
| 1   | Rollover on "Skip"<br>button | Cursor changes to "finger"    | Success       | -      |
| 2   | Click on "Skip"<br>button    | Skip the introduction of game | Success       | -      |
| 3   | Rollover on "Home"<br>button | Cursor changes to "finger"    | Success       | -      |
| 4   | Click on "Home"<br>button    | Go to the main menu page      | Success       | -      |

| 5  | Rollover on "Back"   | Cursor changes to "finger" | Success | - |
|----|----------------------|----------------------------|---------|---|
|    | button               |                            |         |   |
| 6  | Click on "Back"      | Go to the game module      | Success | - |
|    | button               | page                       |         |   |
| 7  | Click on the wrong   | Go to the game over page   | Success | - |
|    | answer               |                            |         |   |
| 8  | Rollover on "Try     | Play "rollover" sound and  | Success | - |
|    | Again" button        | font colour changed        |         |   |
| 9  | Click on "Try        | Play "click" sound and go  | Success | - |
|    | Again" button        | back to game(stage 1)      |         |   |
| 10 | Rollover on "Back"   | Colour of the font changed | Success | - |
|    | Button               | and play sound effect      |         |   |
| 11 | Click on "Back"      | Play sound effect and go   | Success | - |
|    | Button               | to the learning module     |         |   |
| 12 | Rollover on "Main    | Colour of the font changed | Success | - |
|    | Menu"                | and play sound effect      |         |   |
| 13 | Click on "Main       | Play sound effect and go   | Success | - |
|    | Menu"                | to main menu               |         |   |
| 14 | Click on correct     | Play "correct" sound and   | Success | - |
|    | answer               | go to next stage           |         |   |
| 15 | Rollover on "Repeat" | Colour of the font changed | Success | - |
|    | button               | and play sound effect      |         |   |
| 16 | Click on "Repeat"    | Play sound effect and go   | Success | - |
|    | button               | to the frame 1 of shape    |         |   |
| 17 | Rollover on "Back"   | Colour of the font changed | Success | - |
|    | Button               | and play sound effect      |         |   |
| 18 | Click on "Back"      | Play sound effect and go   | Success | - |

|    | Button                     | to the learning module                              |         |   |
|----|----------------------------|-----------------------------------------------------|---------|---|
| 19 | Rollover on "Main<br>Menu" | Colour of the font changed<br>and play sound effect | Success | - |
| 20 | Click on "Main<br>Menu"    | Play sound effect and go<br>to main menu            | Success | - |

Table 6-23: Unit testing on medium game

## 6-1-1-24 Hard Game

| No. | Test Case                         | Expected Results                              | Actual Result | Action |
|-----|-----------------------------------|-----------------------------------------------|---------------|--------|
| 1   | Rollover on "Skip"<br>button      | Cursor changes to "finger"                    | Success       | -      |
| 2   | Click on "Skip"<br>button         | Skip the introduction of game                 | Success       | -      |
| 3   | Rollover on "Home"<br>button      | Cursor changes to "finger"                    | Success       | -      |
| 4   | Click on "Home"<br>button         | Go to the main menu page                      | Success       | -      |
| 5   | Rollover on "Back"<br>button      | Cursor changes to "finger"                    | Success       | -      |
| 6   | Click on "Back"<br>button         | Go to the game module page                    | Success       | -      |
| 7   | Click on the wrong<br>answer      | Go to the game over page                      | Success       | -      |
| 8   | Rollover on "Try<br>Again" button | Play "rollover" sound and font colour changed | Success       | -      |
| 9   | Click on "Try                     | Play "click" sound and go                     | Success       | -      |

|    | Again" button                  | back to game(stage 1)                               |         |   |
|----|--------------------------------|-----------------------------------------------------|---------|---|
| 10 | Rollover on "Back"<br>Button   | Colour of the font changed<br>and play sound effect | Success | - |
| 11 | Click on "Back"<br>Button      | Play sound effect and go<br>to the learning module  | Success | - |
| 12 | Rollover on "Main<br>Menu"     | Colour of the font changed<br>and play sound effect | Success | - |
| 13 | Click on "Main<br>Menu"        | Play sound effect and go<br>to main menu            | Success | - |
| 14 | Click on correct<br>answer     | Play "correct" sound and go to next stage           | Success | - |
| 15 | Rollover on "Repeat"<br>button | Colour of the font changed<br>and play sound effect | Success | - |
| 16 | Click on "Repeat"<br>button    | Play sound effect and go<br>to the frame 1 of shape | Success | - |
| 17 | Rollover on "Back"<br>Button   | Colour of the font changed<br>and play sound effect | Success | - |
| 18 | Click on "Back"<br>Button      | Play sound effect and go<br>to the learning module  | Success | - |
| 19 | Rollover on "Main<br>Menu"     | Colour of the font changed<br>and play sound effect | Success | - |
| 20 | Click on "Main<br>Menu"        | Play sound effect and go to main menu               | Success | - |
| L  | 1                              |                                                     | 1       |   |

Table 6-24: Unit testing on medium game

## **6-1-2 Integration Testing**

#### 6-1-2-1 Main Menu

| No. | Test Case | Expected Results | Actual Result | Action |
|-----|-----------|------------------|---------------|--------|
|-----|-----------|------------------|---------------|--------|

BIS (Hons) Business Information Systems

| 1 | Integrate with Learning<br>Module | Link the system to the<br>Learning Module                   | Success | - |
|---|-----------------------------------|-------------------------------------------------------------|---------|---|
| 2 | Integrate with Quiz<br>Module     | Link the system to the Quiz<br>Module                       | Success | - |
| 3 | Integrate with Game<br>Module     | Link the system to the Game<br>Module                       | Success | - |
| 4 | Integrate sound effect            | Play sound effect when<br>MouseUp and MouseDown a<br>button | Success | - |
| 5 | Integrate background<br>music     | Play the background music once the application started      | Success | - |
| 6 | Integrate with Exit Page          | Link the system to the exit page                            | Success | - |

 Table 6-25: Integration testing on main menu

# 6-1-2-2 Learning Module

| No. | Test Case              | Expected Results       | Actual Result | Action |
|-----|------------------------|------------------------|---------------|--------|
| 1   | Integrate with Main    | Link the system to the | Success       | -      |
|     | Menu                   | Main Menu              |               |        |
| 2   | Integrate sound effect | Play sound effect when | Success       | -      |
|     |                        | MouseUp and            |               |        |
|     |                        | MouseDown a button     |               |        |
| 3   | Integrate background   | Play the background    | Success       | -      |
|     | music                  | music once the         |               |        |
|     |                        | application started    |               |        |

Table 6-26: Integration testing on learning module

## 6-1-2-3 Counting

| No. | Test Case | Expected Results | Actual Result | Action |
|-----|-----------|------------------|---------------|--------|
|-----|-----------|------------------|---------------|--------|

BIS (Hons) Business Information Systems

| 1 | Integrate with Learning | Link the system to the     | Success | - |
|---|-------------------------|----------------------------|---------|---|
|   | Module                  | Learning Module            |         |   |
| 2 | Integrate with Main     | Link the system to the     | Success | - |
|   | Menu                    | Main Menu                  |         |   |
| 3 | Integrate sound effect  | Play sound effect when     | Success | - |
|   |                         | MouseUp and                |         |   |
|   |                         | MouseDown a button         |         |   |
| 4 | Integrate music         | Play song when the user    | Success | - |
|   |                         | clicked into the module    |         |   |
|   |                         | consisted                  |         |   |
| 5 | Integrate with subtitle | Show the subtitle which    | Success |   |
| 5 | integrate with subtile  | is match with the narrator | Buccess | _ |
|   |                         | is match with the narrator |         |   |

Table 6-27: Integration testing on counting

## 6-1-2-4 Coins

| No. | Test Case               | Expected Results         | Actual Result | Action |
|-----|-------------------------|--------------------------|---------------|--------|
| 1   | Integrate with Learning | Link the system to the   | Success       | -      |
|     | Module                  | Learning Module          |               |        |
| 2   | Integrate with Main     | Link the system to the   | Success       | -      |
|     | Menu                    | Main Menu                |               |        |
| 3   | Integrate sound effect  | Play sound effect when   | Success       | -      |
|     |                         | MouseUp, MouseDown a     |               |        |
|     |                         | button and when the word |               |        |
|     |                         | shown up                 |               |        |
|     |                         |                          |               |        |

Table 6-28: Integration testing on coins

## 6-1-2-5 Addition

| No. | Test Case | Expected Results | Actual | Action |
|-----|-----------|------------------|--------|--------|
|     |           |                  |        |        |

BIS (Hons) Business Information Systems

|   |                         |                                                       | Result  |   |
|---|-------------------------|-------------------------------------------------------|---------|---|
| 1 | Integrate with Learning | Link the system to the Learning                       | Success | - |
|   | Module                  | Module                                                |         |   |
| 2 | Integrate with Main     | Link the system to the Main                           | Success | - |
|   | Menu                    | Menu                                                  |         |   |
| 3 | Integrate sound effect  | Play sound effect when<br>MouseUp, MouseDown a button | Success | - |
| 4 | Integrate narrator      | Play narrator sound accordingly                       | Success | - |
| 5 | Integrate animation     | Play the animation accordingly                        | Success | - |

Table 6-29: Integration testing on addition

### 6-1-2-6 Subtraction

| No. | Test Case                         | Expected Results                                         | Actual Result | Action |
|-----|-----------------------------------|----------------------------------------------------------|---------------|--------|
| 1   | Integrate with Learning<br>Module | Link the system to the<br>Learning Module                | Success       | -      |
| 2   | Integrate with Main<br>Menu       | Link the system to the<br>Main Menu                      | Success       | -      |
| 3   | Integrate sound effect            | Play sound effect when<br>MouseUp, MouseDown a<br>button | Success       | -      |
| 4   | Integrate narrator                | Play narrator sound accordingly                          | Success       | -      |
| 5   | Integrate animation               | Play the animation accordingly                           | Success       | -      |

Table 6-30: Integration testing on subtraction

## 6-1-2-7 Multiplication

| No. | Test Case              | Expected Results                | Actual Result | Action |
|-----|------------------------|---------------------------------|---------------|--------|
| 1   | Integrate with         | Link the system to the Learning | Success       | -      |
|     | Learning Module        | Module                          |               |        |
| 2   | Integrate with Main    | Link the system to the Main     | Success       | -      |
|     | Menu                   | Menu                            |               |        |
| 3   | Integrate sound effect | Play sound effect when          | Success       | -      |
|     |                        | MouseUp, MouseDown a button     |               |        |
| 4   | Integrate narrator     | Play narrator sound accordingly | Success       | -      |
| 5   | Integrate animation    | Play the animation accordingly  | Success       | -      |

 Table 6-31: Integration testing on multiplication

#### 6-1-2-8 Division

| No. | Test Case                      | Expected Results                                         | Actual Result | Action |
|-----|--------------------------------|----------------------------------------------------------|---------------|--------|
| 1   | Integrate with Learning Module | Link the system to the<br>Learning Module                | Success       | -      |
|     |                                |                                                          | ~             |        |
| 2   | Integrate with Main<br>Menu    | Link the system to the Main Menu                         | Success       | -      |
| 3   | Integrate sound effect         | Play sound effect when<br>MouseUp, MouseDown a<br>button | Success       | -      |
| 4   | Integrate narrator             | Play narrator sound accordingly                          | Success       | -      |
| 5   | Integrate animation            | Play the animation accordingly                           | Success       | -      |

Table 6-32: Integration testing on division

### 6-1-2-9 Time

| No. | Test Case                         | Expected Results                                         | Actual Result | Action |
|-----|-----------------------------------|----------------------------------------------------------|---------------|--------|
| 1   | Integrate with Learning<br>Module | Link the system to the<br>Learning Module                | Success       | -      |
| 2   | Integrate with Main<br>Menu       | Link the system to the<br>Main Menu                      | Success       | -      |
| 3   | Integrate sound effect            | Play sound effect when<br>MouseUp, MouseDown a<br>button | Success       | -      |
| 4   | Integrate narrator                | Play narrator sound accordingly                          | Success       | -      |
| 5   | Integrate animation               | Play the animation accordingly                           | Success       | -      |

# 6-1-2-10 Shape

| No. | Test Case               | Expected Results                | Actual  | Action |
|-----|-------------------------|---------------------------------|---------|--------|
|     |                         |                                 | Result  |        |
|     |                         |                                 |         |        |
| 1   | Integrate with Learning | Link the system to the Learning | Success | -      |
|     | Module                  | Module                          |         |        |
|     |                         |                                 |         |        |
| 2   | Integrate with Main     | Link the system to the Main     | Success | -      |
|     | Menu                    | Menu                            |         |        |
|     |                         |                                 |         |        |
| 3   | Integrate sound effect  | Play sound effect when          | Success | -      |
|     |                         | MouseUp, MouseDown a button     |         |        |
|     |                         |                                 |         |        |
| 4   | Integrate narrator      | Play narrator sound accordingly | Success | -      |
|     |                         |                                 |         |        |
| 5   | Integrate animation     | Play the animation accordingly  | Success | -      |
|     |                         |                                 |         |        |

Table 6-33: Integration testing on shape

# 6-1-2-11 Quiz Module

| NT  |                        |                        |               | A      |
|-----|------------------------|------------------------|---------------|--------|
| No. | Test Case              | Expected Results       | Actual Result | Action |
|     |                        |                        |               |        |
| 1   | Integrate with Main    | Link the system to the | Success       | -      |
|     | Menu                   | Main Menu              |               |        |
| 2   | Integrate sound effect | Play sound effect when | Success       | -      |
|     |                        | MouseUp and            |               |        |
|     |                        | MouseDown a button     |               |        |
| 3   | Integrate background   | Play the background    | Success       | -      |
|     | music                  | music once the         |               |        |
|     |                        | application started    |               |        |
|     |                        |                        |               |        |

Table 6-34: Integration testing on quiz module

## 6-1-2-12 Counting Quiz

| No. | Test Case                     | Expected Results                   | Actual Result | Action |
|-----|-------------------------------|------------------------------------|---------------|--------|
| 1   | Integrate with Main<br>Menu   | Link the system to the Main Menu   | Success       | -      |
| 2   | Integrate with Quiz<br>Module | Link the system to the Quiz Module | Success       | -      |
| 3   | Integrate sound effect        | Play sound effect when             | Success       | -      |
|     |                               | MouseUp and<br>MouseDown a button  |               |        |
| 4   | Integrate narrator            | Play narrator sound accordingly    | Success       | -      |
| 5   | Integrate animation           | Play the animation accordingly     | Success       | -      |

 Table 6-35: Integration testing on counting quiz

## 6-1-2-13 Coin Quiz

| No. | Test Case                     | Expected Results                                   | Actual Result | Action |
|-----|-------------------------------|----------------------------------------------------|---------------|--------|
| 1   | Integrate with Main<br>Menu   | Link the system to the Main Menu                   | Success       | -      |
| 2   | Integrate with Quiz<br>Module | Link the system to the<br>Quiz Module              | Success       | -      |
| 3   | Integrate sound effect        | Play sound effect whenMouseUpandMouseDown a button | Success       | -      |
| 4   | Integrate narrator            | Play narrator sound accordingly                    | Success       | -      |
| 5   | Integrate animation           | Play the animation accordingly                     | Success       | -      |

 Table 6-36: Integration testing on coin quiz

## 6-1-2-14 Addition Quiz

|     | Test Case              | Expected Results       | Actual Result | Action |
|-----|------------------------|------------------------|---------------|--------|
| 1   | Integrate with Main    | Link the system to the | Success       | -      |
| ] ] | Menu                   | Main Menu              |               |        |
| 2 ] | Integrate with Quiz    | Link the system to the | Success       | -      |
| ]   | Module                 | Quiz Module            |               |        |
| 3 ] | Integrate sound effect | Play sound effect when | Success       | -      |
|     |                        | MouseUp and            |               |        |
|     |                        | MouseDown a button     |               |        |
| 4 ] | Integrate narrator     | Play narrator sound    | Success       | -      |
|     |                        | accordingly            |               |        |
| 5 ] | Integrate animation    | Play the animation     | Success       | -      |
|     |                        | accordingly            |               |        |

Table 6-37: Integration testing on addition quiz

BIS (Hons) Business Information Systems

## 6-1-2-15 Subtraction Quiz

| No. | Test Case                     | Expected Results                                            | Actual Result | Action |
|-----|-------------------------------|-------------------------------------------------------------|---------------|--------|
| 1   | Integrate with Main<br>Menu   | Link the system to the<br>Main Menu                         | Success       | -      |
| 2   | Integrate with Quiz<br>Module | Link the system to the<br>Quiz Module                       | Success       | -      |
| 3   | Integrate sound effect        | Play sound effect when<br>MouseUp and<br>MouseDown a button | Success       | -      |
| 4   | Integrate narrator            | Play narrator sound accordingly                             | Success       | -      |
| 5   | Integrate animation           | Play the animation accordingly                              | Success       | -      |

 Table 6-38: Integration testing on subtraction quiz

## 6-1-2-16 Multiplication Quiz

| No. | Test Case                   | Expected Results                 | Actual Result | Action |
|-----|-----------------------------|----------------------------------|---------------|--------|
| 1   | Integrate with Main<br>Menu | Link the system to the Main Menu | Success       | -      |
| 2   | Integrate with Quiz         | Link the system to the           | Success       | -      |
|     | Module                      | Quiz Module                      |               |        |
| 3   | Integrate sound effect      | Play sound effect when           | Success       | -      |
|     |                             | MouseUp and                      |               |        |
|     |                             | MouseDown a button               |               |        |
| 4   | Integrate narrator          | Play narrator sound              | Success       | -      |
|     |                             | accordingly                      |               |        |
| 5   | Integrate animation         | Play the animation               | Success       | -      |
|     |                             | accordingly                      |               |        |

Table 6-39: Integration testing on multiplication quiz

## 6-1-2-17 Division Quiz

| No. | Test Case                     | Expected Results                                            | Actual Result | Action |
|-----|-------------------------------|-------------------------------------------------------------|---------------|--------|
| 1   | Integrate with Main<br>Menu   | Link the system to the<br>Main Menu                         | Success       | -      |
| 2   | Integrate with Quiz<br>Module | Link the system to the<br>Quiz Module                       | Success       | -      |
| 3   | Integrate sound effect        | Play sound effect when<br>MouseUp and<br>MouseDown a button | Success       | -      |
| 4   | Integrate narrator            | Play narrator sound accordingly                             | Success       | -      |
| 5   | Integrate animation           | Play the animation accordingly                              | Success       | -      |

 Table 6-40: Integration testing on division quiz

## 6-1-2-18 Time Quiz

| No. | Test Case              | Expected Results       | Actual Result | Action |
|-----|------------------------|------------------------|---------------|--------|
| 1   | Integrate with Main    | Link the system to the | Success       | -      |
|     | Menu                   | Main Menu              |               |        |
| 2   | Integrate with Quiz    | Link the system to the | Success       | -      |
|     | Module                 | Quiz Module            |               |        |
| 3   | Integrate sound effect | Play sound effect when | Success       | -      |
|     |                        | MouseUp and            |               |        |
|     |                        | MouseDown a button     |               |        |
| 4   | Integrate narrator     | Play narrator sound    | Success       | -      |
|     |                        | accordingly            |               |        |
| 5   | Integrate animation    | Play the animation     | Success       | -      |
|     |                        | accordingly            |               |        |
|     |                        |                        |               |        |

## Table 6-41: Integration testing on time quiz

BIS (Hons) Business Information Systems

## 6-1-2-19 Shape Quiz

| No. | Test Case                     | Expected Results                                   | Actual Result | Action |
|-----|-------------------------------|----------------------------------------------------|---------------|--------|
| 1   | Integrate with Main<br>Menu   | Link the system to the Main Menu                   | Success       | -      |
| 2   | Integrate with Quiz<br>Module | Link the system to the<br>Quiz Module              | Success       | -      |
| 3   | Integrate sound effect        | Play sound effect whenMouseUpandMouseDown a button | Success       | -      |
| 4   | Integrate narrator            | Play narrator sound accordingly                    | Success       | -      |
| 5   | Integrate animation           | Play the animation accordingly                     | Success       | -      |

 Table 6-42: Integration testing on shape quiz

## 6-1-2-20 Game Module

| No. | Test Case              | Expected Results       | Actual Result | Action |
|-----|------------------------|------------------------|---------------|--------|
| 1   | Integrate with Main    | Link the system to the | Success       | -      |
|     | Menu                   | Main Menu              |               |        |
| 2   | Integrate sound effect | Play sound effect when | Success       | -      |
|     |                        | MouseUp and            |               |        |
|     |                        | MouseDown a button     |               |        |
| 3   | Integrate background   | Play the background    | Success       | -      |
|     | music                  | music once the         |               |        |
|     |                        | application started    |               |        |

Table 6-43: Integration testing on game module

## 6-1-2-21 Easy Game

| No. | Test Case                     | Expected Results                                         | Actual Result | Action |
|-----|-------------------------------|----------------------------------------------------------|---------------|--------|
| 1   | Integrate with Game<br>Module | Link the system to the<br>Game Module                    | Success       | -      |
| 2   | Integrate with Main<br>Menu   | Link the system to the<br>Main Menu                      | Success       | -      |
| 3   | Integrate sound effect        | Play sound effect when<br>MouseUp, MouseDown a<br>button | Success       | -      |
| 4   | Integrate narrator            | Play narrator sound accordingly                          | Success       | -      |
| 5   | Integrate animation           | Play the animation accordingly                           | Success       | -      |
| 6   | Integrate subtitle            | Show the subtitle according to the narrator              | Success       | -      |

Table 6-44: Integration testing on easy game

## 6-1-2-22 Medium Game

| No. | Test Case              | Expected Results       | Actual Result | Action |
|-----|------------------------|------------------------|---------------|--------|
| 1   | Integrate with Game    | Link the system to the | Success       | -      |
|     | Module                 | Game Module            |               |        |
| 2   | Integrate with Main    | Link the system to the | Success       | -      |
|     | Menu                   | Main Menu              |               |        |
| 3   | Integrate sound effect | Play sound effect when | Success       | -      |
|     |                        | MouseUp, MouseDown a   |               |        |
|     |                        | button                 |               |        |
|     |                        |                        |               |        |

| 4 | Integrate narrator  | Play narrator sound            | Success - |
|---|---------------------|--------------------------------|-----------|
|   |                     | accordingly                    |           |
| 5 | Integrate animation | Play the animation accordingly | Success - |
|   |                     |                                |           |
| 6 | Integrate subtitle  | Show the subtitle              | Success - |
|   |                     | according to the narrator      |           |

Table 6-44: Integration testing on medium game

### 6-1-2-23 Hard Game

| No. | Test Case                     | Expected Results                                         | Actual Result | Action |
|-----|-------------------------------|----------------------------------------------------------|---------------|--------|
| 1   | Integrate with Game<br>Module | Link the system to the Game Module                       | Success       | -      |
| 2   | Integrate with Main<br>Menu   | Link the system to the<br>Main Menu                      | Success       | -      |
| 3   | Integrate sound effect        | Play sound effect when<br>MouseUp, MouseDown a<br>button | Success       | -      |
| 4   | Integrate narrator            | Play narrator sound accordingly                          | Success       | -      |
| 5   | Integrate animation           | Play the animation accordingly                           | Success       | -      |
| 6   | Integrate subtitle            | Show the subtitle according to the narrator              | Success       | -      |

Table 6-45: Integration testing on hard game

# 6-1-3 System Testing

| No. | System                                                                                                    | Expected Results                                              | Actual Result | Action |
|-----|----------------------------------------------------------------------------------------------------|---------------------------------------------------------------|---------------|--------|
| 1   | <ul> <li>Asus Laptop</li> <li>Windows 8.1</li> <li>Intel CORE i5<br/>processer</li> <li>NVDIA geforce</li> <li>920M</li> <li>8GB RAM</li> </ul> | Run the courseware<br>successfully without<br>errors occurred | Success       | -      |
|     | <ul> <li>Acer Desktop</li> <li>Windows 10 Pro</li> <li>Intel Pentium<br/>Processor</li> <li>Microsoft Basic<br/>Display Adapter</li> </ul>      | Run the courseware<br>successfully without<br>errors occurred | Success       | -      |

Table 6-45: System testing

#### **7-1 Future Enhancements**

• Rating system

Rating system can be added into the project to further enhance the courseware. The system will be rated by the users. Thus, the users' will be observed and the courseware should be improved based on the rating. Since the users of the courseware are children, star rating system will be more suitable compared to the comment rating system as the kids might not have the ability to comment.

• Embedded courseware to website

Another enhancement of the project was embedded the courseware to the website. With this enhancement, this multimedia courseware able to reach to larger audience as the user just need to know the URL of the courseware in order to use it.

#### 7-2 Problem Encountered

#### • The way to represent the information

The first issue faced was the way to represent the information or the content of the multimedia courseware. Since the target users of this multimedia courseware were kids, the analysis should be done to find out how to attract the kids' attention or how to make them feel interesting towards the multimedia courseware.

#### • Transfer the content to users

Consisting of the knowledge of how to transfer the content to the users was critical and important for the effective courseware development (Chow, Yap and Chan, 2015). It was important that the content was delivered effectively to the users so that the users able to gain knowledge through the courseware.

#### • Lack of knowledge that needed to develop the content

Another challenge was lack of the knowledge to develop the content for the multimedia courseware. When the knowledge required developing the project is not

available, it may delay the progress of the multimedia production as further researches need to be done in order to obtain the specific knowledge.

#### 7-3 Learning Learnt

• Planning of project

Throughout the project, planning to develop a courseware from the beginning until the end was learnt and improved from time to time. The system was planned from idea stage and was developed as a final product. Therefore, project management skill was gained and improved throughout the project.

#### 7-4 Conclusion

In order to deliver a quality multimedia courseware for kids to learn Mathematics, a lot of researches were done. Firstly, the problem statements were identified. The problem statement included children has shorter attention span, every kid has different learning pace and to attract the attention of kids which makes teaching become more difficult. These three problems are the reason why this multimedia courseware needs to be delivered. Besides, the project objectives also had been developed which were to produce a multimedia courseware that consisted a lot of multimedia element, able to adjust to kids' learning pace accordingly and had colourful layout. These three objectives should be achieved in order to deliver a good multimedia courseware.

Furthermore, the scope of the project had been clearly defined. The target user of this multimedia courseware is kindergarten students. In this case, the interfaces of the courseware should be colorful and contain lots of graphic to grab the attention of kids as well as make them feel interest towards the courseware. Besides, this courseware consists of three modules which were learning module, quiz module and game module. The learning module was aimed to teach the kids effectively. Meanwhile, quiz module is to test the understanding of them. Lastly, kids were able to learn while playing through game module.

#### CHAPTER 7: CONCLUSION

In a nutshell, the development of this courseware was able to let the kids to learn Mathematic in a fun way. Furthermore, the courseware was able to solve the problems stated in the problem statements by adjusting the interactivity.

#### BILIOGRAPHY

Addison, J. (n.d.). Why use Visual Aids for learning?. [online] Visualaidsforlearning.com.

Available at: http://www.visualaidsforlearning.com/ [Accessed 14 Jul. 2017].

- Alessi, S.M. & Trollip, S.R. (2001). Multimedia for learning: Methods and development. (3rd ed.). *Boston: Allyn & Bacon*.
- Cairncross, S. and Mannion, M. (2001). Interactive Multimedia and Learning: Realizing the Benefits. *Innovations in Education and Teaching International*, 38(2), pp.156-164.
- Centre for Educational Neuroscience. (n.d.). *Children have different learning styles*. [online] Available at: <u>http://www.educationalneuroscience.org.uk/neuromyth-or-</u>neurofact/children-have-different-learning-styles/ [Accessed 28 Jul. 2017].
- Chow, M., Yap, N. and Chan, M. (2015). Issues and Challenges in Courseware Development: A Project Manager's Perspective.

Dembo, M.H. & Seli, H. (2012). Motivation and Learning Strategies for College Success:

A Focus on SelfRegulated Learning. NY: Erlbaum

Eriksson, U. (2017). THE DIFFERENCE BETWEEN FUNCTIONAL AND NON-

FUNCTIONAL REQUIREMENTS. [online] Reqtest.com. Available at: http://reqtest.com/requirements-blog/understanding-the-difference-betweenfunctional-and-non-functional-requirements/ [Accessed 30 Jul. 2017].

Fauziyah (2015). Teaching Across Age Level (Young). [online] Slideshare.net. Available

at: <u>https://www.slideshare.net/ulilfauziyah/teaching-across-age-level-young</u> [Accessed 29 Jul. 2017]. Healthline. (2014). *ADHD by the Numbers: Facts, Statistics, and You*. [online] Available at: http://www.healthline.com/health/adhd/facts-statistics-infographic [Accessed 28 Jul. 2017].

Kid Sense Child Development. (n.d.). Visuals Cues for Organisation - Kid Sense Child

*Development*. [online] Available at: <u>https://childdevelopment.com.au/areas-of-</u>concern/organisation/visuals-cues-for-organisation/ [Accessed 27 Jun. 2017].

Kouyoumdjian, H. (2012). Learning Through Visuals. [online] Psychology Today.

Available at: <u>https://www.psychologytoday.com/blog/get-</u> psyched/201207/learning-through-visuals [Accessed 27 Jul. 2017].

Lauren Q Hill. (2015). Understanding the of Attention Spans of Elementary Aged

*Students – Lauren Q Hill*. [online] Available at: <u>http://www.laurenqhill.com/understanding-the-of-</u> attention-spans-ofelementary-aged-students/ [Accessed 24 Jul. 2017].

LEOW, F. and NEO, M. (2014). INTERACTIVE MULTIMEDIA LEARNING:

INNOVATING CLASSROOM EDUCATION IN A MALAYSIAN UNIVERSITY. *TOJET: The Turkish Online Journal of Educational Technology*, 13(2), pp.99 - 100.

Ma, A.K.F., O'Toole, J. & Keppell, M. (2008). An investigation of student teachers'

attitudes to the use of media triggered problem based learning. *Australasian Journal of Educational Technology*, 24(3), 311-325.

Manson, P. (2007). Technology-Enhanced Learning: Supporting Learning in the 21st Century. Ercim News, Special Theme: *Technology-Enhanced Learning*, 71, 3. Neo, K. and Neo, M. (2002). Interactive multimedia education: Using Authorware as an instructional tool to enhance teaching and learning in the Malaysian classroom. *Interactive Educational Multimedia*, 5, pp.80-94.

O'Hanlon, L. (2017). Average Attention Span by Age | ADD & ADHD Questions.

[online] Day 2 Day Parenting. Available at: <a href="http://day2dayparenting.com/qa-normal-attention-span/">http://day2dayparenting.com/qa-</a>normal-attention-span/[Accessed 16 Jul. 2017].

Oncu, S. and Cakir, H. (2011). Research in online learning environments: Priorities and methodologies. Computers & Education, 57(1), pp.1098-1108.

Paxton, J. and Shoemake, T. (2007). Fun Ways to Increase Children's Attention Span.

Phillips, A.H. (2005). The Effects of Student-centered, Technology-based Instruction on

the intrinsic motivation of secondary students. Action Research Exchange, 4(2)[On-line].Available:<a href="http://pdfcast.org/pdf/theeffects-of-student-centered-technology-based-instruction-on-the-intrinsic-motivation-of-secondarystudents">http://pdfcast.org/pdf/theeffects-of-student-centered-technology-based-instruction-on-the-intrinsic-motivation-of-secondarystudents</a>

Rouse, M. (2017). What is unit testing? - Definition from WhatIs.com. [online]

SearchSoftwareQuality. Available at: http://searchsoftwarequality.techtarget.com/definition/unit-testing [Accessed 25 Jul. 2017].

Salajan, F., Perschbacher, S., Cash, M., Talwar, R., El-Badrawy, W. and Mount, G.

(2009). Learning with web-based interactive objects: An investigation into student perceptions of effectiveness. Computers & Education, 53(3), pp.632-643.

Software Testing Class. (n.d.). Difference between System testing and Acceptance

Testing. [online] Available at: <u>http://www.softwaretestingclass.com/difference-</u>between-system-testing-and-acceptance-testing/ [Accessed 4 Apr. 2018].

Software Testing Fundamentals. (n.d.). Black Box Testing - Software Testing

BIS (Hons) Business Information Systems

Fundamentals. [online] Available at: <u>http://softwaretestingfundamentals.com/black-box-testing/</u> [Accessed 30 Jul. 2017].

Software Testing Fundamentals. (n.d.). System Testing - Software Testing Fundamentals.

[online] Available at: <u>http://softwaretestingfundamentals.com/system-testing/</u> [Accessed 29 Jul. 2017].

The Times of India. (2015). The importance of maths in everyday life - Times of India.

[online] Available at: <u>http://timesofindia.indiatimes.com/city/guwahati/The-</u> <u>importance-of-maths-</u> in-everyday-life/articleshow/48323205.cms [Accessed 24 Jul. 2017].

Thompson, V. (2017). How Is Mathematics Used in Other Subjects?. [online]

Oureverydaylife.com. Available at: <u>http://oureverydaylife.com/mathematics-used-other-subjects-10114.html</u> [Accessed 28 Jul. 2017].

Yap, W. (2016). Transforming Conventional Teaching Classroom to Learner-Centred

Teaching Classroom Using Multimedia-Mediated Learning Module. International Journal of Information and Education Technology, 6(2), pp.105-112.

#### Poster

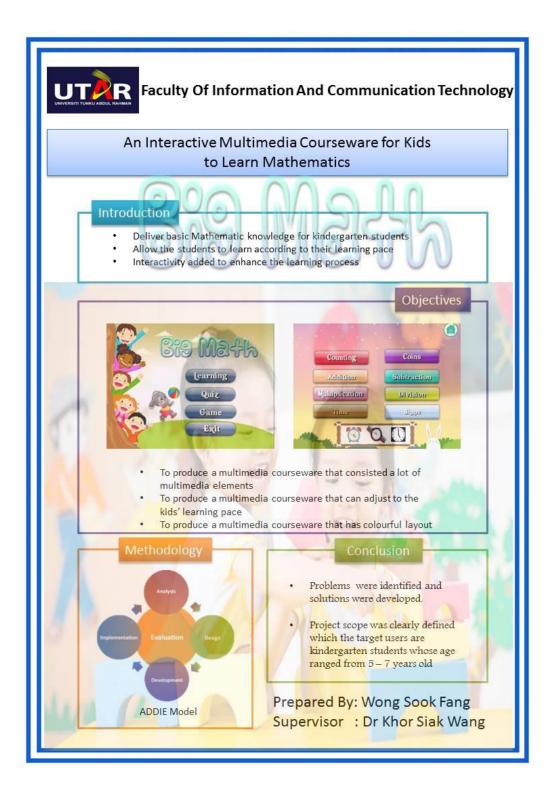

#### **Plagarisim Check Result Summary**

#### 1-1 Problem Statement and Motivation

1-1-1 Problem Statement

#### · Children have shorter attention span

For a teacher or tutor, children are the most difficult for them due to the children's shorter attention span. It is almost impossible for kids to sit down and learning or studying for few hours. (Lauren Q IIill, 2015). Instead, children are more focusing on immediate here and now. Therefore, instead of learning from a static textbook, learning process should be designed to capture their immediate interest. Besides, the activities also should be designed to keep attention and interst alive (Fauziyah, 2015).

#### • Every kid has different learning pace

Based on Robin Smorenberg, he stated that everyone is at a different pace in a very different way, so it is impossible to cater everyone's learning needs (daily edventures, 2014). It is almost impossible or very difficult for a teacher to follow every student's learning pace especially when the class has a large number of students. For this case, student with slow learning pace may find difficulties to follow the lessons taught by the teachers. On contrary, kid who has faster learning pace may find the lessons are too boring for them and eventually they will lose their interest in the subject.

#### · Attract the attention of kids

The system developed required to be able to attract the attention of kids. Courseware that are too simple which does not has lots of oranhics animation and sound

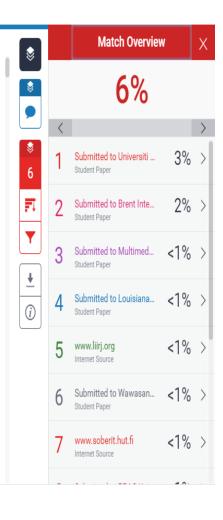

Universiti Tunku Abdul Rahman

Form Title : Supervisor's Comments on Originality Report Generated by Turnitinfor Submission of Final Year Project Report (for Undergraduate Programmes)Form Number: FM-IAD-005Rev No.: 0Effective Date: 01/10/2013Page No.: 10f 1

# FACULTY OF INFORMATION AND COMMUNICATION TECHNOLOGY

| Full Name(s) of             | WONG SOOK FANG                                  |
|-----------------------------|-------------------------------------------------|
| Candidate(s)                |                                                 |
| ID Number(s)                | 14ACB02666                                      |
|                             |                                                 |
| Programme / Course          | BACHELOR OF INFORMATION SYSTEMS (HONS) BUSINESS |
|                             | INFORMATION SYSTEMS                             |
| Title of Final Year Project | AN INTERACTIVE MULTIMEDIA COURSEWARE FOR KIDS   |
|                             | TO LEARN MATHEMATICS                            |

| Similarity                                                                     | Supervisor's Comments<br>(Compulsory if parameters of originality exceeds |  |
|--------------------------------------------------------------------------------|---------------------------------------------------------------------------|--|
|                                                                                | the limits approved by UTAR)                                              |  |
| Overall similarity index:%                                                     |                                                                           |  |
| Similarity by source                                                           |                                                                           |  |
| Internet Sources:%                                                             |                                                                           |  |
| Publications:%                                                                 |                                                                           |  |
| Student Papers:%                                                               |                                                                           |  |
|                                                                                |                                                                           |  |
| Number of individual sources listed of more than 3% similarity:                |                                                                           |  |
| Parameters of originality required and limits approved by UTAR are as Follows: |                                                                           |  |

(i) Overall similarity index is 20% and below, and

(ii) Matching of individual sources listed must be less than 3% each, and

(iii) Matching texts in continuous block must not exceed 8 words

Note: Parameters (i) - (ii) shall exclude quotes, bibliography and text matches which are less than 8 words.

<u>Note</u> Supervisor/Candidate(s) is/are required to provide softcopy of full set of the originality report to Faculty/Institute

# Based on the above results, I hereby declare that I am satisfied with the originality of the Final Year Project Report submitted by my student(s) as named above.

| Signature of Supervisor | Signature of Co-Supervisor |
|-------------------------|----------------------------|
|                         |                            |
| Name:                   | Name:                      |
|                         |                            |
| Date:                   | Date:                      |
|                         |                            |
| Name: Date:             |                            |

BIS (Hons) Business Information Systems

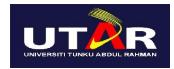

## UNIVERSITI TUNKU ABDUL RAHMAN

# FACULTY OF INFORMATION & COMMUNICATION TECHNOLOGY (PERAK CAMPUS)

#### CHECKLIST FOR FYP2 THESIS SUBMISSION

| Student Id      | 14ACB02666        |
|-----------------|-------------------|
| Student Name    | WONG SOOK FANG    |
| Supervisor Name | DR KHOR SIAK WANG |

| TICK (√)                                                                                                    | DOCUMENT ITEMS                                                                             |                                                                                                    |                             |  |
|----------------------------------------------------------------------------------------------------|--------------------------------------------------------------------------------------------|----------------------------------------------------------------------------------------------------|-----------------------------|--|
|                                                                                                    | Your report must include all the items below. Put a tick on the left column after you have |                                                                                                    |                             |  |
|                                                                                                    | checked your report with respect to the corresponding item.                                |                                                                                                    |                             |  |
|                                                                                                    | Front Cover                                                                                |                                                                                                    |                             |  |
| Signed Report Status Declaration Form         Title Page         Signed form of the Declaration of Originality                                                                         |                                                                                            |                                                                                                    |                             |  |
|                                                                                                    |                                                                                            |                                                                                                    | Acknowledgement<br>Abstract |  |
|                                                                                                    |                                                                                            |                                                                                                    |                             |  |
| Table of Contents         List of Figures (if applicable)         List of Tables (if applicable)         List of Symbols (if applicable)         List of Abbreviations (if applicable) |                                                                                            |                                                                                                    |                             |  |
|                                                                                                    |                                                                                            |                                                                                                    | Chapters / Content          |  |
|                                                                                                    |                                                                                            | Bibliography (or References)           All references in bibliography are cited in the thesis, especially in the chap |                             |  |
|                                                                                                    |                                                                                            |                                                                                                    |                             |  |
|                                                                                                    |                                                                                            |                                                                                                    | Appendices (if applicable)  |  |
|                                                                                                    | Poster                                                                                     |                                                                                                    |                             |  |
|                                                                                                    | Signed Turnitin Report (Plagiarism Check Result - Form Number: FM-IAD-005)                 |                                                                                                    |                             |  |

| l, the author, have checked and confirmed all<br>the items listed in the table are included in<br>my report. | Supervisor verification. Report with incorrect format can get 5 mark (1 grade) reduction. |  |
|----------------------------------------------------------------------------------------------------|-------------------------------------------------------------------------------------------|--|
| (Signature of Student)                                                                                       | (Signature of Supervisor)                                                                 |  |
| Date:                                                                                                    | Date:                                                                                     |  |